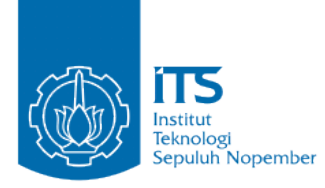

**TUGAS AKHIR – KI1502**

**RANCANG BANGUN WEB KUSTOM MENGGUNAKAN OPEN GRAPH PROTOCOL PADA STUDI KASUS WEB JURUSAN TEKNIK INFORMATIKA**

**NUGROHO WICAKSONO NRP 5113100171**

**Dosen Pembimbing Sarwosri, S.Kom., MT. Dwi Sunaryono, S.Kom., M.Kom.**

**JURUSAN TEKNIK INFORMATIKA Fakultas Teknologi Informasi Institut Teknologi Sepuluh Nopember Surabaya 2018**

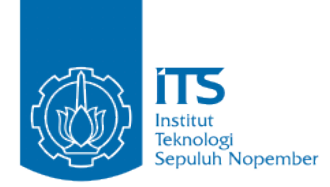

**TUGAS AKHIR – KI1502**

# **RANCANG BANGUN WEB KUSTOM MENGGUNAKAN OPEN GRAPH PROTOCOL PADA STUDI KASUS WEB JURUSAN TEKNIK INFORMATIKA**

**NUGROHO WICAKSONO NRP 5113100171**

**Dosen Pembimbing Sarwosri, S.Kom., MT. Dwi Sunaryono, S.Kom., M.Kom.**

**JURUSAN TEKNIK INFORMATIKA Fakultas Teknologi Informasi Institut Teknologi Sepuluh Nopember Surabaya 2018**

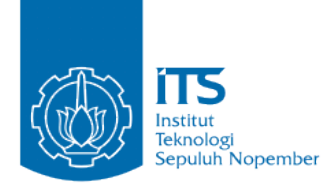

#### **UNDERGRADUATE THESES – KI1502**

# **DEVELOPMENT OF CUSTOM WEBSITE USING OPEN GRAPH PROTOCOL ON CASE STUDY WEBSITE DEPARTMENT OF INFORMATICS ENGINEERING**

**NUGROHO WICAKSONO NRP 5113100171**

**Supervisors Sarwosri, S.Kom., MT. Dwi Sunaryono, S.Kom., M.Kom.**

**DEPARTMENT OF INFORMATICS Faculty of Information Technology Institut Teknologi Sepuluh Nopember Surabaya 2018**

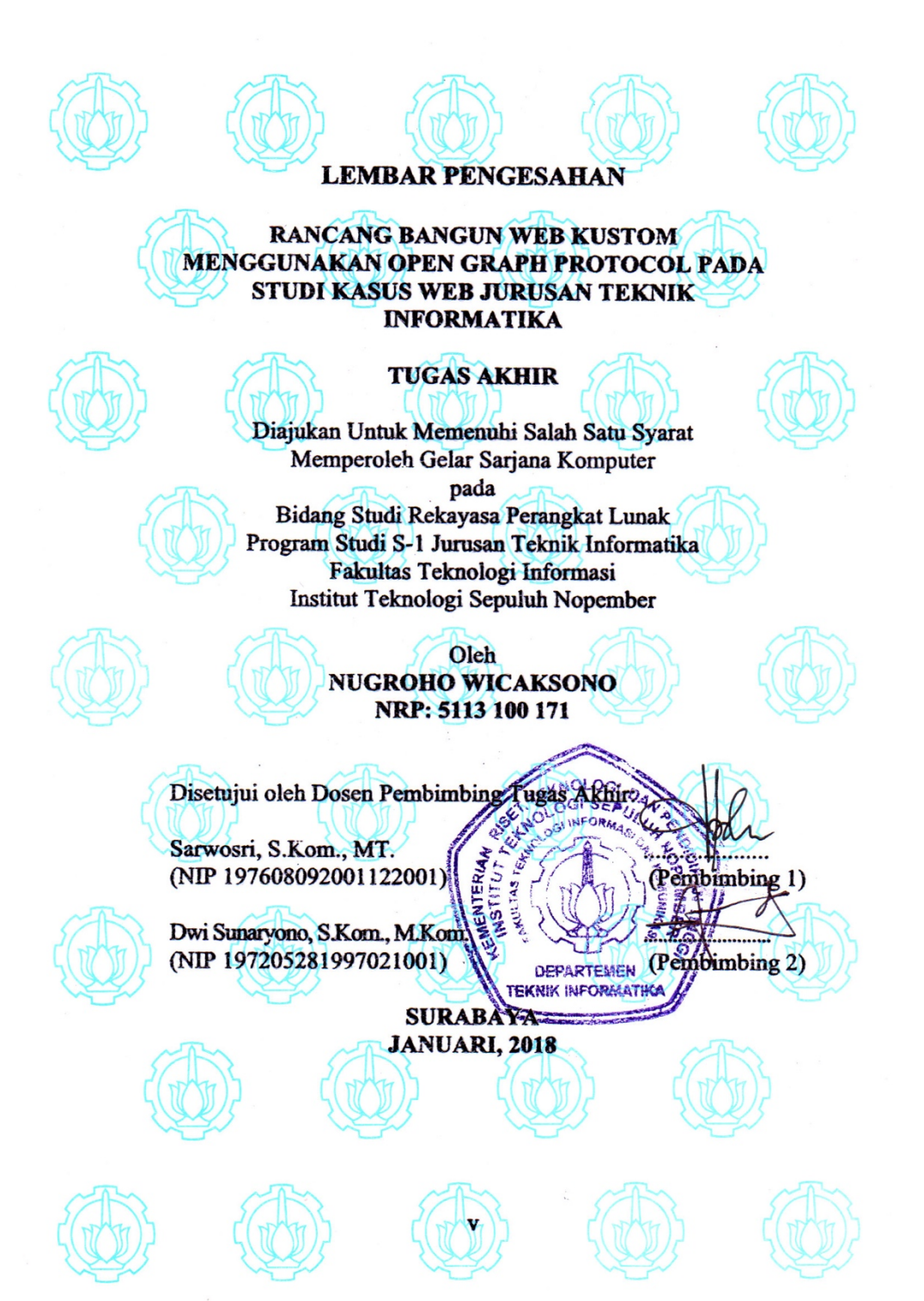

# **RANCANG BANGUN WEB KUSTOM MENGGUNAKAN OPEN GRAPH PROTOCOL PADA STUDI KASUS WEB JURUSAN TEKNIK INFORMATIKA**

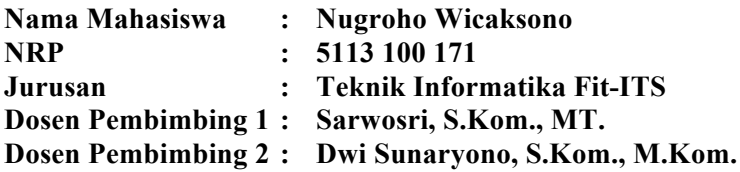

### **Abstrak**

*Pengenalan institusi melalui media internet seperti situs web dan sudah menjadi hal yang penting pada zaman ini. Informasi yang disampaikan melalui situs web lebih lengkap dan efisien dibanding media lain seperti televisi, radio, majalah, atau koran. Bahkan, saat ini hampir setiap orang dapat terhubung dengan media internet.*

*Situs web jurusan Teknik Informatika sudah berjalan selama bertahun-tahun, namun terdapat beberapa hal yang perlu diperbaiki. Hal pertama yaitu performa kecepatan. Situs web perlu cepat agar pembaca tidak menunggu lama untuk mendapat informasi. Hal kedua yaitu banyaknya pembaca. Konten situs web yang bagus tidak akan berguna tanpa adanya pembaca. Salah satu cara untuk menjangkau pembaca yang lebih banyak adalah dengan membagikannya di media sosial seperti Facebook dan Twitter yang memiliki banyak pengguna. Dalam pembagiannya, sekadar mencantumkan link menuju situs web saja tidak cukup. Optimasi representasi situs web di media sosial diperlukan agar pengguna tertarik untuk mengunjungi link situs web tersebut. Hal ketiga yaitu kemudahan pembuatan artikel. Artikel seperti info lomba dan beasiswa membutuhkan penerbitan yang cepat.* 

*Hasil yang diharapkan dari pengerjaan tugas akhir ini adalah berupa aplikasi situs web kustom jurusan Teknik Informatika yang cepat, memudahkan penulis dalam menyalurkan artikel dan menerapkan Open Graph Protocol untuk memperbaiki representasi konten situs web di media sosial.*

*Kata kunci: web kustom, open graph protocol*

## **DEVELOPMENT OF CUSTOM WEBSITE USING OPEN GRAPH PROTOCOL ON CASE STUDY WESITE DEPARTMENT OF INFORMATICS ENGINEERING**

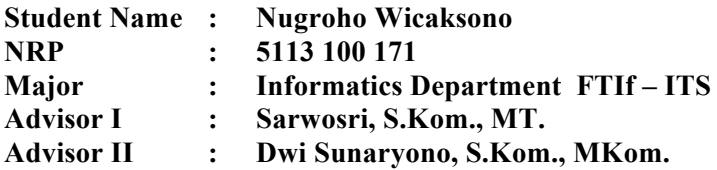

#### **Abstract**

*The introduction of institutions through the internet media such as websites has become an important thing at this time. Information submitted through the website is more complete and efficient than other media such as television, radio, magazines, or newspapers. In fact, today almost everyone can connect with the internet media.*

*The website of Informatics Engineering has been running for years, but there are some things that need to be revised. The first thing is speed performance. Website needs to be quick so readers do not wait long for information. The second thing is the number of readers. Good content will be useless without the reader. One way to reach more readers is to share them on social media. When sharing a website link, simply listing link to website is not enough. Website representation optimization in social media is required for users to be interested visiting the website. The third thing is the ease of article creation. Articles such as race and scholarships info require quick publishing.*

*The purpose of this web application development as the final task is a custom website for Informatics Engineering which is fast, easier for authors to distribute articles and applying the Open Graph Protocol to improve the representation of website content in social media.*

*Keywords: custom website, open graph protocol*

### **KATA PENGANTAR**

بِسُم ٱللَّهِ ٱلرَّحۡمَـٰنِ ٱلرَّحِيم

Alhamdulillahirabbil'alamin, segala puji bagi Allah SWT, yang telah melimpahkan rahmat dan hidayah-Nya sehingga penulis dapat menyelesaikan tugas akhir yang berjudul *"***RANCANG BANGUN WEB KUSTOM MENGGUNAKAN OPEN GRAPH PROTOCOL PADA STUDI KASUS WEB JURUSAN TEKNIK INFORMATIKA***"***.**

Pengerjaan tugas akhir ini merupakan suatu kesempatan yang sangat baik bagi penulis. Dengan pengerjaan tugas akhir ini, penulis bisa belajar lebih banyak untuk memperdalam dan meningkatkan apa yang telah didapatkan penulis selama menempuh perkuliahan di Teknik Informatika ITS.

Selesainya tugas akhir ini tidak lepas dari bantuan dan dukungan beberapa pihak, sehingga pada kesempatan ini penulis mengucapkan syukur dan terima kasih kepada:

- 1. Allah SWT dan Nabi Muhammad SAW.
- 2. Ibu, Ayah dan keluarga, yang selalu mendoakan penulis dan mendukung setiap pilihan yang penulis ambil.
- 3. Ibu Sarwosri, S.Kom., M.T. selaku pembimbing I yang selalu memberikan motivasi dan membimbing penulis selama pengerjaan tugas akhir.
- 4. Bapak Dwi Sunaryono S.Kom., M.Kom. selaku pembimbing II yang selama ini telah membantu dan membimbing penulis selama pengerjaan tugas akhir.
- 5. Bapak Dony Kusuma Hadi, S.E. yang selama ini telah membantu dan membimbing penulis selama pengerjaan tugas akhir.
- 6. Bapak Dr.Eng Darlis Herumurti, S.Kom.,M.Kom. selaku Kepala Jurusan Teknik Informatika ITS, Bapak Dr. Radityo Anggoro, S.Kom.,M.Sc. selaku koordinator TA, dan segenap dosen Teknik Informatika yang telah banyak memberikan ilmu kepada penulis.
- 7. Teman-teman angkatan 2013 yang telah membantu, berbagi ilmu, menjaga kebersamaan, dan memberi motivasi kepada penulis, serta adik-adik angkatan 2014 dan 2015 yang membuat penulis untuk selalu belajar.
- 8. Teman-teman SMAN 1 Malang angkatan 2013 yang menginspirasi dan memberi motivasi.
- 9. Serta semua pihak yang yang telah turut membantu penulis dalam menyelesaikan tugas akhir ini.

Penulis menyadari bahwa tugas akhir ini masih memiliki banyak kekurangan, sehingga dengan kerendahan hati, penulis mengharapkan kritik dan saran dari pembaca untuk perbaikan ke depannya.

Surabaya, Januari 2018

Nugroho Wicaksono

# **DAFTAR ISI**

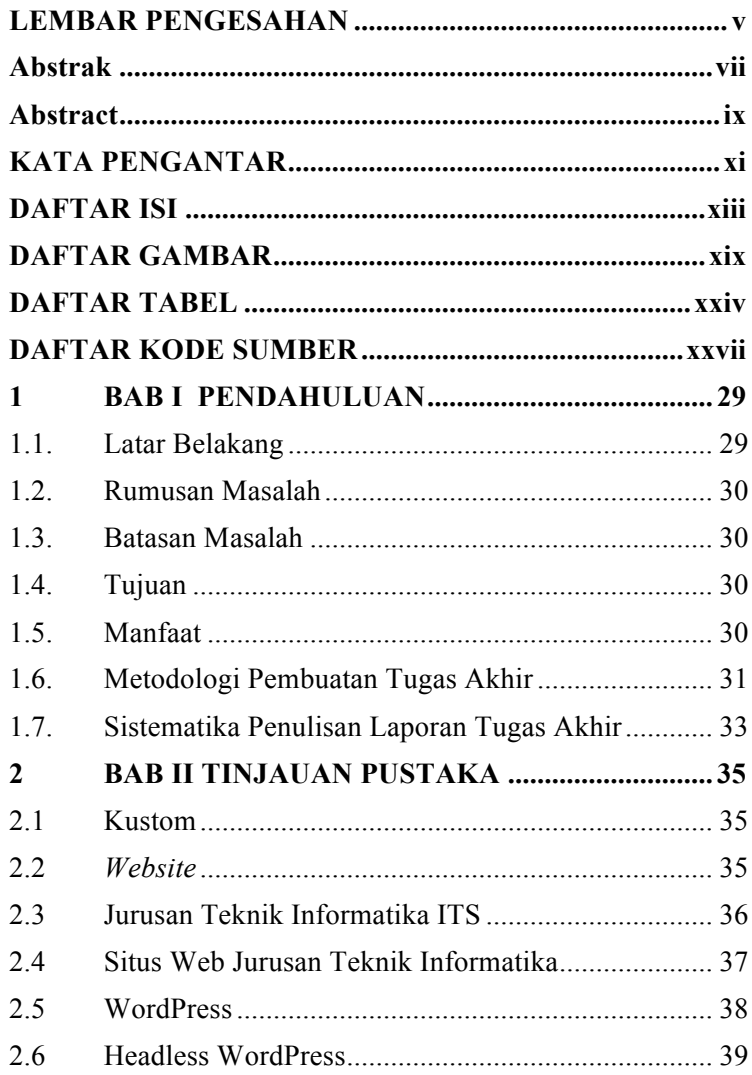

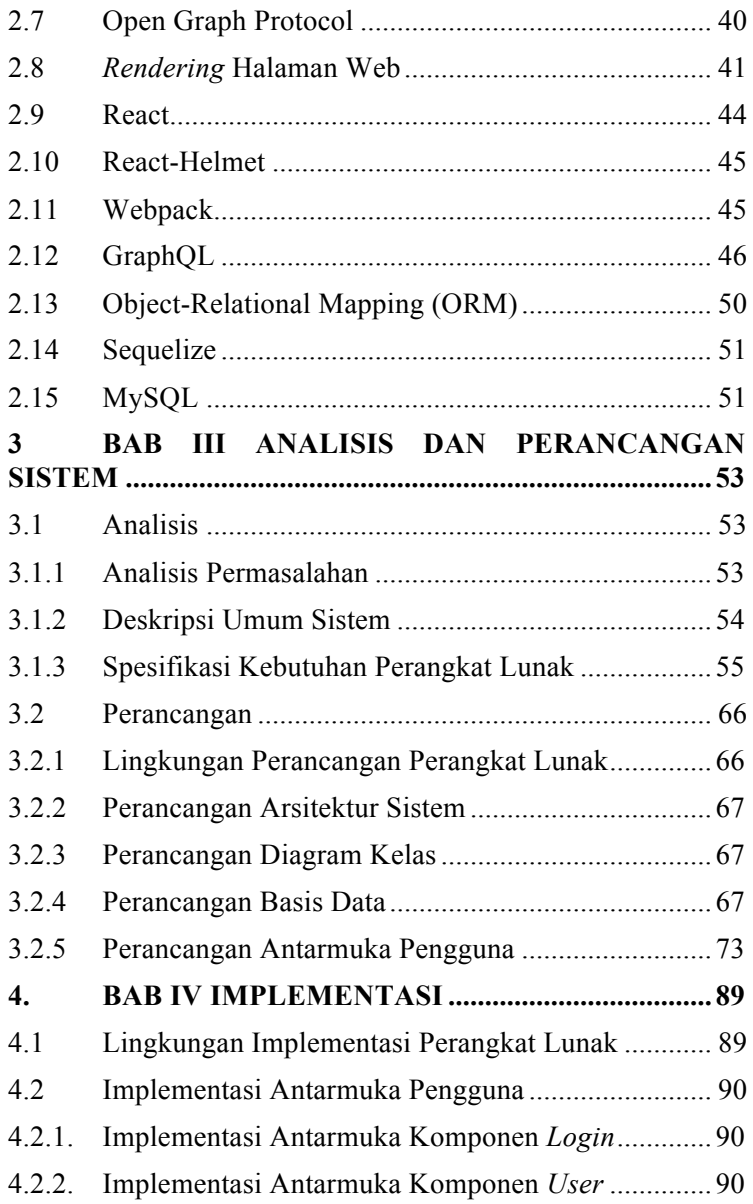

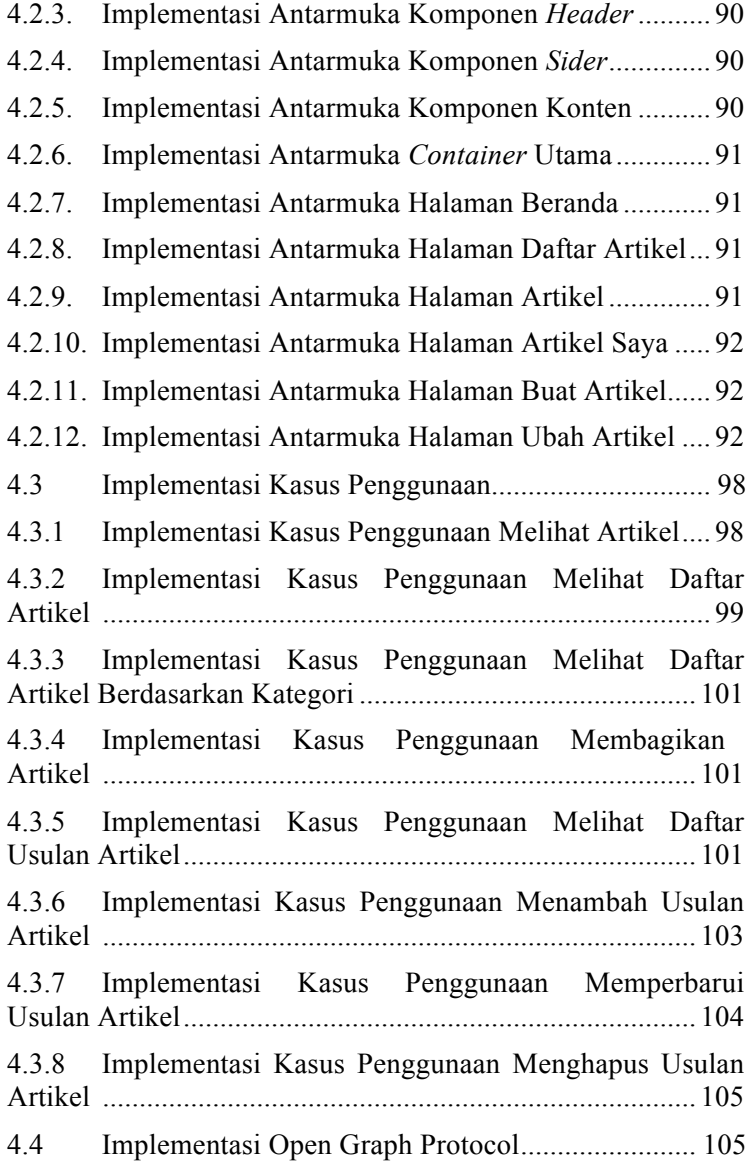

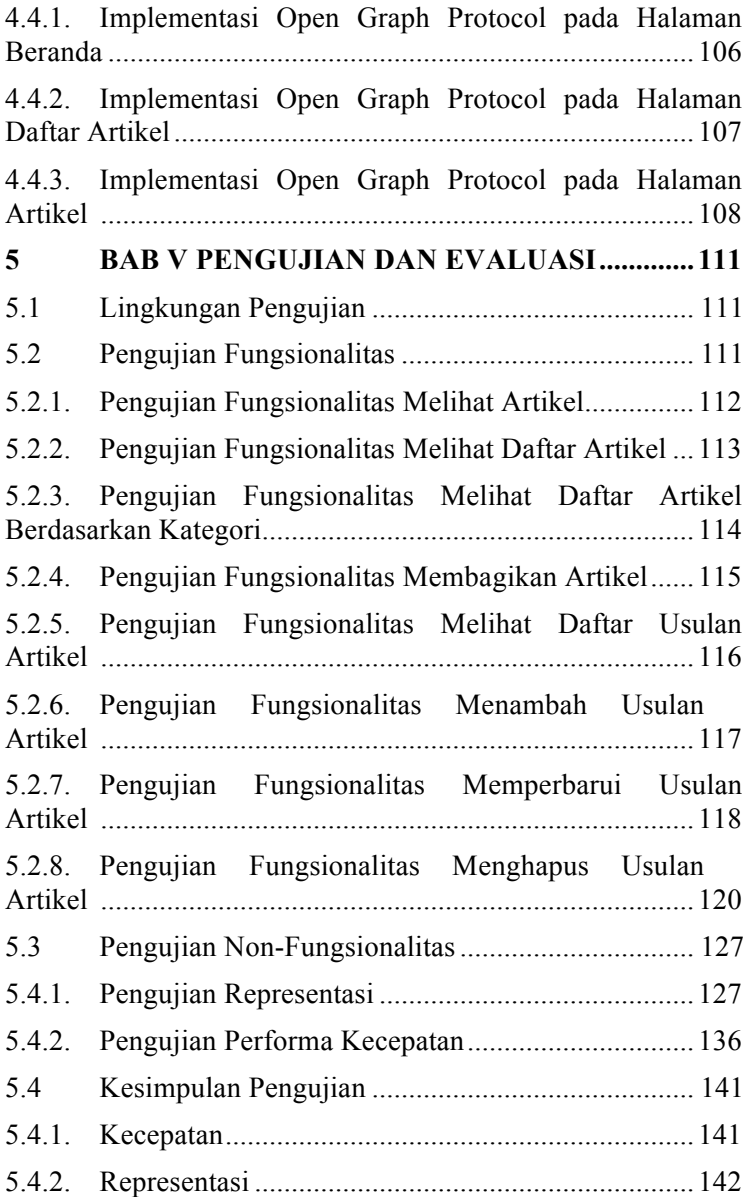

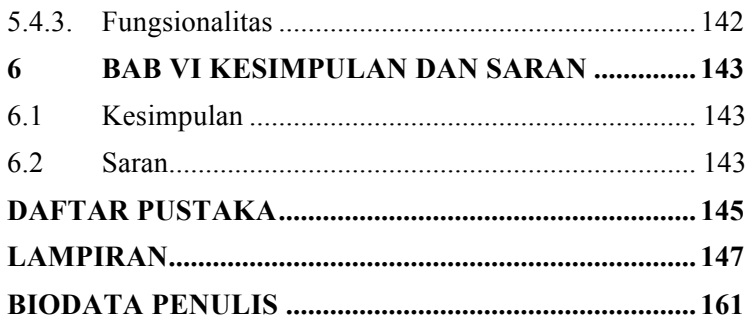

# **DAFTAR GAMBAR**

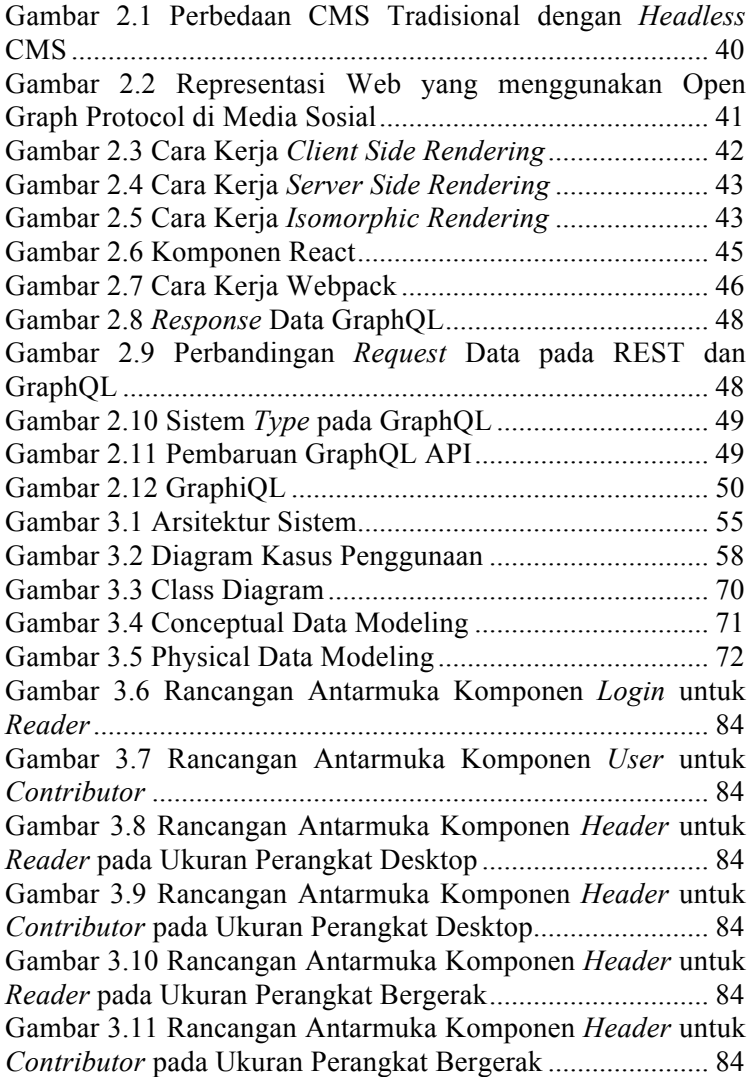

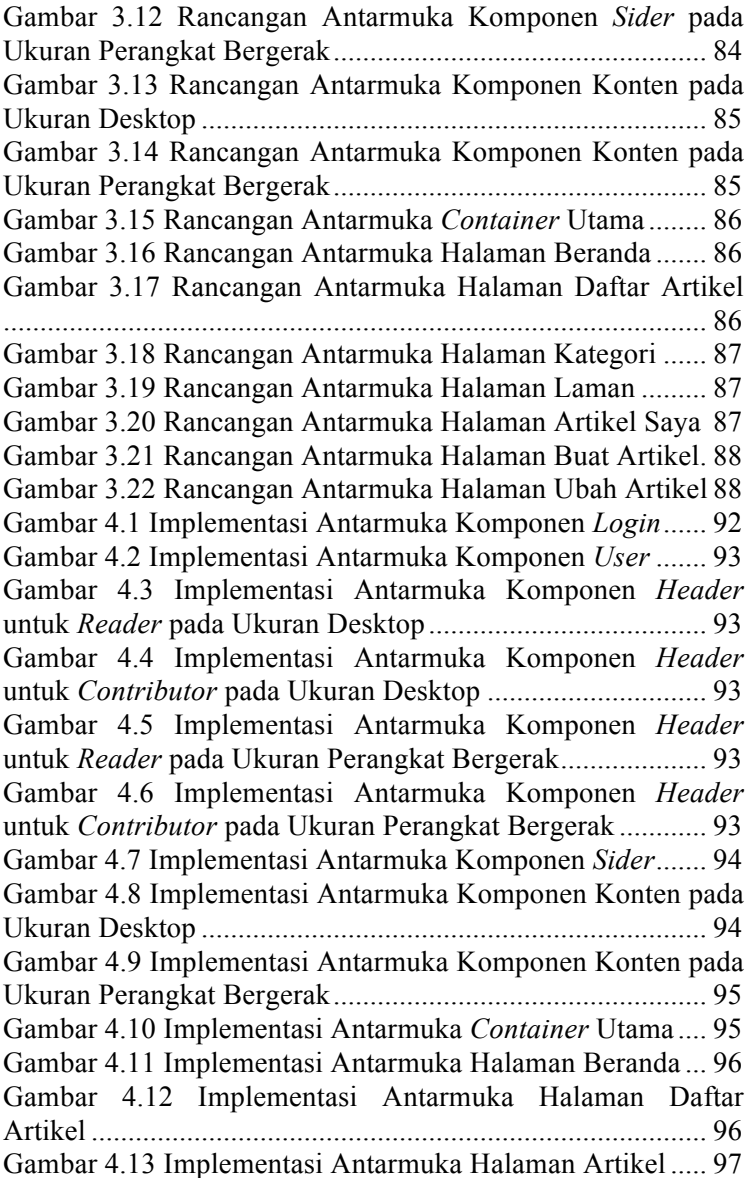

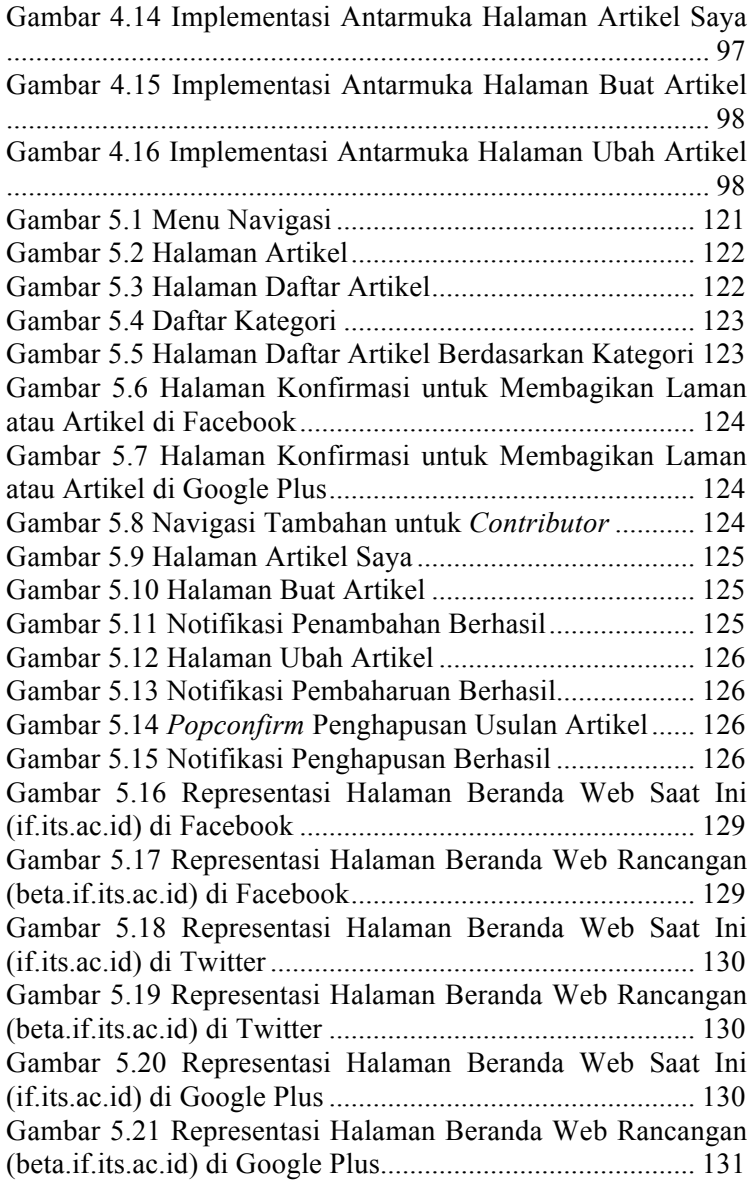

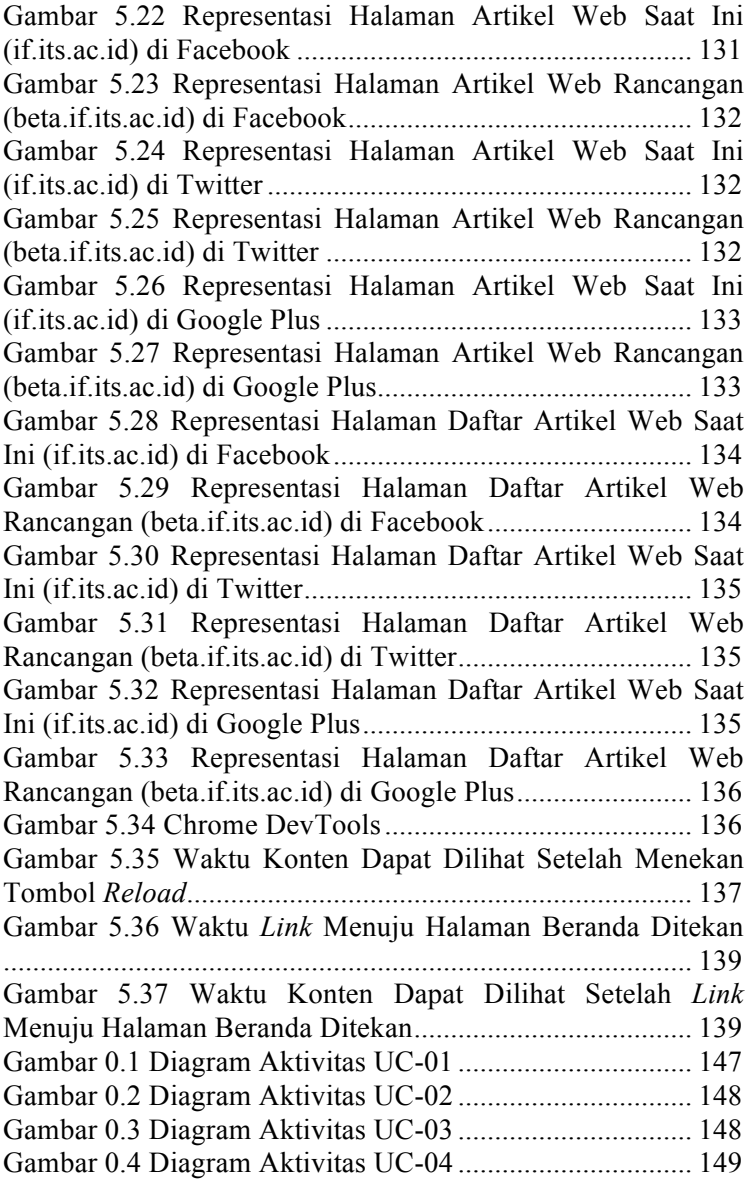

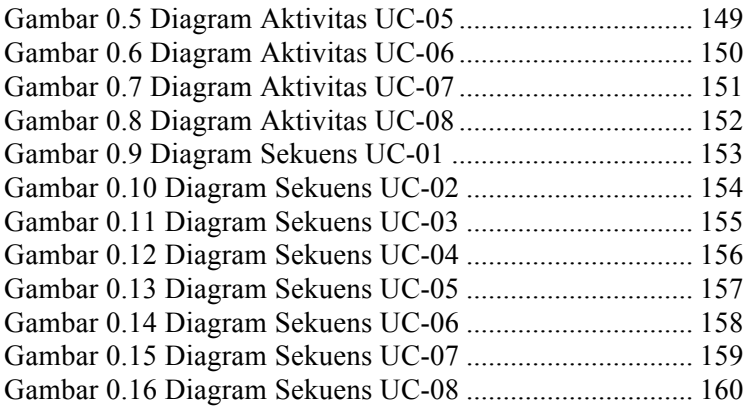

## **DAFTAR TABEL**

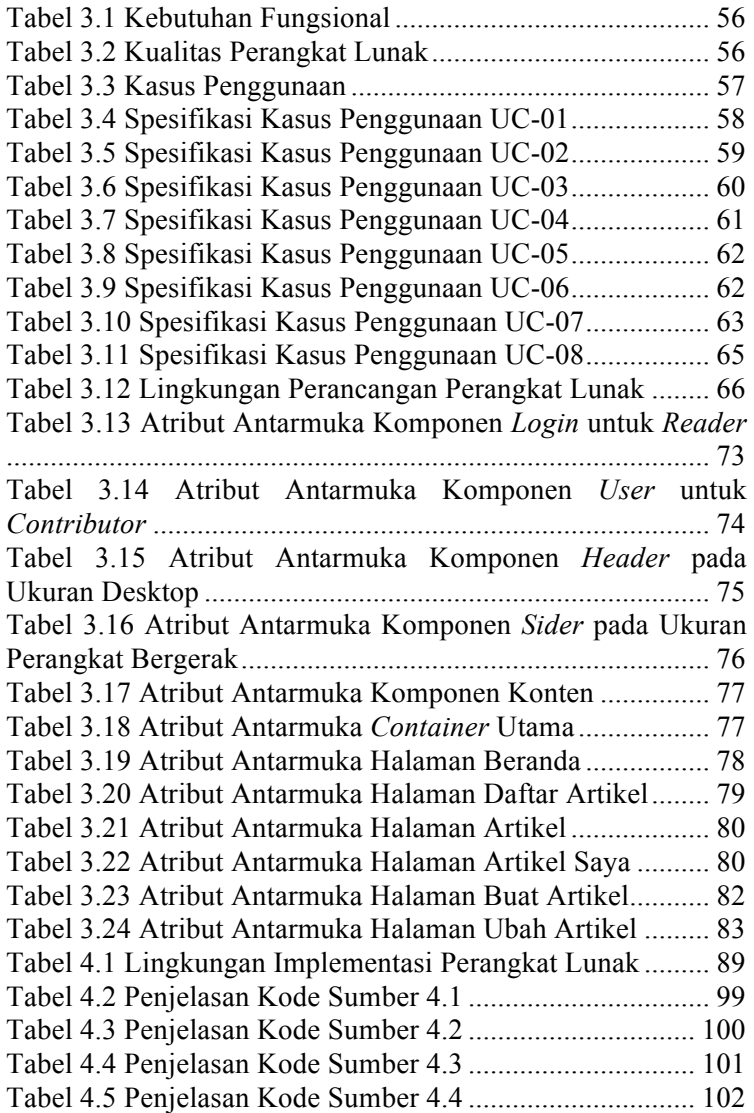

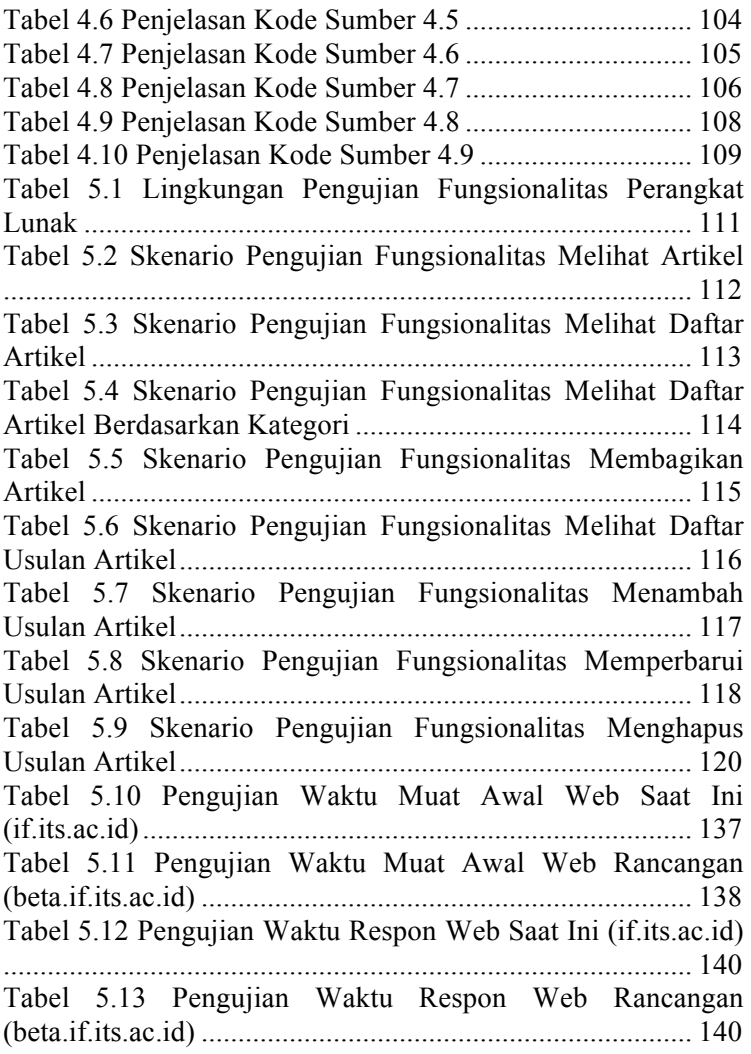

## **DAFTAR KODE SUMBER**

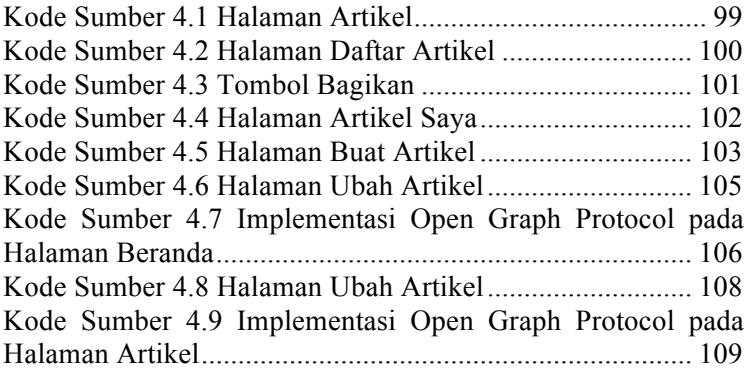

### **1 BAB I PENDAHULUAN**

Bab ini menjelaskan garis besar tugas akhir yang meliputi latar belakang, tujuan, rumusan, batasan permasalahan, metodologi pembuatan tugas akhir, dan sistematika penulisan.

#### **1.1. Latar Belakang**

Pengenalan institusi melalui media internet seperti situs web dan sudah menjadi hal yang penting pada zaman ini. Informasi yang disampaikan melalui situs web lebih lengkap dan efisien dibanding media lain seperti televisi, radio, majalah, atau koran. Bahkan, saat ini hampir setiap orang dapat terhubung dengan media internet.

Situs web jurusan Teknik Informatika sudah berjalan selama bertahun-tahun, namun terdapat beberapa hal yang perlu diperbaiki. Hal pertama yaitu performa kecepatan. Situs web perlu cepat agar pembaca tidak menunggu lama untuk mendapat informasi. Hal kedua yaitu banyaknya pembaca. Konten situs web yang bagus tidak akan berguna tanpa adanya pembaca. Salah satu cara untuk menjangkau pembaca yang lebih banyak adalah dengan membagikannya di media sosial seperti Facebook dan Twitter yang memiliki banyak pengguna. Dalam pembagiannya, sekadar mencantumkan *link* menuju situs web saja tidak cukup. Optimasi representasi situs web di media sosial diperlukan agar pengguna tertarik untuk mengunjungi *link* situs web tersebut. Hal ketiga yaitu kemudahan pembuatan artikel. Artikel seperti info lomba dan beasiswa membutuhkan penerbitan yang cepat.

Hasil yang diharapkan dari pengerjaan tugas akhir ini adalah berupa aplikasi situs web kustom jurusan Teknik Informatika yang cepat, memudahkan penulis dalam menyalurkan artikel dan menerapkan Open Graph Protocol untuk memperbaiki representasi konten situs web di media sosial.

### **1.2. Rumusan Masalah**

Rumusan masalah yang diangkat dalam Tugas Akhir ini dapat dipaparkan sebagai berikut:

- 1. Bagaimana cara merancang situs web kustom yang cepat?
- 2. Bagaimana cara merancang situs web kustom menggunakan Open Graph Protocol?
- 3. Bagaimana rancangan fungsionalitas situs web kustom jurusan Teknik Informatika?

### **1.3. Batasan Masalah**

Permasalahan yang dibahas dalam Tugas Akhir ini memiliki beberapa batasan, yaitu sebagai berikut:

- 1. *Content Management System* menggunakan WordPress.
- 2. Pengguna pada situs web adalah *reader* dan *contributor*.
- 3. Aktifitas *editor* dan *administrator* menggunakan WordPress.

### **1.4. Tujuan**

Tujuan dari pembuatan Tugas Akhir ini dapat dipaparkan sebagai berikut:

- 1. Merancang situs web kustom yang cepat.
- 2. Merancang situs web kustom menggunakan Open Graph Protocol.
- 3. Merancang fungsionalitas situs web kustom jurusan Teknik Informatika

### **1.5. Manfaat**

Manfaat dari hasil pembuatan Tugas Akhir ini adalah sebagai berikut:

- 1. Memperbaiki desain situs web jurusan Teknik Informatika menjadi lebih cepat.
- 2. Memperbaiki representasi situs web jurusan Teknik Informatika di media sosial.
- 3. Mempermudah pembuatan artikel pada situs web jurusan Teknik Informatika.

4. Dapat menjadi referensi bagi penelitian Tugas Akhir selanjutnya

#### **1.6. Metodologi Pembuatan Tugas Akhir**

Tahapan-tahapan yang dilakukan dalam pengerjaan tugas akhir ini adalah sebagai berikut:

1. Penyusunan proposal tugas akhir.

Tahap pertama dalam proses pengerjaan Tugas Akhir ini adalah menyusun proposal Tugas Akhir. Pada proposal Tugas Akhir ini diajukan rancang bangun web kustom dengan Open Graph Protocol pada studi kasus jurusan Teknik Informatika. Proposal Tugas Akhir berisi tentang deskripsi pendahuluan dari Tugas Akhir yang akan dibuat. Pendahuluan ini terdiri dari hal yang latar belakang diajukannya usulan Tugas Akhir, rumusan masalah yang diangkat, batasan masalah untuk Tugas Akhir, tujuan dari pembuatan Tugas Akhir serta manfaat dari hasil pembuatan Tugas Akhir. Dijabarkan pula tinjauan pustaka yang digunakan sebagai referensi pendukung pembuatan Tugas Akhir. Sub bab metodologi berisi penjelasan mengenai tahapan penyusunan Tugas Akhir mulai dari penyusunan proposal hingga penyusunan buku Tugas Akhir. Terdapat pula sub bab jadwal kegiatan yang menjelaskan jadwal pengerjaan Tugas Akhir.

2. Studi literatur

Studi literatur yang dilakukan pada perancangan aplikasi situs web sebagai pengerjaan tugas akhir ini adalah mengenai Open Graph Protocol. Studi literatur mengenai Open Graph Protocol diambil dari internet.

3. Analisis dan desain perangkat lunak

Tahap ini meliputi perumusan kebutuhan fungsional, kebutuhan non-fungsional, kasus penggunaan, diagram aktivitas, diagram kelas, diagram sekuens, rancangan antarmuka pengguna untuk *reader* dan *contributor*, serta pembuatan rancangan API dan basis data.

4. Implementasi perangkat lunak

Aplikasi ini diimplementasikan dengan menggunakan kakas bantu:

- 1. Bahasa pemrograman Javascript.
- 2. Node.js v7.6++
- 3. *Text Editor* Atom.
- 4. Database MySQL*.*
- 5. Pengujian dan evaluasi

Pengujian ini dilakukan berupa pengujian fungsionalitas dan kegunaan situs web secara langsung oleh pengguna. Pengujian fungsionalitas dilakukan dengan model *blackbox*. Pengujian kemudahan situs web dilakukan dengan pengujian langsung kepada pengguna situs web dan mengambil hasil dari kuisioner yang disebarkan kepada pengguna situs web.

6. Penyusunan buku tugas akhir

Pada tahap ini dilakukan penyusunan laporan yang menjelaskan dasar teori dan metode yang digunakan dalam tugas akhir ini serta hasil dari implementasi aplikasi perangkat lunak yang telah dibuat. Sistematika penulisan buku tugas akhir secara garis besar antara lain:

- 1. Pendahuluan
	- a. Latar Belakang
	- b. Rumusan Masalah
	- c. Batasan Masalah
	- d. Tujuan
	- e. Manfaat
	- f. Metodologi Pembuatan Tugas Akhir
	- g. Sistematika Penulisan Laporan Tugas Akhir
- 2. Tinjauan Pustaka
- 3. Analisis dan Perancangan Sistem
- 4. Pengujian dan Evaluasi
- 5. Kesimpulan dan Saran
- 6. Daftar Pustaka

## **1.7. Sistematika Penulisan Laporan Tugas Akhir**

Buku tugas akhir ini bertujuan untuk mendapatkan gambaran dari pengerjaan tugas akhir ini. Selain itu, diharapkan dapat berguna untuk pembaca yang tertarik untuk melakukan pengembangan lebih lanjut. Secara garis besar, buku tugas akhir terdiri atas beberapa bagian seperti berikut ini.

## **Bab I Pendahuluan**

Bab yang berisi mengenai latar belakang, rumusan masalah, batasan masalah, tujuan, dan manfaat dari pembuatan tugas akhir. Selain itu metodologi yang digunakan dan sistematika penulisan laporan akhir juga merupakan bagian dari bab ini.

# **Bab II Tinjauan Pustaka**

Bab ini berisi penjelasan secara detail mengenai dasardasar penunjang dan teori-teori yang digunakan untuk mendukung pembuatan tugas akhir ini.

### **Bab III Analisis dan Perancangan Sistem**

Bab ini berisi tentang analisis permasalahan, deskripsi umum sistem, spesifikasi kebutuhan perangkat lunak, lingkungan perancangan, perancangan arsitektur sitem, diagram kelas, dan struktur data.

### **Bab IV Implementasi**

Bab ini membahas implementasi dari desain yang telah dibuat pada bab sebelumnya. Penjelasan berupa kode sumber yang digunakan untuk proses implementasi.

# **Bab V Pengujian dan Evaluasi**

Bab ini menjelaskan kemampuan perangkat lunak dengan melakukan pengujian kebenaran dan pengujian kinerja dari sistem yang telah dibuat.

# **Bab VI Kesimpulan dan Saran**

Bab ini menjelaskan kemampuan perangkat lunak dengan melakukan pengujian kebenaran dan pengujian kinerja dari sistem yang telah dibuat.

# **2 BAB II TINJAUAN PUSTAKA**

Bab ini menjelaskan teori-teori yang berkaitan dengan pembangunan aplikasi situs web jurusan Teknik Informatika yang diajukan untuk tugas akhir ini. Penjelasan ini bertujuan untuk memberikan gambaran secara umum terhadap perangkat lunak yang dibuat dan berguna sebagai penunjang dalam pengembangan perangkat lunak.

#### **2.1 Kustom**

Kustom atau dalam bahasa Inggris yaitu *custom*. Kustom memiliki banyak makna. Arti dari kata kustom akan berbeda jika diletakkan pada konteks yang berbeda. Bila diletakkan pada konteks pembuatan, kustom berarti dibuat sesuai dengan pesanan khusus atau spesifikasi tertentu [1].

#### **2.2** *Website*

*Website* atau situs web adalah halaman informasi yang disediakan melalui jalur internet sehingga bisa diakses di seluruh dunia selama terkoneksi dengan jaringan internet. Situs web bisa diakses melalui HTTP, yaitu protokol yang menyampaikan informasi dari *server website* untuk ditampilkan kepada para pengunjung melalui browser [2].

Situs web memiliki 2 macam desain, yaitu web template dan web kustom. Web template adalah web yang sudah dirancang sebelumnya, atau web yang dapat digunakan siapapun untuk memasukkan konten teks dan gambar mereka ke dalam membuat situs web. Biasanya dibuat dengan kode HTML dan CSS. Web template memungkinkan seseorang untuk membuat situs web tanpa harus menyewa pengembang atau perancang web profesional, walaupun banyak pengembang menggunakan template situs untuk membuat situs untuk klien mereka. Hal ini memungkinkan seseorang untuk membangun situs web pribadi atau bisnis dengan harga terjangkau yang kemudian dapat terdaftar di mesin pencari sehingga pengguna dapat mencari produk atau layanan spesifiknya [3]. Web template memiliki beberapa kelebihan, yaitu:

- 1. Tidak membutuhkan biaya yang mahal untuk menyewa pengembang. Biaya digunakan untuk membeli template.
- 2. Pengembangan lebih cepat, karena hanya tinggal mengganti beberapa teks dan gambar.

Namun web template juga memiliki beberapa kekurangan, yaitu:

- 1. Kustomisasi yang terbatas
- 2. Tidak selalu didukung oleh pengembang
- 3. Tidak unik. Banyaknya pengguna template berakibat desain web bisa jadi ada yang sama dengan yang lain.

Web kustom adalah situs web yang dirancang agar lebih sesuai dengan spesifikasi kebutuhan klien. Beberapa kategorinya diantaranya menetapkan referensi umum, memberi akses yang lebih mudah pada fungsionalitasnya, merubah antarmuka, dan lain-lain [3]. Web kustom memiliki beberapa kelebihan, yaitu:

- 1. Desain yang unik
- 2. Skalabilitas, Fleksibilitas, dan Pengelolaan yang bagus
- 3. Kode yang terbaru dan SEO
- 4. Dukungan dari pengembang yang berpengalaman

Namun web kustom juga memiliki beberapa kekurangan, yaitu:

- 1. Pengembangan lebih lama
- 2. Membutuhkan biaya yang mahal untuk menyewa pengembang

# **2.3 Jurusan Teknik Informatika ITS**

Jurusan Teknik Informatika merupakan departemen yang bertanggung jawab untuk mengelola dan mengembangkan bidang ilmu teknik komputer di ITS. Jurusan Teknik Informatika berada pada naungan Fakultas Teknologi dan Informasi bersama dengan Jurusan Sistem Informasi.

Jurusan Teknik Informatika berdiri sejak tahun 1985. Pada awalnya bernama Program Studi Teknik Komputer. Namun sejak tahun 1993, nama Program Studi Teknik Komputer diubah menjadi Jurusan Teknik Komputer. Akhirnya, pada tahun 1996 secara resmi jurusan ini berganti nama menjadi Jurusan Teknik Informatika [5]. Jurusan Teknik Informatika memiliki 4 program studi yaitu:

- 1. Program Studi S1 yang diselenggarakan sejak tahun 1985
- 2. Program Studi S2 yang diselenggarakan sejak tahun 1994
- 3. Program Studi S3 yang diselenggarakan sejak tahun 2011
- 4. Program *Double Degree* dengan tiga universitas, yaitu: The University of Queensland, University of Newcastle dan Fontys University.

Saat ini, Jurusan Teknik Informatika diketuai oleh Dr.Eng. Darlis Herumurti, S.Kom, M.Kom. dengan sekretaris Dwi Sunaryono, S.Kom, M.Kom. Jurusan Teknik Informatika memiliki 9 Rumpun Mata Kuliah, yang terdiri dari Komputasi Cerdas dan Visi (KCV), Komputasi Berbasis Jaringan (KBJ), Rekayasa Perangkat Lunak (RPL), Dasar dan Terapan Komputasi (DTK), Arsitektur dan Jaringan Komputer (AJK), Algoritma dan Pemrograman (AP), Interaksi, Grafika dan Seni (IGS), dan Manajemen Informasi (MI).

Jurusan Teknik Informatika berada di Jl. Teknik Kimia, Gedung Teknik Informatika, Kampus ITS Sukolilo, Surabaya. Jurusan Teknik Informatika dapat dihubungi melalui telepon dengan nomor +6231 – 5939214, fax dengan nomor +6231 – 5913804, dan email dengan alamat surel informatika@if.its.ac.id.

#### **2.4 Situs Web Jurusan Teknik Informatika**

Situs web Jurusan Teknik Informatika merupakan web profil dari Jurusan Teknik Informatika, Fakultas Teknologi dan Informasi, ITS yang berisi informasi profil, akademik, kurikulum, staf, fasilitas, prestasi, agenda, kontak, dan artikel mengenai Jurusan Teknik Informatika. Situs web Jurusan Teknik

Informatika dapat diakses pada alamat URL http://if.its.ac.id/. Saat ini, situs web Jurusan Teknik Informatika menggunakan desain web template dari WordPress. Pada Tugas Akhir ini, situs web Jurusan Teknik Informatika dirancang menggunakan desain web kustom dengan arsitektur Headless WordPress.

## **2.5 WordPress**

WordPress dulunya adalah sistem *blogging*, namun telah berkembang menjadi *content management system* utuh yang memiliki banyak plugin, widget dan tema. *Content Management System* (CMS) merupakan sistem dimana informasi dibuat dikelola, diterbitkan dan diarsipkan [6]. Sebagai *content management system*, WordPress mendukung *multi user* (pengguna dengan kapasitas yang berbeda) dan *multi blogging* (mengatur lebih dari satu situs web).

WordPress dibangun di atas PHP dan MySQL dan dilisensikan di bawah GPLv2 (penerus resmi b2 atau cafelog) [7]. WordPress digunakan oleh lebih dari 27,5% dari 10 juta situs teratas pada Februari 2017. WordPress dilaporkan merupakan sistem manajemen situs web atau blog paling populer yang digunakan di Web, yang mendukung lebih dari 60 juta situs web [8].

WordPress menggunakan arsitektur *Coupled* CMS. *Coupled* CMS adalah arsitektur yang menghubungkan sepenuhnya sistem *backend* manajemen konten dengan *frontend* dari penerbitan konten. Arsitektur ini memiliki kelebihan dan kekurangan. Berikut ini adalah beberapa kelebihan menggunakan *Coupled* CMS:

- 1. Pemasangan yang mudah
- 2. Mudah bagi *editor*
- 3. Fitur yang banyak. WordPress memiliki fitur pembuatan artikel dan halaman, perizinan pengguna dan manajemen peran pengguna, kategori, tag, riwayat revisi konten, penyusunan, penerbitan, pratinjau, penjadwalan isi, pengelolaan media dengan pemotongan gambar dan rotasi,

penguncian pos saat pengguna *editor* lain mengerjakan konten, *multi-sites*, dan WYSIWYG *editor* dan tema.

Sedangkan kekurangan menggunakan *Coupled* CMS adalah sebagai berikut:

- 1. Pengembangan yang sulit karena tidak ada pemisahan *view* dan *logic*, tema yang tidak bisa dikembangkan, serta dokumentasi yang tidak konsisten.
- 2. Waktu muat halaman yang lama karena tidak ada pemisahan *view* dan *logic* sehingga WordPress merakit halaman yang diformat sepenuhnya berdasarkan aturan yang kompleks.

### **2.6 Headless WordPress**

*Decoupled* CMS *Architecture* (*Headless*) atau dalam bahasa Indonesia berarti Arsitektur CMS yang dipisah semakin populer di dunia pengembangan web [9]. WordPress merupakan CMS tradisional, dengan presentasi antarmuka menggunakan tema. Namun, karena kebutuhan akan fleksibilitas dan kebebasan yang lebih, banyak pengembang telah mulai memisahkan CMS, menggunakannya untuk pengelolaan konten, editorial, dan alat administratif, sementara menerapkan komponen *frontend* terpisah yang berkomunikasi dengan CMS melalui API. Perbedaan arsitektur CMS tradisional dengan *Headless* CMS dapat dilihat pada Gambar 2.1.

Pembagian *frontend* dan *backend* pada Headless WordPress memiliki beberapa kelebihan sebagai berikut:

- 1. Telah terpasang fitur-fitur yang dimiliki WordPress.
- 2. *Editor* tetap akrab dengan WordPress.
- 3. Pengembangan yang fleksibel. *Headless* WordPress memisahkan *view* dan *logic*. Sehingga pengembang *frontend* terbebas dari konvensi dan struktur *backend*. Pengemban *frontend* dapat berinovasi menggunakan alat yang lebih modern.
- 4. Mempercepat situs dengan mengubah logika layar ke sisi klien dan pengambilan data menggunakan API. Aplikasi

dengan arsitektur tersebut jauh lebih responsif daripada aplikasi yang merakit halaman dengan peraturan kompleks.

Namun, Headless WordPress juga memiliki kekurangan sebagai berikut:

- 1. Sistem yang dikelola lebih dari 1 (*frontend* dan CMS yang lain).
- 2. Banyaknya sistem berarti membutuhkan kemampuan dan usaha yang lebih besar untuk mengelola.

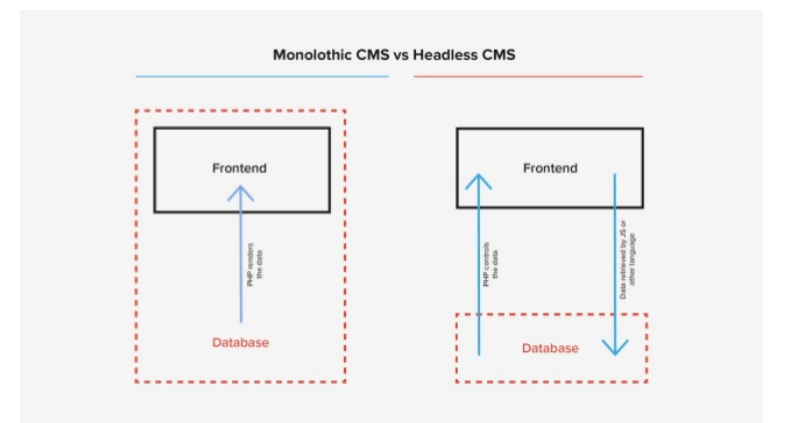

**Gambar 2.1 Perbedaan CMS Tradisional dengan** *Headless* **CMS**

# **2.7 Open Graph Protocol**

Open Graph Protocol adalah protokol yang membuat setiap halaman pada situs web menjadi objek yang informatif di media sosial [10]. Protokol ini menggunakan beberapa *tag* untuk memberikan informasi yang detail ke media sosial (Facebook, Google +, Twitter, LinkedIn) [11]. *Tag* dasar agar representasi dapat muncul di media sosial terdiri dari 3 properti, yaitu:

- 1. og:title, yaitu *tag* judul objek
- 2. og:type, yaitu *tag* tipe objek dapat berupa video, situs web, dan lain-lain. *Default* dari *tag* og:type adalah situs web.

3. og:url – *Canonical* URL objek yang digunakan sebagai ID pada graph

Selain itu juga terdapat *tag* opsional seperti og:description, og:image, og:audio, og:locale, og:video, dan lain-lain. Representasi situs web yang lengkap memiliki *tag* og:title, og:url, og:description dan og:image seperti pada Gambar 2.2. Pada media sosial Facebook, representasi halaman artikel situs web bisa ditambahkan penulis dengan menambahkan URL akun Facebook penulis pada *tag* article:author. Untuk media sosial Twitter, dengan menambahkan URL akun Twitter penulis pada *tag* twitter:creator. Open Graph Protocol dibuat oleh Facebook dan sekarang dikelola oleh Open Web Fondation.

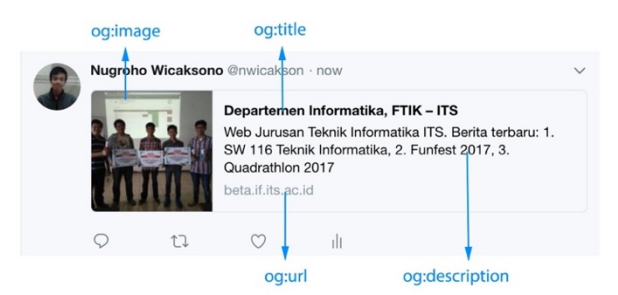

**Gambar 2.2 Representasi Web yang menggunakan Open Graph Protocol di Media Sosial**

### **2.8** *Rendering* **Halaman Web**

*Rendering* halaman web adalah proses membuat representasi visual situs web [12]. Tahapan prosesnya dijabarkan sebagai berikut:

- 1. Memproses markup HTML dan membuat DOM *tree*.
- 2. Memproses CSS markup dan membuat CSSOM *tree.*
- 3. Mengkombinasikan DOM dan CSSOM menjadi *render tree*.
- 4. Menjalankan *layout* pada *render tree* untuk menghitung geometri setiap node.
- 5. Mengecat masing-masing node ke layar.

Terdapat 3 macam *rendering* halaman web, yaitu:

#### 1. *Client Side Rendering*

*Client Side Rendering* adalah membuat konten halaman situs web menggunakan Javascript pada *browser* pengguna. Cara kerja *Client Side Rendering* dapat dilihat pada Gambar 2.3. Keunggulannya adalah waktu respon yang lebih cepat dan aplikasi lebih interaktif. Sedangkan kelemahannya adalah waktu muat awal yang lebih lama karena konten baru dapat ditamplikan setelah semua dokumen Javascript didapatkan dan diproses *browser* [13].

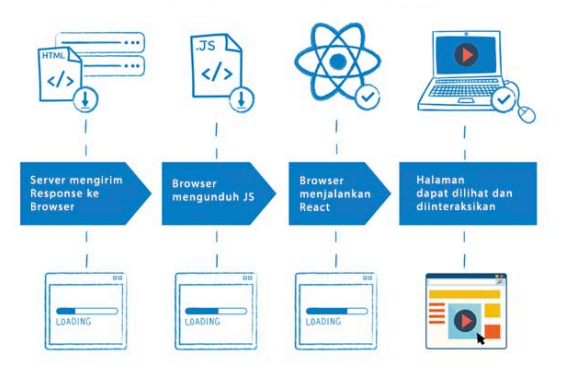

**Gambar 2.3 Cara Kerja** *Client Side Rendering*

#### 2. *Server Side Rendering*

*Server Side Rendering* adalah membuat konten halaman situs web pada *server.* Cara kerja *Server Side Rendering* dapat dilihat pada Gambar 2.4. Keunggulannya adalah waktu muat awal yang lebih cepat karena halaman berupa HTML. Sedangkan kelemahannya adalah waktu respon yang lebih lama karena aplikasi harus membuat ulang halaman ketika melakukan *request* data baru [13].

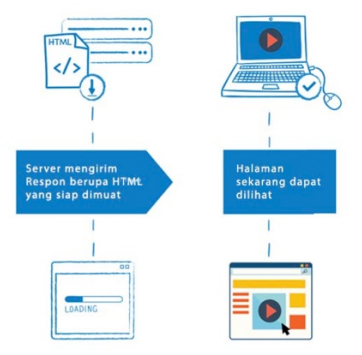

**Gambar 2.4 Cara Kerja** *Server Side Rendering*

## 3. *Isomorphic Rendering*

*Isomorphic Rendering* adalah *rendering* konten halaman situs web pada *client* dan *server*. Cara kerja *Client Side Rendering* dapat dilihat pada Gambar 2.5. Keunggulannya adalah waktu muat awal lebih cepat karena konten dapat disajikan sebelum semua dokumen Javascript didapatkan browser dan waktu respon lebih cepat karena setelah semua dokumen Javascript didapatkan dan diproses, aplikasi hanya perlu membuat sebagian dari halaman ketika melakukan *request* data baru [13].

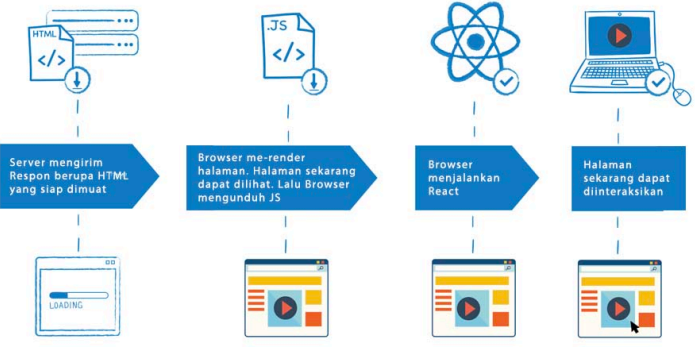

**Gambar 2.5 Cara Kerja** *Isomorphic Rendering*

#### **2.9 React**

React adalah *front end library* berbasis JavaScript yang untuk pembuatan antarmuka pengguna pada suatu aplikasi web. React pertama kali dicetuskan oleh Facebook. Sekarang, React telah mencapai versi 16.2 dan dikembangkan oleh Facebook, Instagram, komunitas pengembang, dan perusahaan-perusahaan besar lainnya. React memudahkan pengembang untuk membuat aplikasi web dengan skala besar dengan data yang dapat berubah dari waktu ke waktu tanpa memuat ulang halaman. Hal ini bertujuan untuk memberikan kecepatan, kesederhanaan, dan skalabilitas [14]. Berikut ini adalah beberapa keistimewaan pada React:

1. Basis Komponen yang deklaratif

Antarmuka dipisah menjadi beberapa komponen yang independen, mengatur state masing-masing, dapat digunakan kembali, dan sesuai dengan fungsinya seperti pada Gambar 2.6.

2. V-DOM (Virtual Document Object Model)

React membuat sebuah data struktur chache dalam memori, meneliti perbedaan yang terjadi, lalu memperbarui DOM yang ditampilkan pada browser dengan efisien.

3. *Learn Once, Write Anywhere*

React menggunakan Javascript, sehingga dapat digunakan untuk membuat aplikasi server menggunakan Node.js, aplikasi perangkat bergerak menggunakan *library* React-Native dan aplikasi desktop menggunakan *library* Electron.

| TfL Tube Tracker                                           |                                                 |                                   |                   |
|------------------------------------------------------------|-------------------------------------------------|-----------------------------------|-------------------|
| $\leftrightarrow$ <network></network>                      |                                                 |                                   | Q                 |
| Bakerloo Line<br>$_{\text{cline}}$<br>Go<br>Stations       | Station Narangeletions                          |                                   |                   |
| Central Line                                               | Platform 1<br><departureboard></departureboard> |                                   |                   |
| <line></line><br>Go<br>Stations                            | Destination                                     | Due                               | Current location  |
| Circle Line                                                | White City                                      | 0:00                              | At Platform       |
| <line></line><br>Go<br>Stations                            | Ealing Broadway                                 | $<$ Trains $\triangleright$       | Holland Park      |
| District Line                                              | West Ruislip                                    | 4:30                              | Notting Hill Gate |
| <line></line><br>Go<br><b>Stations</b>                     | Ealing Broadway                                 | 6:00                              | Queensway         |
| Hammersmith & City Line<br><line></line><br>Go<br>Stations | Platform 2                                      | <departureboard></departureboard> |                   |
| Jubilee Line                                               | Destination                                     | Due                               | Current location  |
| <line></line><br>Go                                        | White City                                      | 0:00                              | At Platform       |
| Stations                                                   | Ealing Broadway                                 | $<$ Trains $\triangleright$       | Holland Park      |
| Metropolitan Line<br>$\lt$ Line $\lt$                      | West Ruislip                                    | 4:30                              | Notting Hill Gate |
| Go<br>Stations                                             | Ealing Broadway                                 | 6:00                              | Queensway         |
|                                                            |                                                 |                                   |                   |

**Gambar 2.6 Komponen React**

# **2.10 React-Helmet**

React-Helmet adalah *library* untuk membuat komponen React yang mengelola *head* pada dokumen. React-Helmet mendukung semua *head tag*, seperti: title, base, meta, link, script, noscript, dan style. React-Helmet juga mendukung *attribute tag* untuk body, html dan title serta mendukung *server side rendering*. React-Helmet memungkinkan untuk mengganti *metadata* objek secara dinamis.

### **2.11 Webpack**

Webpack adalah *library* pengemas modul statis untuk aplikasi web Javascript. Webpack mengubah modul-modul dengan *dependency*-nya menjadi aset-aset statis yang mewakili modul-modul tersebut dengan membuat graf *dependency* seperti pada Gambar 2.7. Kelebihan Webpack dibanding pengemas modul yang lainnya adalah:

### 1. Mudah

Webpack dapat digunakan dari command line, atau dapat dikonfigurasi dengan menggunakan file konfigurasi yang diberi nama webpack.config.js.

#### 2. Dilengkapi *Loaders*

Loaders memungkinan pengembang untuk menulis tugastugas kustom yang ingin dilakukan ketika mengemas modulmodul atau menggabungkan file bersama.

3. *Code Splitting*

Wepack dapat membagi dokumen menjadi banyak bundel yang kemudian dapat dimuat sesuai dengan permintaan. Hal ini berguna untuk mempercepat waktu muat aplikasi web.

#### *4. Hot Module Replacement*

Webpack dapat mengubah modul-modul untuk tetap dalam keadaan terbaru ketika perintah sedang dijalankan. Hal ini memudahkan pengembang untuk mengembangkan fitur aplikasi karena aplikasi berjalan dan diperbarui ketika kode aplikasi dibuat atau diperbarui.

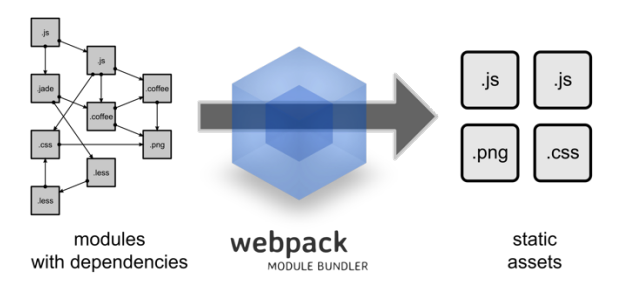

**Gambar 2.7 Cara Kerja Webpack**

#### **2.12 GraphQL**

GraphQL adalah bahasa query untuk API dan *runtime* untuk memenuhi *query* dengan data yang ada di bawah lisensi Facebook. GraphQL sebagai API berkembang pesat dan mulai menggantikan REST API [15].

Berikut ini adalah beberapa keistimewaan pada GraphQL:

1. Sesuai kebutuhan klien

Query GraphQL selalu mengembalikan hasil yang dapat diprediksi oleh klien seperti pada Gambar 2.8. Aplikasi yang menggunakan GraphQL cepat dan stabil karena klien menentukan data yang mereka dapatkan, bukan server.

2. Sekali *request*

Dibandingkan REST API yang membutuhkan request dari banyak URL, GraphQL mendapatkan semua data yang diinginkan dalam satu kali request. Perbandingan cara kerja request data dapat dilihat pada Gambar 2.9.

3. Data jelas dengan sistem *type*

GraphQL API disusun menggunakan *type* dan *field*, bukan *endpoint* seperti pada REST API. GraphQL menggunakan *type* untuk memastikan aplikasi hanya meminta data yang dibolehkan dan memberikan pesan kesalahan yang jelas seperti pada Gambar 2.10.

4. Permbaruan API tanpa pembuatan versi API baru

Pengembang dapat menambah *field* dan *type* baru tanpa mempengaruhi *query* yang ada seperti pada Gambar 2.11. Dengan menggunakan versi yang berkembang, GraphQL API memberikan aplikasi sebuah akses terus menerus ke fitur baru dan mendorong kode server yang lebih bersih dan lebih dapat dipelihara.

5. Dilengkapi dengan GraphiQL

GraphiQL adalah sebuah developer tools yang dapat mengetahui data apa yang dapat diminta dari API tanpa meninggalkan editor seperti pada Gambar 2.12. GraphiQL juga dapat menyoroti masalah yang mungkin terjadi sebelum mengirim query.

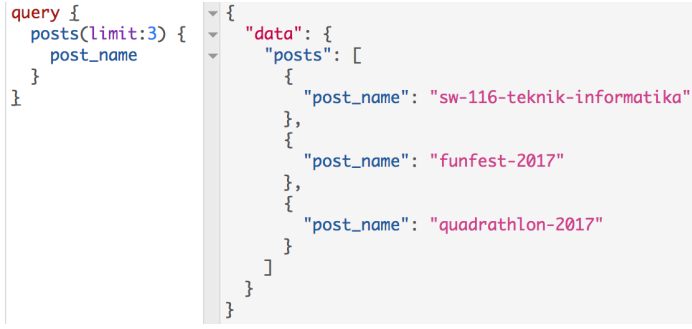

**Gambar 2.8** *Response* **Data GraphQL**

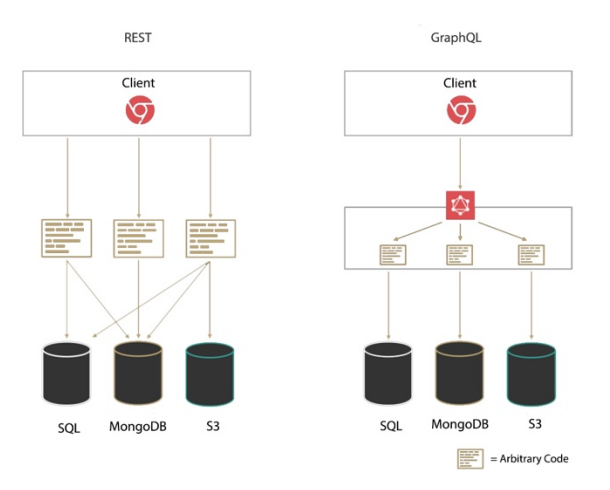

**Gambar 2.9 Perbandingan** *Request* **Data pada REST dan GraphQL**

```
\overline{\mathbf{f}}type Query {
                                               hero: Character
  hero \{name
                                             \mathcal{E}friends \{name
                                            type Character {
        homeWorld {
                                               name: String
           name
                                               friends: [Character]
           climate
                                               homeWorld: Planet
                                               species: Species
        \mathcal{E}\mathcal{E}species \{name
           lifespan
                                            type Planet \{origin \{name: String
              name
                                               climate: String
                                             \mathcal{E}\mathcal{F}\mathcal{E}\mathcal{F}type Species {
  \mathcal{F}name: String
\lambdalifespan: Int
                                               origin: Planet
                                             \overline{\mathbf{r}}
```
**Gambar 2.10 Sistem** *Type* **pada GraphQL**

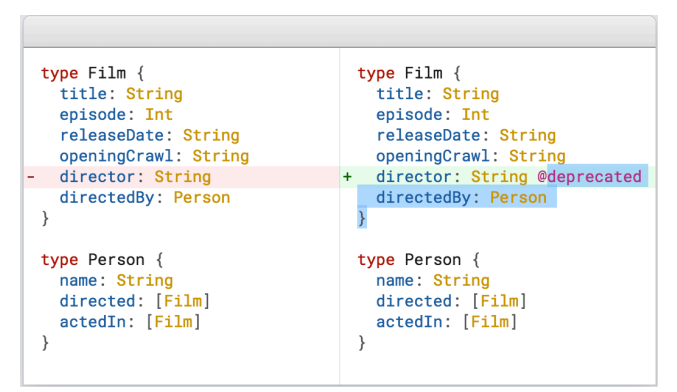

**Gambar 2.11 Pembaruan GraphQL API**

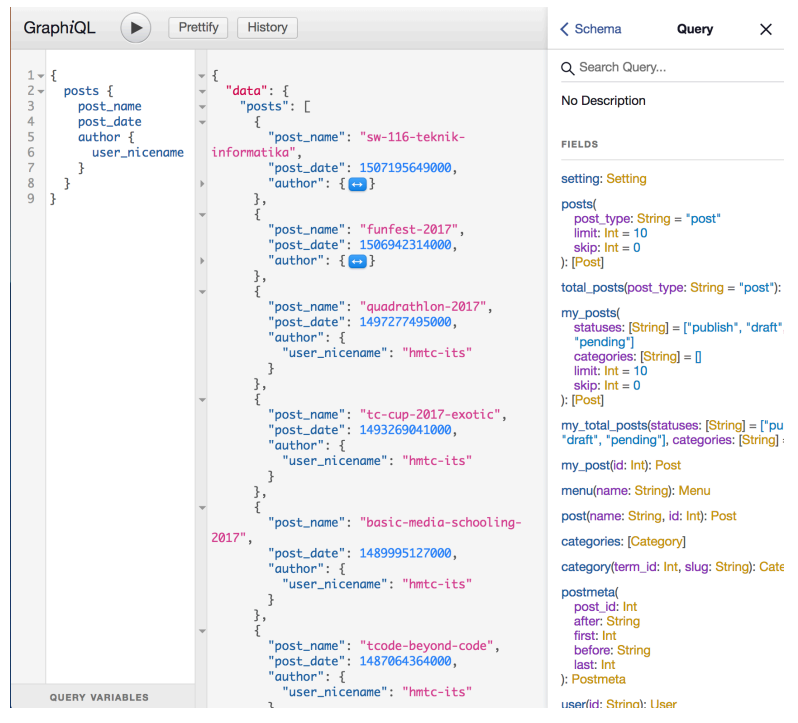

**Gambar 2.12 GraphiQL**

# **2.13 Object-Relational Mapping (ORM)**

Object-Relational Mapping (ORM) adalah teknik pemrograman yang mendukung konversi tipe yang tidak kompatibel dalam bahasa pemrograman berorientasi objek, khususnya antara penyimpanan data dan objek pemrograman [16].

Fitur utama ORM adalah pemetaan yang digunakan untuk mengikat suatu objek pada datanya dalam database. Pemetaan mendeskripsikan bagaimana sebuah objek dan sifatnya terkait dengan satu atau lebih tabel dan bidangnya dalam database. ORM menggunakan informasi pemetaan ini untuk mengelola proses pengkonversian data antara database dan bentuk objek, dan

menghasilkan SQL untuk database relasional untuk *create*, *update*, dan *delete* data.

### **2.14 Sequelize**

Sequelize adalah ORM Node.js yang berbasis promise. Sequelize mendukung *database* PostgreSQL, MySQL dan SQLite. Sequelize juga memiliki fitur dukungan transaksi yang kuat, relasi, dan membaca replikasi [17].

# **2.15 MySQL**

MySQL [18] adalah sebuah perangkat lunak sistem manajemen basis data SQL di bawah lisensi GPL (General Public License). MySQL mendukung operasi basis data transaksional dan non-transaksional. Berikut ini adalah beberapa keistimewaan pada MySQL:

- 1. Portabilitas, yaitu MySQL mampu berjalan stabil pada berbagai sistem operasi.
- 2. Aplikasi *open source*, sehingga dapat digunakan secara gratis di bawah lisensi GPL.
- 3. *Performance tuning*, yaitu menangani query sederhana dengan cepat.
- 4. Skalabilitas dan Pembatasan, yaitu MySQL dapat menangani basis data dalam skala besar dengan *record* lebih dari 50 juta dan 60 ribu tabel, serta 5 miliar baris.
- 5. Struktur tabel MySQL lebih fleksibel dalam menangani *ALTER TABLE* dibandingkan dengan basis data lainnya.

Selain itu, MySQL memiliki kelebihan, yaitu dapat diintegrasikan dengan beberapa bahasa pemrograman Javascript, .Net, Java, Python, dan Perl.

*[Halaman ini sengaja dikosongkan]*

# **3 BAB III ANALISIS DAN PERANCANGAN SISTEM**

Bab ini membahas analisis kebutuhan dan rancangan yang akan digunakan untuk membangun perangkat lunak yang diajukan sebagai tugas akhir.

#### **3.1 Analisis**

Tahap analisis dibagi menjadi beberapa bagian, antara lain analisis permasalahan, deskripsi umum sistem, dan spesifikasi kebutuhan perangkat lunak.

#### **3.1.1 Analisis Permasalahan**

Pengenalan instansi dan institusi melalui media internet seperti situs web dan media sosial sudah menjadi hal yang penting pada zaman ini. Informasi yang disampaikan melalui situs web lebih lengkap dan efisien dibanding media lain seperti televisi, radio, majalah, atau koran. Bahkan, saat ini hampir setiap orang dapat terhubung dengan media internet. Pengembangan situs web pada jurusan Teknik Informatika sudah berjalan dengan baik selama bertahun-tahun, namun terdapat beberapa masalah.

Masalah pertama adalah kecepatan situs web. Saat ini situs web menggunakan *server side rendering*. Walaupun pembuatan konten awal lebih cepat, namun waktu respon pindah halaman lebih lama karena harus membuat konten dari awal lagi. Masalah ini dapat diselesaikan dengan menggantinya menjadi *isomorphic rendering*. *Isomorphic rendering* membuat konten awal dengan metode yang sama dengan *server side rendering*. Konten yang telah ditampilkan akan diproses dengan metode *client side rendering*. Ketika *request* untuk pindah halaman dilakukan, aplikasi tidak membuat konten dari awal lagi, sehingga waktu responnya lebih cepat.

Masalah kedua adalah kelengkapan penyebaran informasi melalui media sosial. Representasi situs web pada media sosial haruslah lengkap dan seefisien mungkin. Masalah tersebut dapat diselesaikan dengan menambah *metadata* Open Graph Protocol pada setiap halaman.

Masalah ketiga adalah kecepatan dan kemudahan pada proses pembuatan artikel oleh penulis. Saat ini, penulis artikel masih harus menyampaikan tulisannya dalam bentuk *file* ke ruang tata usaha atau pengelola. Hal ini akan memperlama penerbitan artikel dan mengurangi jumlah artikel yang membutuhkan waktu cepat untuk diterbitkan seperti info lomba dan beasiswa. Masalah tersebut dapat diselesaikan dengan penambahan pengguna *contributor* pada situs web. *Contributor* dapat mengusulkan artikel yang akan dimoderasi oleh *administrator* hingga layak untuk diterbitkan.

## **3.1.2 Deskripsi Umum Sistem**

Pada Tugas Akhir ini dibuat sebuah perangkat lunak berupa situs web pada studi kasus web jurusan Teknik Informatika yang menggunakan Open Graph Protocol untuk memperbaiki representasi situs web pada media sosial. Penambahan *metadata* Open Graph Protocol menggunakan *library* React-Helmet pada setiap halaman untuk memperbaiki representasi situs web di media sosial.

Situs web ini memungkinkan *reader* (pengguna umum) untuk melihat artikel pada situs web, serta menyebarkan artikel pada media sosial. Situs web ini juga memungkinkan *contributor* (pengguna yang sudah *login*) untuk mengusulkan artikel.

Antarmuka situs web akan dibangun menggunakan *library* React. Perolehan dan penyimpanan data menggunakan GraphQL API yang terhubung dengan CMS (*Content Management Sistem*) WordPress dan database MySQL. *Editor* dan *Administrator* tetap menggunakan CMS WordPress untuk mengelola data situs web. Adapan arsitektur sistem digambarkan seperti pada Gambar 3.1.

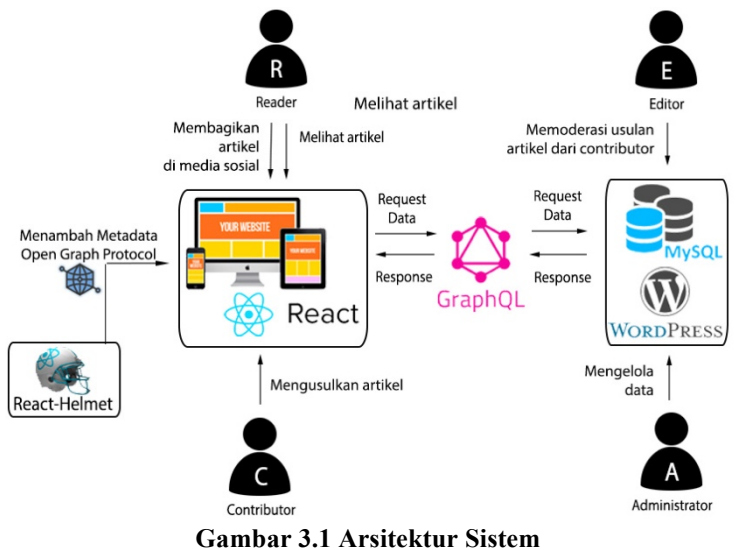

#### **3.1.3 Spesifikasi Kebutuhan Perangkat Lunak**

Sesuai dengan cakupan perangkat lunak yang telah dijelaskan pada bagian deskripsi umum sistem, dibutuhkan adanya spesifikasi perangkat lunak agar dapat memberikan solusi dari permasalahan yang diberikan dan dapat bekerja dengan baik dalam mengakomodasi kebutuhan. Diharapkan dengan adanya spesifikasi ini dapat menyesuaikan kebutuhankebutuhan pengguna. Spesifikasi kebutuhan perangkat lunak adalah penjelasan mengenai kebutuhan sistem yang diinginkan pelanggan atau klien dalam bentuk tulisan. Spesifikasi kebutuhan perangkat lunak pada tugas akhir ini terdiri dari kebutuhan fungsional, kebutuhan non-fungsional, aktor, dan kasus penggunaan.

### **3.1.3.1. Kebutuhan Fungsional**

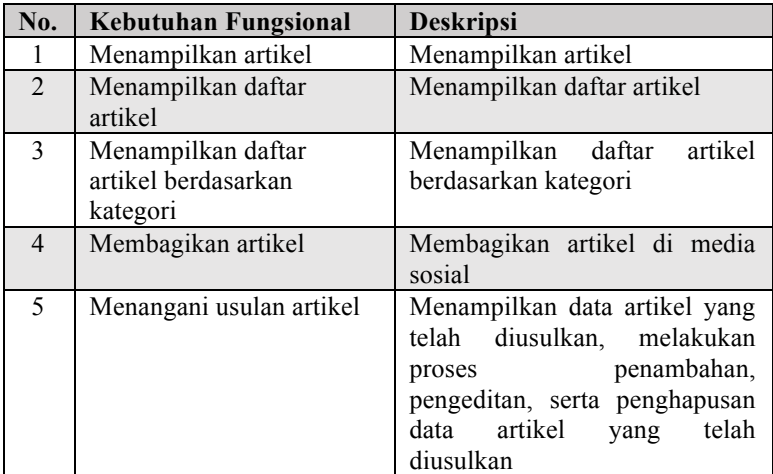

#### **Tabel 3.1 Kebutuhan Fungsional**

### **3.1.3.2. Kebutuhan Non-Fungsional**

Kebutuhan non-fungsional yang harus dipenuhi oleh sistem adalah kecepatan dan kelengkapan informasi dapat dilihat pada Tabel 3.2.

| No.          | <b>Parameter</b> | <b>Deskripsi</b>                          |  |
|--------------|------------------|-------------------------------------------|--|
|              | Kecepatan        | Aplikasi dapat menampilkan konten dengan  |  |
|              |                  | waktu muat awal dan waktu respon yang     |  |
|              |                  | cepat                                     |  |
| $\mathbf{2}$ | Kelengkapan      | Aplikasi dapat menampilkan informasi yang |  |
|              | informasi        | lengkap ketika dibagikan di media sosial  |  |

**Tabel 3.2 Kualitas Perangkat Lunak**

#### **3.1.3.3. Aktor**

Pengertian pengguna adalah pihak-pihak, baik manusia maupun sistem atau perangkat lain yang terlibat dan berinteraksi secara langsung dengan sistem. Pada perangkat lunak ini terdapat dua pengguna yaitu *reader*, *contributor, editor* dan *administrator*. *Reader* adalah pengunjung situs web. *Contributor* adalah pengunjung situs web yang sudah *login*. Aktor pada situs web hanyalah *reader* dan *contributor*. *Editor* adalah moderator usulan artikel yang dibuat oleh *contributor*. *Administrator* adalah pengatur informasi situs web melalui WordPress. Karena aktor *editor* dan *administrator* tetap menggunakan WordPress, maka penulis tidak memasukkannya pada kasus penggunaan dan perancangan antarmuka.

#### **3.1.3.4. Kasus Penggunaan**

Berdasarkan analisis spesifikasi kebutuhan fungsional dan analisis aktor dari sistem, dibuat kasus penggunaan sistem. Kasus penggunaan digambarkan dalam tabel penjelasan kasus penggunaan dan diagram kasus penggunaan. Tabel penjelasan kasus penggunaan dapat dilihat pada Tabel 3.3 dan diagram kasus penggunaan dapat dilihat pada Gambar 3.2.

| <b>Kode Kasus</b><br>Penggunaan | <b>Nama</b>                                    | <b>Aktor</b> |
|---------------------------------|------------------------------------------------|--------------|
| <b>UC-0001</b>                  | Melihat laman atau artikel                     | Reader       |
| <b>UC-0002</b>                  | Melihat daftar artikel                         | Reader       |
| <b>UC-0003</b>                  | Melihat daftar artikel<br>berdasarkan ketegori | Reader       |
| <b>UC-0004</b>                  | Membagikan laman atau<br>artikel               | Reader       |
| <b>UC-0005</b>                  | Melihat daftar usulan artikel                  | Contributor  |
| <b>UC-0006</b>                  | Menambah usulan artikel                        | Contributor  |
| <b>UC-0007</b>                  | Memperbarui usulan artikel                     | Contributor  |
| <b>UC-0008</b>                  | Menghapus usulan artikel                       | Contributor  |

**Tabel 3.3 Kasus Penggunaan**

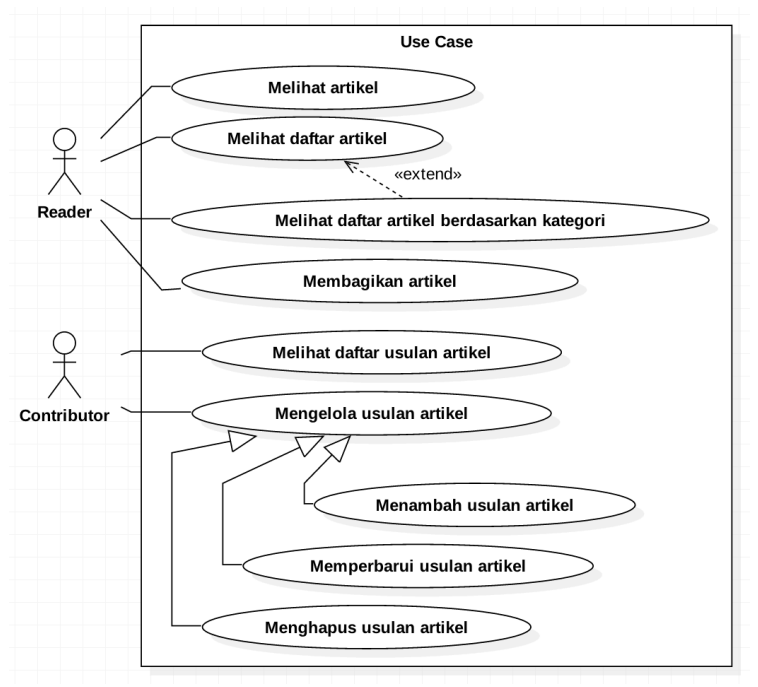

**Gambar 3.2 Diagram Kasus Penggunaan**

# **3.1.3.4.1 Melihat Artikel (UC-01)**

Kasus penggunaan nomor UC-01 ini diakses ketika *reader* hendak melihat artikel yang ada pada sistem. Spesifikasi, diagram aktivitas, dan diagram sekuens kasus penggunaan ini dapat dilihat pada Tabel 3.4, Gambar 0.1, dan Gambar 0.9.

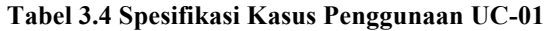

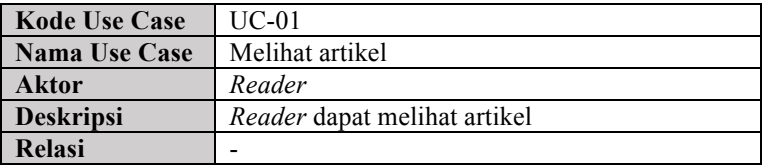

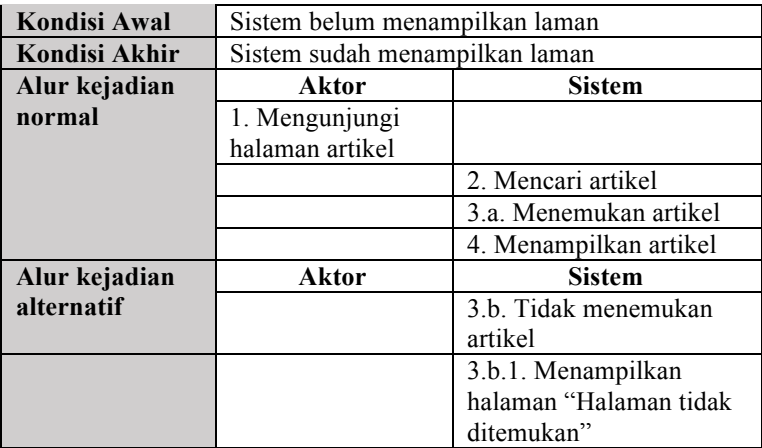

## **3.1.3.4.2 Melihat Daftar Artikel (UC-02)**

Kasus penggunaan nomor UC-02 ini diakses ketika *reader* hendak melihat daftar artikel pada sistem. Spesifikasi, diagram aktivitas, dan sekuens kasus penggunaan ini dapat dilihat pada Tabel 3.5, Gambar 0.2, dan Gambar 0.10.

**Tabel 3.5 Spesifikasi Kasus Penggunaan UC-02**

| <b>Kode Use Case</b> | $UC-02$                                    |                       |  |
|----------------------|--------------------------------------------|-----------------------|--|
| Nama Use             | Melihat daftar artikel                     |                       |  |
| Case                 |                                            |                       |  |
| Aktor                | Reader                                     |                       |  |
| <b>Deskripsi</b>     | <i>Reader</i> dapat melihat daftar artikel |                       |  |
| Relasi               |                                            |                       |  |
| Kondisi Awal         | Sistem belum menampilkan daftar artikel    |                       |  |
| Kondisi Akhir        | Sistem belum menampilkan daftar artikel    |                       |  |
| Alur kejadian        | Aktor<br><b>Sistem</b>                     |                       |  |
| normal               | 1. Mengunjungi                             |                       |  |
|                      | halaman "Daftar                            |                       |  |
|                      | Artikel"                                   |                       |  |
|                      |                                            | 2. Menampilkan daftar |  |
|                      |                                            | artikel               |  |

## **3.1.3.4.3 Melihat Daftar Artikel Berdasarkan Kategori (UC-03)**

Kasus penggunaan nomor UC-03 ini diakses ketika *reader* hendak melihat daftar artikel berdasarkan kategori pada sistem. Spesifikasi, diagram aktivitas, dan sekuens kasus penggunaan ini dapat dilihat pada Tabel 3.6, Gambar 0.3, dan Gambar 0.11.

| <b>Kode Use Case</b> | $U$ C-03                                        |                       |  |
|----------------------|-------------------------------------------------|-----------------------|--|
| Nama Use             | Melihat daftar artikel berdasarkan kategori     |                       |  |
| Case                 |                                                 |                       |  |
| Aktor                | Reader                                          |                       |  |
| <b>Deskripsi</b>     | Reader dapat melihat daftar artikel berdasarkan |                       |  |
|                      | ketegori                                        |                       |  |
| <b>Relasi</b>        |                                                 |                       |  |
| Kondisi Awal         | Sistem belum menampilkan daftar artikel         |                       |  |
|                      | berdasarkan ketegori                            |                       |  |
| <b>Kondisi Akhir</b> | Sistem belum menampilkan daftar artikel         |                       |  |
|                      | berdasarkan ketegori                            |                       |  |
| Alur kejadian        | Aktor                                           | <b>Sistem</b>         |  |
| normal               | 1.a. Mengunjungi                                |                       |  |
|                      | halaman "Daftar                                 |                       |  |
|                      | Artikel"                                        |                       |  |
|                      |                                                 | 2. Menampilkan daftar |  |
|                      |                                                 | artikel               |  |
|                      | 3. Memilih                                      |                       |  |
|                      | kategori                                        |                       |  |
|                      |                                                 | 4. Menampilkan daftar |  |
|                      |                                                 | artikel berdasarkan   |  |
|                      |                                                 | kategori yang dipilih |  |
| Alur kejadian        | Aktor                                           | <b>Sistem</b>         |  |
| alternative          | 1 h Memilih                                     |                       |  |
|                      | kategori dari daftar                            |                       |  |
|                      | kategori                                        |                       |  |
|                      |                                                 | 1.b.1. Menampilkan    |  |

**Tabel 3.6 Spesifikasi Kasus Penggunaan UC-03**

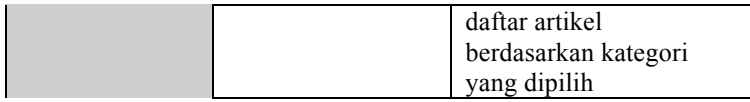

#### **3.1.3.4.4 Membagikan Artikel (UC-04)**

Kasus penggunaan nomor UC-04 ini diakses ketika *reader* hendak membagikan artikel. Spesifikasi, diagram aktivitas, dan sekuens kasus penggunaan ini dapat dilihat pada Tabel 3.7, Gambar 0.4, dan Gambar 0.12.

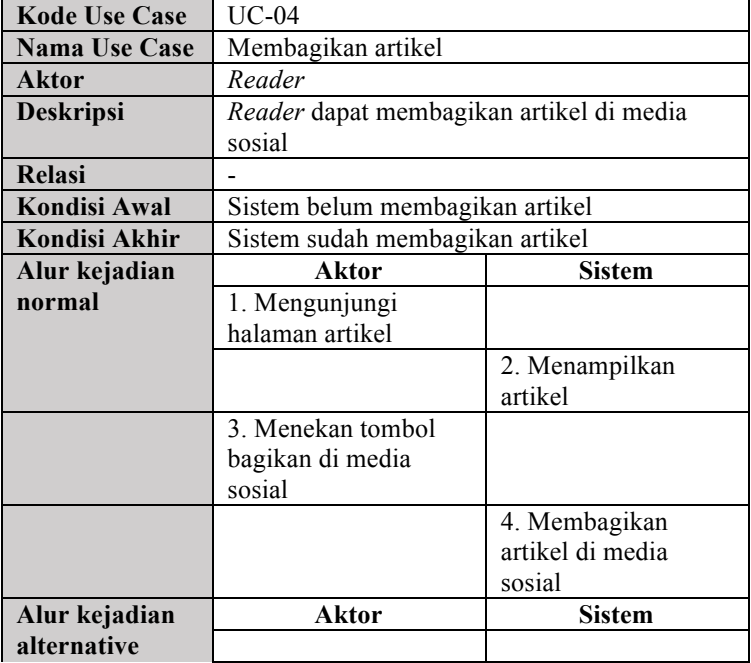

#### **Tabel 3.7 Spesifikasi Kasus Penggunaan UC-04**

### **3.1.3.4.5 Melihat Daftar Usulan Artikel (UC-05)**

Kasus penggunaan nomor UC-05 ini diakses ketika *reader* hendak melihat daftar usulan artikel pada sistem.

Spesifikasi, diagram aktivitas, dan sekuens kasus penggunaan ini dapat dilihat pada Tabel 3.8, Gambar 0.5, dan Gambar 0.13.

| <b>Kode Use Case</b> | UC-05                                           |                         |  |
|----------------------|-------------------------------------------------|-------------------------|--|
| <b>Nama Use Case</b> | Melihat daftar usulan artikel                   |                         |  |
| Aktor                | Contributor                                     |                         |  |
| <b>Deskripsi</b>     | Contributor dapat melihat daftar usulan artikel |                         |  |
| <b>Relasi</b>        |                                                 |                         |  |
| Kondisi Awal         | Sistem belum menampilkan daftar usulan          |                         |  |
|                      | artikel                                         |                         |  |
| Kondisi Akhir        | Sistem belum menampilkan daftar usulan          |                         |  |
|                      | artikel                                         |                         |  |
|                      |                                                 |                         |  |
| Alur kejadian        | Aktor                                           | <b>Sistem</b>           |  |
| normal               | 1. Mengunjungi                                  |                         |  |
|                      | halaman "Artikel                                |                         |  |
|                      | Saya"                                           |                         |  |
|                      |                                                 | 2. Menampilkan daftar   |  |
|                      |                                                 | usulan artikel yang     |  |
|                      |                                                 | dibuat oleh contributor |  |
|                      |                                                 | tersebut                |  |
| Alur kejadian        | Aktor                                           | <b>Sistem</b>           |  |

**Tabel 3.8 Spesifikasi Kasus Penggunaan UC-05**

## **3.1.3.4.6 Menambah Usulan Artikel (UC-06)**

Kasus penggunaan nomor UC-06 ini dilakukan *contributor* ketika akan menambah usulan artikel. Spesifikasi, diagram aktivitas, dan sekuens kasus penggunaan ini dapat dilihat pada Tabel 3.9, Gambar 0.6, dan Gambar 0.14.

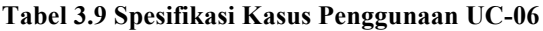

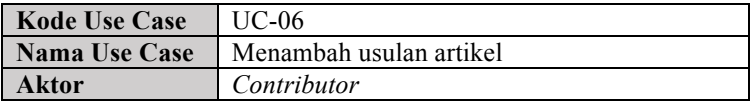

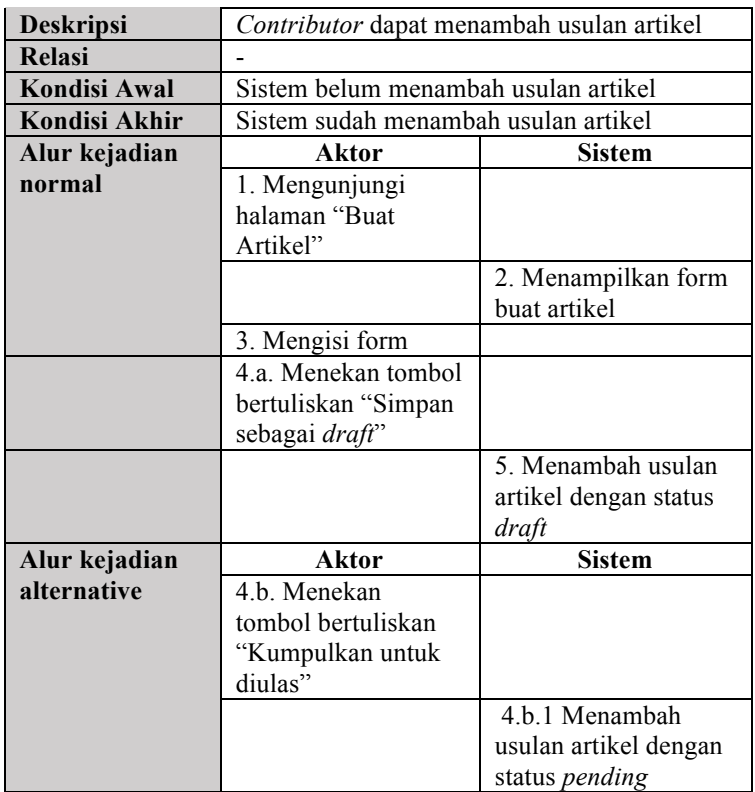

## **3.1.3.4.7 Memperbarui Usulan Artikel (UC-07)**

Kasus penggunaan nomor UC-07 ini dilakukan *contributor* ketika akan memperbarui usulan artikel. Spesifikasi, diagram aktivitas, dan sekuens kasus penggunaan ini dapat dilihat pada Tabel 3.10, Gambar 0.7, dan Gambar 0.15.

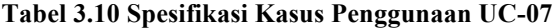

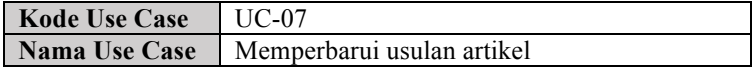

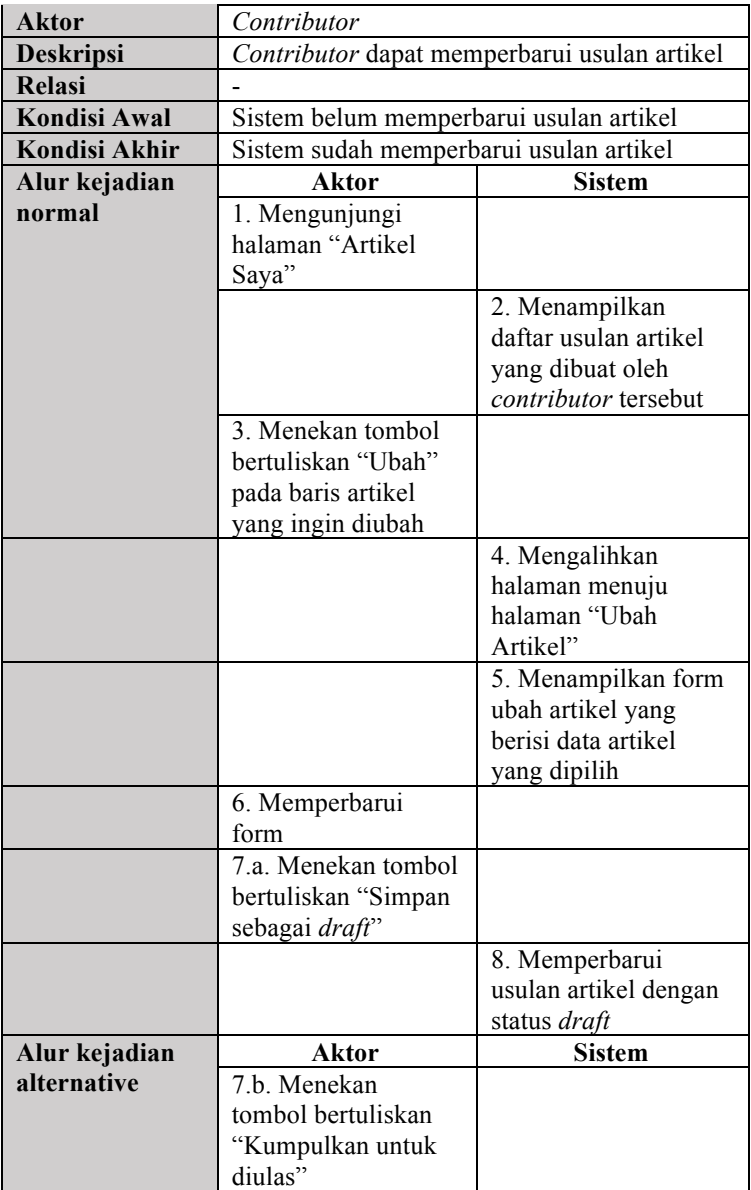

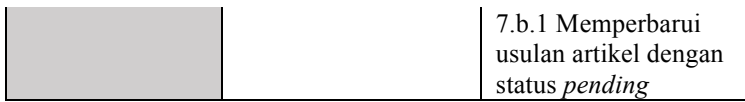

### **3.1.3.4.8 Menghapus Usulan Artikel (UC-08)**

Kasus penggunaan nomor UC-08 ini dilakukan *contributor* ketika akan menghapus usulan artikel. Spesifikasi, diagram aktivitas, dan sekuens kasus penggunaan ini dapat dilihat pada Tabel 3.11, Gambar 0.8, dan Gambar 0.16.

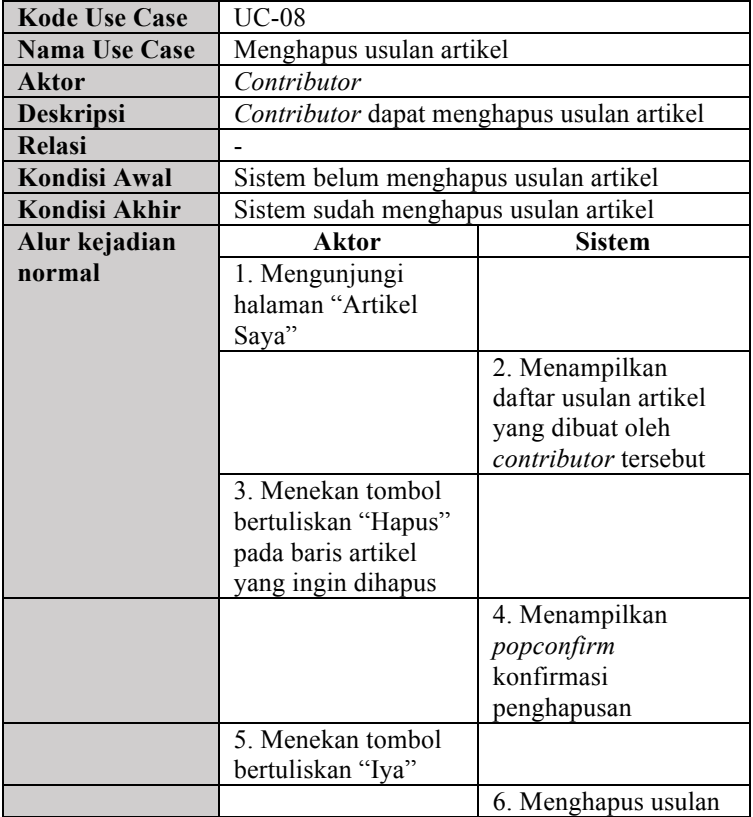

#### **Tabel 3.11 Spesifikasi Kasus Penggunaan UC-08**

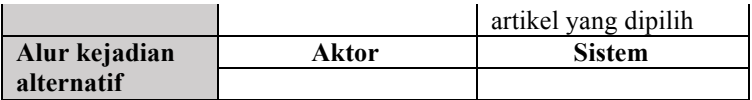

#### **3.2 Perancangan**

Perancangan dalam subbab ini membahas perancangan dari aplikasi tugas akhir. Subbab ini terdiri dari lingkungan perancangan perangkat lunak, perancangan arsitektur sistem, perancangan diagram kelas, perancangan basis data, dan perancangan antarmuka pengguna.

## **3.2.1 Lingkungan Perancangan Perangkat Lunak**

Spesifikasi perangkat keras serta perangkat lunak yang digunakan dalam tahap perancangan perangkat lunak tugas akhir ini seperti dijelaskan pada Tabel 3.12.

| Perangkat<br>Keras | Komputer        | MacBook Pro 2016 13-inch                                                                                                    |
|--------------------|-----------------|----------------------------------------------------------------------------------------------------|
|                    | Prosesor        | 2 GHz Intel Core i5                                                                                                    |
|                    | Memori Primer   | 8 GB                                                                                                    |
|                    | Memori Sekunder | 251 GB                                                                                                    |
| Perangkat<br>Lunak | Sistem Operasi  | macOS Sierra $v10.12.1$                                                                                                    |
|                    | Perangkat Lunak | Atom v1.22.1, Photoshop CC<br>2017, Sybase PowerDesigner<br>16.5, Microsoft Word 2016,<br>XAMPP v7.1.9, StarUML<br>$v2.8.0$ , Justinmind $v8.1.1$ ,<br>Chrome DevTools |

**Tabel 3.12 Lingkungan Perancangan Perangkat Lunak**

### **3.2.2 Perancangan Arsitektur Sistem**

Pada arsitektur sistem ini, antarmuka situs web dibangun menggunakan library React yang menggunakan *isomorphic rendering* agar waktu muat awal dan waktu respon konten menjadi lebih cepat. Sedangkan perbaikan representasi situs web pada media sosial menggunakan library React-Helmet untuk penambahan *metadata* Open Graph Protocol pada setiap laman dan artikel secara dinamis.

Dalam proses aktivitas situs web, data yang digunakan diperoleh dan diminta melalui GraphQL API*.* Situs web akan mengirim *request* dalam bentuk gql query (*types* dan *fields* yang diinginkan) ke GraphQL API. GraphQL API menerjemahkan gql query dan mengambil data dari database MySQL dan WordPress. GraphQL API mengembalikan *response* sesuai dengan gql query (*types* dan *fields* yang diinginkan). Perancangan arsitektur sistem pada aplikasi ini dapat dilihat pada Gambar 3.1.

### **3.2.3 Perancangan Diagram Kelas**

Perancangan Diagram Kelas dapat dilihat pada Gambar 3.3.

# **3.2.4 Perancangan Basis Data**

Dalam membuat suatu aplikasi perangkat bergerak, diperlukan analisis kebutuhan berupa perancangan basis data. Basis data yang digunakan adalah MySQL. MySQL dipilih menjadi basis data aplikasi ini karena *default database* WordPress adalah MySQL, serta sifat RDBMS yang *open source*, mudah digunakan, dan memiliki *performance tuning*, yaitu menangani *query* sederhana dengan cepat [18].

Rancangan basis data ditampilkan dalam bentuk *Conceptual Data Model* (selanjutnya disebut CDM) dan *Physical Data Model* (selanjutnya disebut PDM). Penjelasan lebih lengkap berupa CDM dan PDM terdapat pada Gambar 3.4 dan Gambar 3.5.

### **3.2.4.1 Tabel** *User*

Tabel *user* adalah tabel yang digunakan untuk menyimpan data-data utama para pengguna yang memiliki hak akses pada sistem. Tabel ini merupakan tabel utama yang mempunyai atribut-atribut, yaitu user\_id, user\_login, user pass, user nicename, user email, dan display name.

# **3.2.4.2 Tabel** *Usermeta*

Tabel *usermeta* adalah tabel yang digunakan untuk menyimpan informasi tambahan yang dimiliki pengguna pada table user seperti *setting*, kapabilitas, *level*, dan lain-lain. Tabel ini merupakan tabel utama yang mempunyai atributatribut, yaitu umeta\_id, meta\_key, dan meta\_value.

# **3.2.4.3 Tabel** *Post*

Tabel *post* adalah tabel yang digunakan untuk menyimpan data-data *post* (artikel dan laman). Tabel ini merupakan tabel utama yang mempunyai atribut-atribut, yaitu post id, post author, post date, post content, post title, post excerpt, post status, post name, post modified, post parent, menu order, dan post type.

# **3.2.4.4 Tabel** *Postmeta*

Tabel *postmeta* adalah tabel yang digunakan untuk menyimpan informasi tambahan yang dimiliki *post* seperti waktu terakhir dirubah, *attached file*, *menu item*, atributatribut *custom fields*, dan lain-lain. Tabel postmeta ini merupakan tabel utama yang mempunyai atribut-atribut yaitu meta\_id, meta\_key, dan meta\_value.

# **3.2.4.5 Tabel** *Term*

Tabel *term* adalah tabel yang digunakan untuk menyimpan data-data *term* seperti nama kategori, nama *menu*, dan nama *No*. Tabel ini merupakan tabel utama yang mempunyai atribut-atribut, yaitu term\_id, name, dan slug.
#### **3.2.4.6 Tabel** *Term Taxonomy*

Tabel *term taxonomy* adalah tabel yang digunakan untuk menyimpan data *taxonomy* dari *term*. Tabel ini merupakan tabel utama yang mempunyai atribut-atribut, yaitu term taxonomy id, taxonomy, dan description.

#### **3.2.4.7 Tabel** *Term Relationship*

Tabel *term relationship* adalah tabel yang menyimpan data-data yang berhubungan dengan tabel *post* dan tabel *term taxonomy*. Tabel ini merupakan tabel pendukung hasil dari relasi tabel *post* dan tabel *term taxonommy*. Atribut yang dimiliki pada tabel memerlukan adalah post\_id dan term\_taxonomy\_id.

#### **3.2.4.8 Tabel** *Link*

Tabel *link* adalah tabel yang digunakan untuk menyimpan data-data *link*. Tabel ini merupakan tabel utama yang mempunyai atribut-atribut, yaitu link\_id, link\_url, link name, link description, dan link visible.

#### **3.2.4.9 Tabel** *Option*

Tabel *option* adalah tabel yang digunakan untuk menyimpan data-data *option* atau *setting* WordPress. Tabel ini merupakan tabel utama yang mempunyai atribut-atribut, yaitu option id, option name, option value.

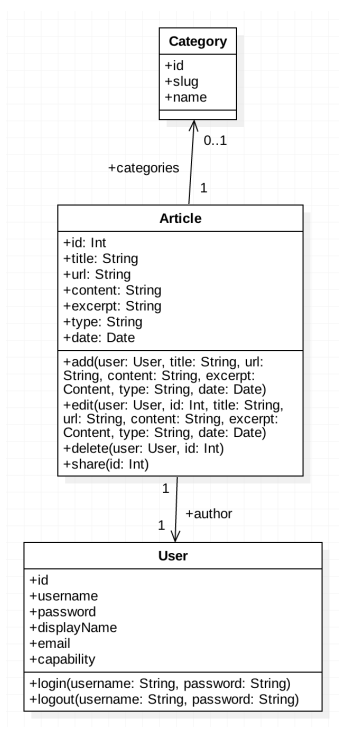

**Gambar 3.3 Class Diagram**

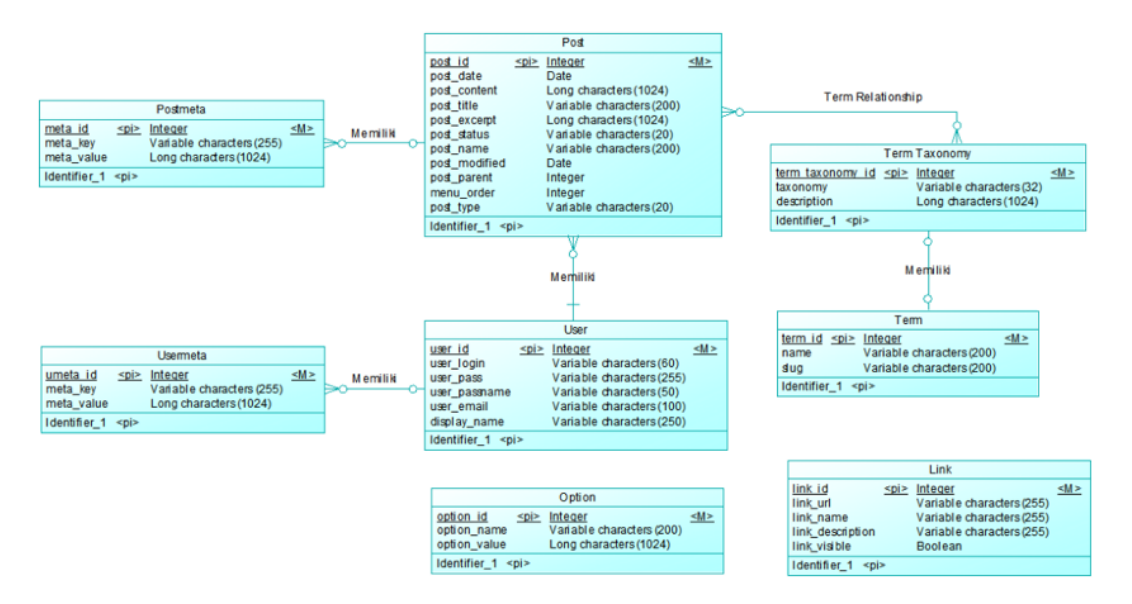

### **Gambar 3.4 Conceptual Data Modeling**

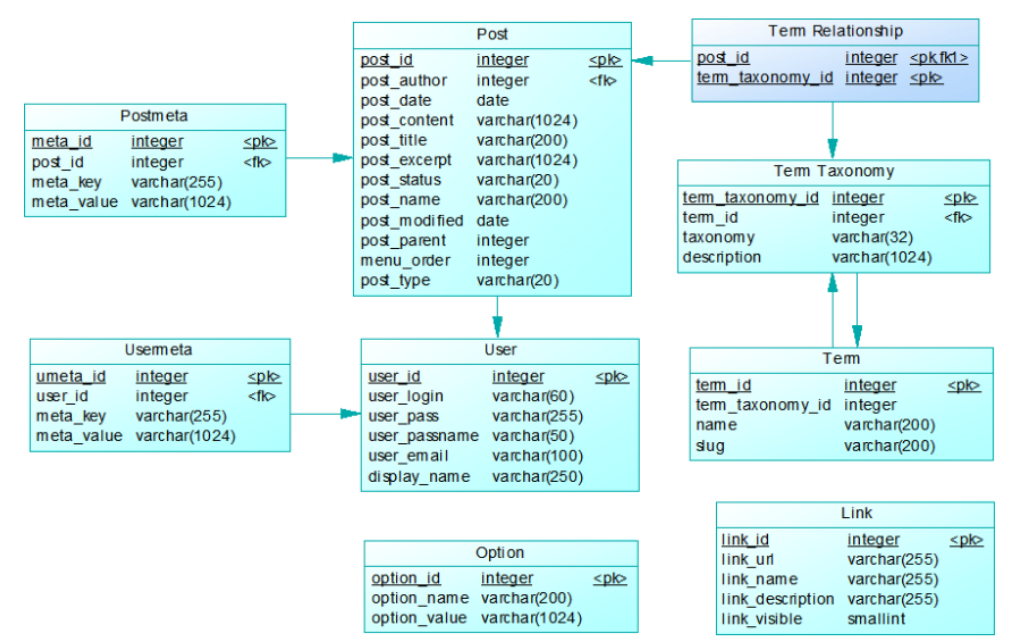

**Gambar 3.5 Physical Data Modeling**

#### **3.2.5 Perancangan Antarmuka Pengguna**

Perancangan antarmuka pengguna merupakan hal yang penting dalam melakukan perancangan perangkat lunak. Antarmuka pengguna yang berhubungan langsung dengan aktor harus memiliki kemudahan-kemudahan dan tampilan yang menarik bagi penggunanya. Aplikasi ini memiliki antarmuka *container* utama yang terdiri dari beberapa komponen, yaitu *header*, *sider*, konten tengah dan konten samping. Aplikasi ini memiliki dua aktor, yaitu *reader* dan *contributor*. Pada aktor *reader*, aplikasi ini memiliki beberapa antarmuka yang mengisi komponen konten tengah, yaitu halaman beranda, laman, daftar artikel, kategori, dan artikel. Sedangkan pada aktor *contributor*, aplikasi ini memiliki beberapa antarmuka yang mengisi komponen konten tengah, yaitu halaman artikel saya, membuat artikel, dan No. artikel.

## **3.2.5.1 Rancangan Antarmuka Komponen** *Login*

Komponen ini adalah komponen yang disediakan untuk aktor *reader* masuk ke dalam sistem. Rancangan antarmuka komponen *login* dapat dilihat pada Gambar 3.6. Atribut antarmuka komponen *login* dapat dilihat pada Tabel 3.13.

| No. | <b>Nama</b><br><b>Atribut</b><br>Antarmuka | <b>Jenis</b><br><b>Atribut</b> | Kegunaan         | Masukan/<br>Keluaran |
|-----|--------------------------------------------|--------------------------------|------------------|----------------------|
|     | Tombol                                     | <b>Button</b>                  | Tombol untuk     | ButtonOnC            |
|     | Dropdown                                   | Dropdown                       | menampilkan      | lick                 |
|     | Masuk                                      |                                | Form Login       |                      |
| 2   | Input                                      | Input                          | Input untuk      | <b>String</b>        |
|     | <i><u><b>Username</b></u></i>              |                                | mengisi          |                      |
|     |                                            |                                | username         |                      |
| 3   | Input                                      | Input                          | Input untuk      | <b>String</b>        |
|     | Password                                   |                                | mengisi password |                      |

**Tabel 3.13 Atribut Antarmuka Komponen** *Login* **untuk** *Reader*

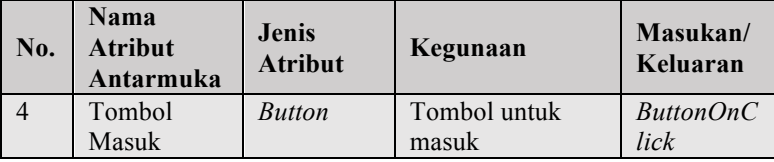

#### **3.2.5.2 Rancangan Antarmuka Komponen** *User*

Komponen ini adalah komponen yang disediakan untuk navigasi tambahan aktor *contributor*. Rancangan antarmuka komponen *user* dapat dilihat pada Gambar 3.7. Atribut antarmuka komponen *user* dapat dilihat pada Tabel 3.14.

#### **Tabel 3.14 Atribut Antarmuka Komponen** *User* **untuk**  *Contributor*

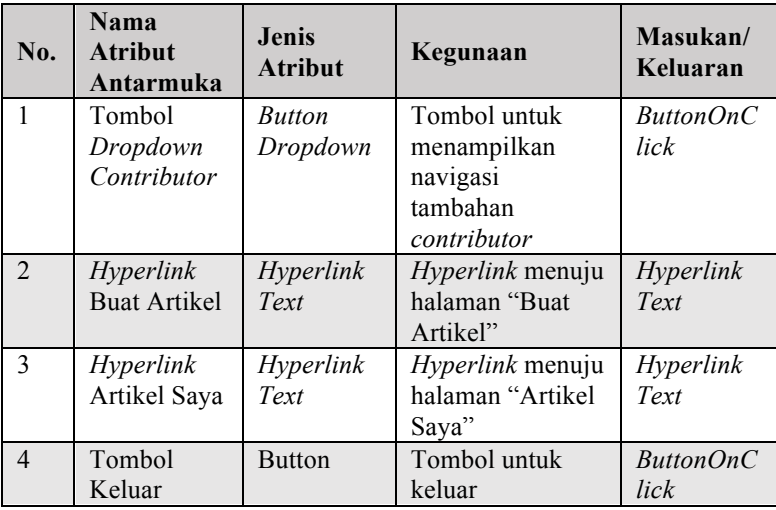

### **3.2.5.3 Rancangan Antarmuka Komponen** *Header*

Komponen ini adalah komponen navigasi utama situs web. Rancangan antarmuka komponen *header* dapat dilihat pada Gambar 3.8, Gambar 3.9, Gambar 3.10, dan Gambar 3.11. Atribut antarmuka komponen *header* dapat dilihat pada Tabel 3.15.

| No.                      | <b>Nama</b><br><b>Atribut</b><br>Antarmuka | Jenis<br><b>Atribut</b>                   | Kegunaan                                                                                                    | Masukan/<br>Keluaran |
|--------------------------|--------------------------------------------|-------------------------------------------|----------------------------------------------------------------------------------------------------|----------------------|
| 1                        | Icon Teknik<br>Informatika                 | <b>Hyperlin</b><br>k Image                | Gambar icon<br>Teknik Informatika<br>sebagai lambang<br>situs web                                            | Hyperlink            |
| $\mathfrak{D}$           | Tombol<br>Sider                            | <b>Button</b>                             | Tombol untuk<br>membuka dan<br>menutup sider<br>ketika situs web<br>dibuka pada ukuran<br>perangkat bergerak | ButtonOnC<br>lick.   |
| 3                        | Menu                                       | Dropdo<br>wn<br><b>Hyperlin</b><br>k Text | Kumpulan<br>Hyperlink navigasi<br>menuju halaman<br>lain ketika situs<br>web dibuka pada<br>ukuran desktop   | Hyperlink<br>Text    |
| $\overline{\mathcal{A}}$ | Komponen<br>Login                          | Kompon<br>en Login                        | Komponen yang<br>ditampilkan untuk<br>reader                                                                 | Komponen<br>Login    |
| 5                        | Komponen<br>User                           | Kompon<br>en User                         | Komponen yang<br>ditampilkan untuk<br>contributor                                                            | Komponen<br>User     |

**Tabel 3.15 Atribut Antarmuka Komponen** *Header* **pada Ukuran Desktop**

#### **3.2.5.4 Rancangan Antarmuka Komponen** *Sider*

Komponen ini adalah komponen navigasi tambahan ketika situs web dibuka pada ukuran perangkat bergerak. Rancangan antarmuka komponen *sider* dapat dilihat pada Gambar 3.12. Atribut antarmuka komponen *sider* dapat dilihat pada Tabel 3.16.

**Tabel 3.16 Atribut Antarmuka Komponen** *Sider* **pada Ukuran Perangkat Bergerak**

| No. | <b>Nama</b><br><b>Atribut</b><br>Antarmuka | <b>Jenis</b><br><b>Atribut</b>       | Kegunaan                                                                                 | Masukan/<br>Keluaran |
|-----|--------------------------------------------|--------------------------------------|------------------------------------------------------------------------------------------|----------------------|
|     | Menu                                       | Dropdo<br>wn<br>Hyperlin<br>$k$ Text | Kumpulan<br>Hyperlink navigasi<br>menuju halaman<br>lain ketika situs<br>web dibuka pada | Hyperlink<br>Text    |
|     |                                            |                                      | ukuran perangkat<br>bergerak                                                             |                      |

#### **3.2.5.5 Rancangan Antarmuka Komponen Konten**

Komponen ini adalah komponen yang menampilkan konten samping dan tengah. Konten samping dapat berupa daftar kategori, daftar tautan, berita terbaru, dan lain-lain. Konten tengah berisi halaman yang sesuai dengan *url*. Konten samping akan berada dalam konten tengah dalam keadaan dinaikkan ketika situs web diakses pada ukuran perangkat bergerak. Rancangan antarmuka komponen konten dapat dilihat pada Gambar 3.13. Atribut antarmuka komponen samping dapat dilihat pada Tabel 3.17.

| No.            | <b>Nama</b><br><b>Atribut</b><br>Antarmuka | <b>Jenis</b><br><b>Atribut</b> | Kegunaan        | Masukan/<br>Keluaran |
|----------------|--------------------------------------------|--------------------------------|-----------------|----------------------|
| 1              | Konten                                     | Collapse                       | Konten untuk    | Collapse             |
|                | Samping                                    |                                | menampilkan     |                      |
|                |                                            |                                | konten          |                      |
|                |                                            |                                | tambahan.       |                      |
|                |                                            |                                | Konten dapat    |                      |
|                |                                            |                                | berupa daftar   |                      |
|                |                                            |                                | kategori,       |                      |
|                |                                            |                                | daftar tautan,  |                      |
|                |                                            |                                | berita terbaru, |                      |
|                |                                            |                                | dan lain-lain.  |                      |
| $\overline{2}$ | Konten                                     | Halaman                        | Konten          | Halaman              |
|                | Tengah                                     |                                | halaman yang    |                      |
|                |                                            |                                | bergantung      |                      |
|                |                                            |                                | pada url.       |                      |

**Tabel 3.17 Atribut Antarmuka Komponen Konten**

### **3.2.5.6 Rancangan Antarmuka** *Container* **Utama**

*Container* ini adalah struktur utama aplikasi situs web ini. Rancangan antarmuka *container* utama dapat dilihat pada Gambar 3.15. Atribut antarmuka *container* utama dapat dilihat pada Tabel 3.18.

**Tabel 3.18 Atribut Antarmuka** *Container* **Utama**

| No. | <b>Nama</b><br><b>Atribut</b><br>Antarmuka | <b>Jenis</b><br><b>Atribut</b> | Kegunaan                                         | Masukan/<br>Keluaran |
|-----|--------------------------------------------|--------------------------------|--------------------------------------------------|----------------------|
|     | Komponen<br>Header                         | Kompon<br>en<br>Header         | Komponen<br>untuk navigasi<br>utama situs<br>web | Komponen<br>Header   |

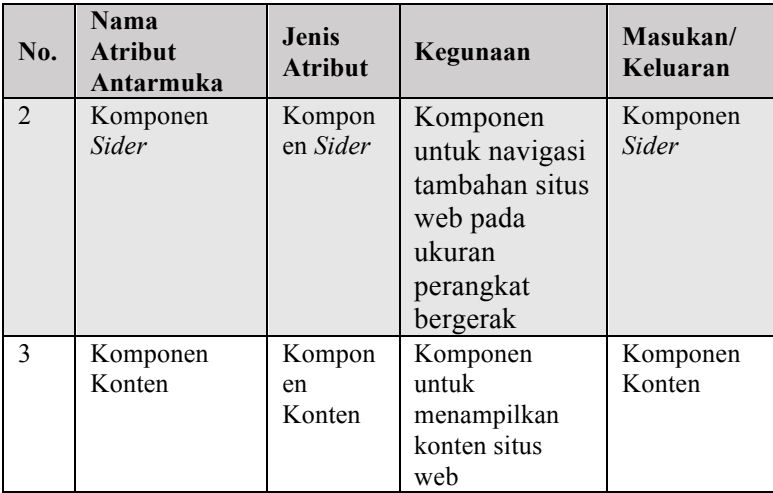

# **3.2.5.7 Rancangan Antarmuka Halaman Beranda**

Halaman ini akan menampilkan *slideshow* dari 5 artikel terbaru. Rancangan halaman dapat dilihat pada Gambar 3.16. Atribut antarmuka dapat dilihat pada Tabel 3.19.

**Tabel 3.19 Atribut Antarmuka Halaman Beranda**

| No.                         | <b>Nama</b><br><b>Atribut</b><br>Antarmuka | <b>Jenis</b><br><b>Atribut</b> | Kegunaan                                                 | Masukan/<br>Keluaran |
|-----------------------------|--------------------------------------------|--------------------------------|----------------------------------------------------------|----------------------|
|                             | Carousel                                   | Carousel                       | Slideshow 5                                              | Carousel             |
|                             | Beranda                                    |                                | artikel terbaru                                          |                      |
| $\mathcal{D}_{\mathcal{A}}$ | Gambar<br>Artikel                          | Hyperlin<br>k Image            | Hyperlink<br>gambar artikel<br>menuju<br>halaman artikel | Hyperlink<br>Image   |
| 3                           | Judul Artikel                              | <b>Heading</b>                 | Judul artikel                                            | <b>String</b>        |
| $\overline{4}$              | Kutipan<br>Artikel                         | Paragra<br>ph                  | Kutipan artikel                                          | <b>String</b>        |

### **3.2.5.8 Rancangan Antarmuka Halaman Daftar Artikel**

Halaman ini akan menampilkan daftar artikel dengan urutan dari yang terbaru dalam bentuk daftar kartu. Rancangan halaman dapat dilihat pada Gambar 3.17. Atribut antarmuka dapat dilihat pada Tabel 3.20.

| No. | Nama<br><b>Atribut</b><br>Antarmuka   | Jenis<br><b>Atribut</b>     | Kegunaan                                                                            | Masukan/<br>Keluaran |
|-----|---------------------------------------|-----------------------------|-------------------------------------------------------------------------------------|----------------------|
| 1   | <b>Heading</b><br>Daftar Artikel      | <b>Heading</b>              | Judul halaman<br>daftar artikel                                                     | String               |
| 2   | ListCard<br>Daftar Artikel            | Kompon<br>en<br>ListCard    | Daftar artikel<br>dalam bentuk<br>kartu                                             | Komponen<br>ListCard |
| 3   | <i>Hyperlink</i><br>Gambar<br>Artikel | <i>Hyperlin</i><br>k Image  | <i>Hyperlink</i><br>gambar artikel<br>menuju<br>halaman artikel                     | Hyperlink<br>Image   |
| 4   | Judul Artikel                         | <b>Heading</b>              | Judul artikel                                                                       | String               |
| 5   | Kutipan<br>Artikel                    | Paragra<br>ph               | Kutipan artikel                                                                     | String               |
| 6   | Pagination<br>Daftar Artikel          | Paginati<br>$\overline{on}$ | Pagination<br>untuk melihat<br>data daftar<br>artikel dengan<br>navigasi<br>halaman | Pagination           |

**Tabel 3.20 Atribut Antarmuka Halaman Daftar Artikel**

# **3.2.5.9 Rancangan Antarmuka Halaman Artikel**

Halaman ini akan menampilkan konten artikel. Rancangan halaman dapat dilihat pada Gambar 3.19. Atribut antarmuka dapat dilihat pada Tabel 3.21.

| No.           | <b>Nama</b><br><b>Atribut</b><br>Antarmuka | <b>Jenis</b><br><b>Atribut</b> | Kegunaan                                                 | Masukan/<br>Keluaran     |
|---------------|--------------------------------------------|--------------------------------|----------------------------------------------------------|--------------------------|
|               | Judul                                      | <b>Heading</b>                 | Judul artikel                                            | <i>String</i>            |
| 2             | Nama Penulis                               | Heading                        | Nama penulis<br>artikel                                  | <b>String</b>            |
| $\mathcal{E}$ | Tanggal Terbit                             | Heading                        | Tanggal terbit<br>artikel                                | <b>String</b>            |
| 4             | Konten                                     | HTML                           | Konten artikel                                           | HTML                     |
| 5             | Tombol<br>Bagikan                          | <b>Button</b>                  | Tombol untuk<br>membagikan<br>artikel di media<br>sosial | <b>ButtonOnCli</b><br>ck |

**Tabel 3.21 Atribut Antarmuka Halaman Artikel**

#### **3.2.5.10Rancangan Antarmuka Halaman Artikel Saya**

Halaman ini akan menampilkan daftar usulan artikel yang pernah dibuat dengan hak akses *contributor*. Rancangan halaman dapat dilihat pada Gambar 3.20. Atribut antarmuka dapat dilihat pada Tabel 3.22.

**Tabel 3.22 Atribut Antarmuka Halaman Artikel Saya**

| No.          | <b>Nama</b><br><b>Atribut</b><br>Antarmuka | <b>Jenis</b><br><b>Atribut</b> | Kegunaan       | Masukan/<br>Keluaran |
|--------------|--------------------------------------------|--------------------------------|----------------|----------------------|
|              | Judul                                      | <b>Heading</b>                 | Judul halaman  | <b>String</b>        |
|              | Halaman                                    |                                | artikel saya   |                      |
|              | Artikel Saya                               |                                |                |                      |
| 2            | Select Status                              | Select                         | Select untuk   | Select               |
|              | Artikel Saya                               | <i>Multiple</i>                | mencari daftar | Multiple             |
|              |                                            |                                | artikel saya   |                      |
|              |                                            |                                | dengan status  |                      |
|              |                                            |                                | yang terpilih  |                      |
| $\mathbf{3}$ | Select                                     | Select                         | Select untuk   | Select               |

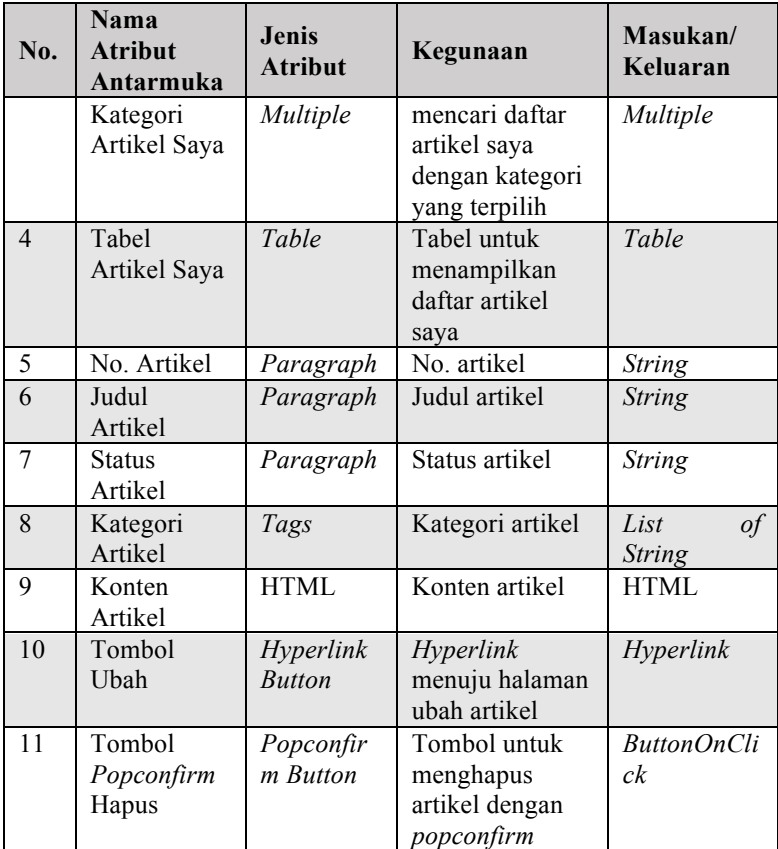

# **3.2.5.11Rancangan Antarmuka Halaman Buat Artikel**

Halaman ini akan menampilkan form untuk membuat usulan artikel dengan hak akses *contributor*. Rancangan halaman dapat dilihat pada Gambar 3.21. Atribut antarmuka dapat dilihat pada Tabel 3.23.

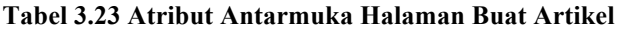

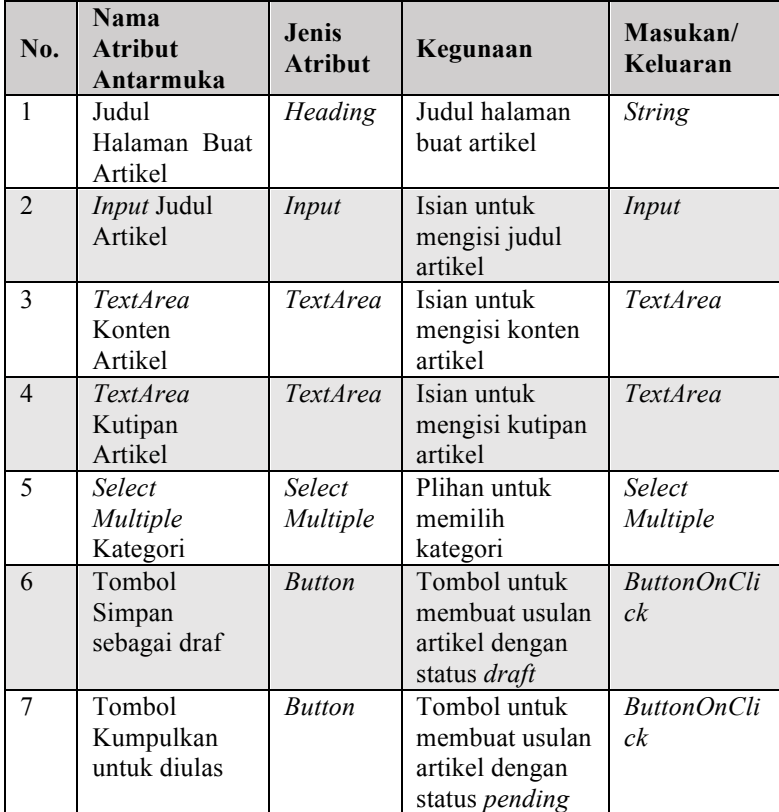

### **3.2.5.12Rancangan Antarmuka Halaman Ubah Artikel**

Halaman ini akan menampilkan form untuk No. usulan artikel dengan hak akses *contributor*. Rancangan halaman dapat dilihat pada Gambar 3.22. Atribut antarmuka dapat dilihat pada Tabel 3.24.

| No.                      | Nama<br><b>Atribut</b><br>Antarmuka   | <b>Jenis</b><br><b>Atribut</b> | Kegunaan                                                               | Masukan/<br>Keluaran     |
|--------------------------|---------------------------------------|--------------------------------|------------------------------------------------------------------------|--------------------------|
| $\mathbf{1}$             | Judul<br>Halaman<br>Ubah Artikel      | Heading                        | Judul halaman<br>ubah artikel                                          | String                   |
| $\mathfrak{D}$           | Judul<br>Input<br>Artikel             | Input                          | Isian untuk<br>mengisi judul<br>artikel                                | Input                    |
| 3                        | <b>TextArea</b><br>Konten<br>Artikel  | <b>TextArea</b>                | Isian untuk<br>mengisi konten<br>artikel                               | <b>TextArea</b>          |
| $\overline{\mathcal{A}}$ | <b>TextArea</b><br>Kutipan<br>Artikel | <b>TextArea</b>                | Isian untuk<br>mengisi kutipan<br>artikel                              | <b>TextArea</b>          |
| 5                        | Select<br>Multiple<br>Kategori        | Select<br>Multiple             | Plihan untuk<br>memilih<br>kategori                                    | Select<br>Multiple       |
| 6                        | Tombol<br>Simpan<br>sebagai draf      | <b>Button</b>                  | Tombol untuk<br>mengubah<br>usulan artikel<br>dengan status<br>draft   | <b>ButtonOnCli</b><br>ck |
| 7                        | Tombol<br>Kumpulkan<br>untuk diulas   | <b>Button</b>                  | Tombol untuk<br>mengubah<br>usulan artikel<br>dengan status<br>pending | <b>ButtonOnCli</b><br>ck |

**Tabel 3.24 Atribut Antarmuka Halaman Ubah Artikel**

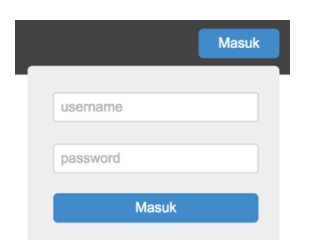

### **Gambar 3.6 Rancangan Antarmuka Komponen**  *Login* **untuk** *Reader*

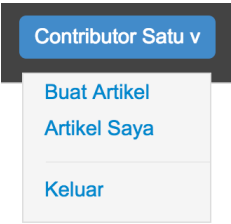

**Gambar 3.7 Rancangan Antarmuka Komponen**  *User* **untuk** *Contributor*

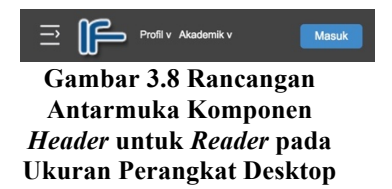

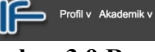

 $\equiv$ 

Contributor v

**Gambar 3.9 Rancangan Antarmuka Komponen**  *Header* **untuk** *Contributor* **pada Ukuran Perangkat Desktop**

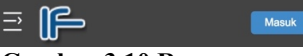

**Gambar 3.10 Rancangan Antarmuka Komponen**  *Header* **untuk** *Reader* **pada Ukuran Perangkat Bergerak**

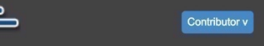

**Gambar 3.11 Rancangan Antarmuka Komponen**  *Header* **untuk** *Contributor* **pada Ukuran Perangkat Bergerak**

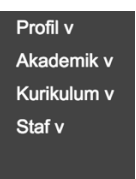

**Gambar 3.12 Rancangan Antarmuka Komponen**  *Sider* **pada Ukuran Perangkat Bergerak**

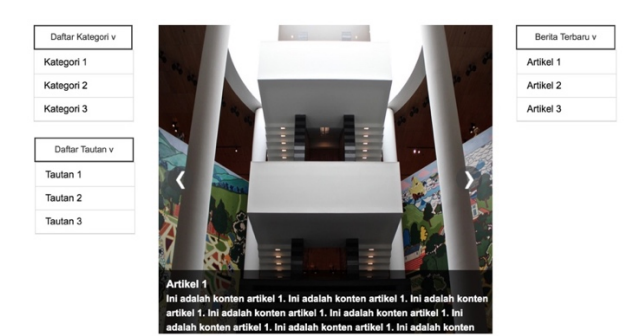

**Gambar 3.13 Rancangan Antarmuka Komponen Konten pada Ukuran Desktop**

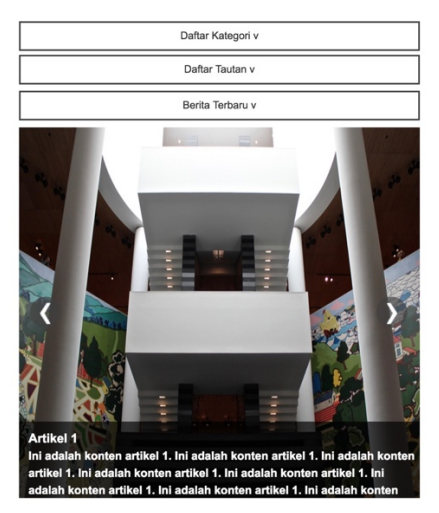

**Gambar 3.14 Rancangan Antarmuka Komponen Konten pada Ukuran Perangkat Bergerak**

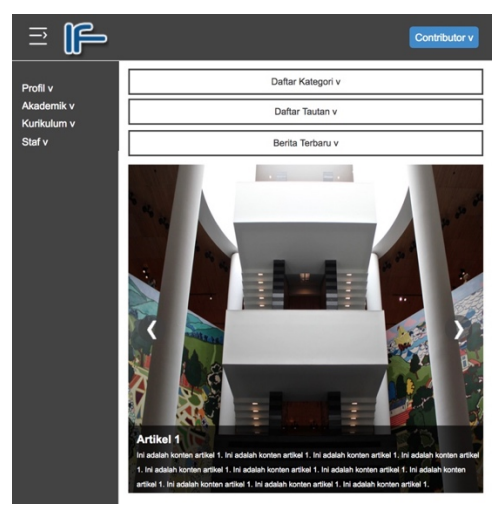

**Gambar 3.15 Rancangan Antarmuka** *Container* **Utama**

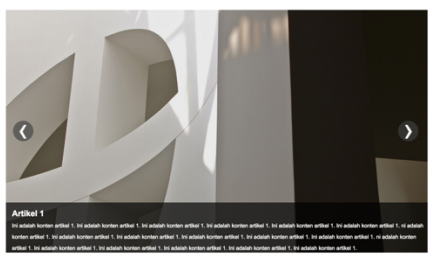

**Gambar 3.16 Rancangan Antarmuka Halaman Beranda**

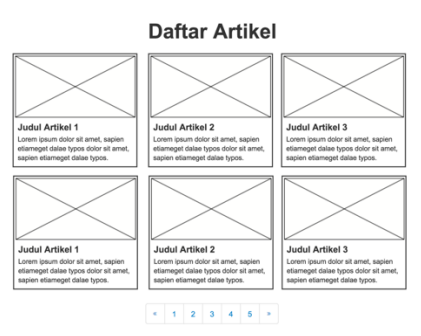

**Gambar 3.17 Rancangan Antarmuka Halaman Daftar Artikel**

#### **Kategori Akademik**

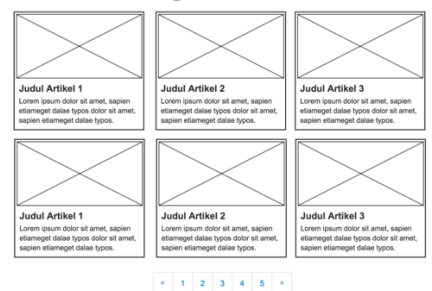

#### **Gambar 3.18 Rancangan Antarmuka Halaman Kategori**

#### **Judul Laman** Tanggal Terbit | Penulis

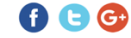

Lorem ipsum dolor sit amet, sapien etiam, nunc amet dolor ac odio mauris justo. Luctus arcu, uma praesent at id quisque ac. Arcu es massa vestibulum<br>malesuada, integer vivamus elit eu mauris eus, cum eros quis aliquam wisi. Nulla wisi laoreet suspendisse integer vivamus elit eu mauris hendrerit<br>facilisi, mi mattis pariatur aliquam pharetra eget.

Lorem ipsum dolor sit amet, sapien etiam, nunc amet dolor ac odio mauris justo. Luctus arcu, uma praesent at id quisque ac. Arcu es massa vestibulum<br>malesuada, integer vivamus elit eu mauris eus, cum eros quis aliquam wisi. Nulla wisi laoreet suspendisse integer vivamus elit eu mauris hendrerit<br>facilisi, mi mattis pariatur aliquam pharetra eget.

#### **Gambar 3.19 Rancangan Antarmuka Halaman Laman**

**Artikel Saya** 

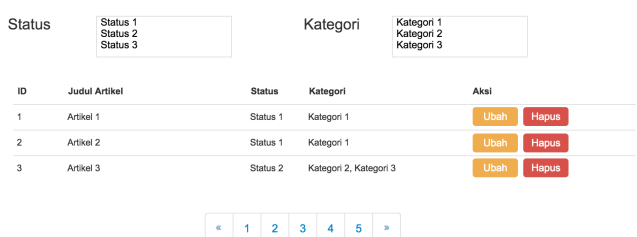

#### **Gambar 3.20 Rancangan Antarmuka Halaman Artikel Saya**

#### **Buat Artikel**

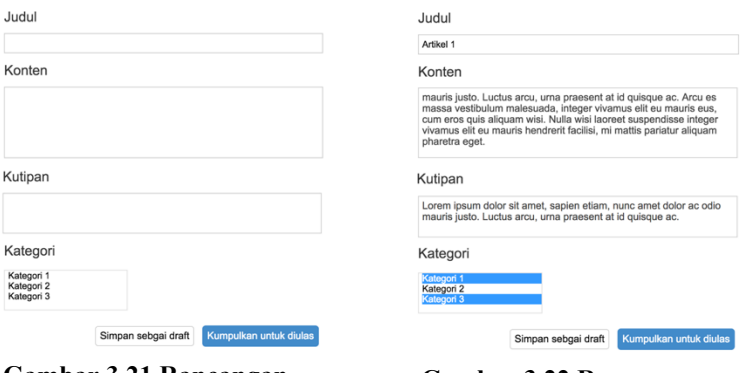

#### **Gambar 3.21 Rancangan Antarmuka Halaman Buat Artikel**

**Gambar 3.22 Rancangan Antarmuka Halaman Ubah Artikel**

**Ubah Artikel** 

# **4. BAB IV IMPLEMENTASI**

Bab ini membahas implementasi yang dilakukan berdasarkan rancangan yang telah dijabarkan pada bab sebelumnya. Sebelum penjelasan implementasi akan ditunjukkan terlebih dahulu lingkungan untuk melakukan implementasi.

Pada bagian implementasi ini juga akan dijelaskan mengenai fungsi-fungsi yang digunakan dalam program tugas akhir ini dan disertai dengan kode sumber masing-masing fungsi utama.

#### **4.1 Lingkungan Implementasi Perangkat Lunak**

Spesifikasi perangkat keras serta perangkat lunak yang digunakan dalam tahap implementasi perangkat lunak tugas akhir ini seperti dijelaskan pada Tabel 4.1

| Perangkat<br>Keras | Komputer        | MacBook Pro 2016 13-inch                                                                                                    |
|--------------------|-----------------|----------------------------------------------------------------------------------------------------|
|                    | Prosesor        | 2 GHz Intel Core i5                                                                                                    |
|                    | Memori Primer   | 8 GB                                                                                                    |
|                    | Memori Sekunder | 251 GB                                                                                                    |
| Perangkat<br>Lunak | Sistem Operasi  | macOS Sierra $v10.12.1$                                                                                                    |
|                    | Perangkat Lunak | Atom $v1.22.1$ , Photoshop CC<br>2017, Sybase PowerDesigner<br>16.5, Microsoft Word 2016,<br>XAMPP v7.1.9, StarUML v2.8.0,<br>Justinmind v8.1.1 |

**Tabel 4.1 Lingkungan Implementasi Perangkat Lunak**

## **4.2 Implementasi Antarmuka Pengguna**

Implementasi antarmuka pengguna situs web ini menggunakan berkas JS atau JSX dengan *library* React JS yang dibangun pada lingkungan pengembangan Atom. Pada subbab ini akan dijelaskan dan ditampilkan tampilan halaman React JS sesuai dengan rancangan antarmuka yang terdapat pada bab III.

## **4.2.1. Implementasi Antarmuka Komponen** *Login*

Antarmuka komponen *login* pada Gambar 4.1 digunakan oleh aktor *reader* untuk masuk ke dalam sistem. Terdapat tempat isian untuk *username* dan *password*, serta tombol masuk.

### **4.2.2. Implementasi Antarmuka Komponen** *User*

Antarmuka komponen *user* pada Gambar 4.2 disediakan untuk navigasi tambahan aktor *contributor*. Terdapat tombol navigasi halaman buat artikel, tombol navigasi halaman artikel saya dan tombol keluar.

### **4.2.3. Implementasi Antarmuka Komponen** *Header*

Komponen ini adalah Antarmuka komponen *header* pada Gambar 4.3, Gambar 4.4, Gambar 4.5, dan Gambar 4.6. merupakan komponen navigasi utama situs web. Isi komponen ini dapat berganti-ganti sesuai dengan kondisi aktor dan ukuran layar.

### **4.2.4. Implementasi Antarmuka Komponen** *Sider*

Antarmuka komponen *sider* pada Gambar 4.7 merupakan komponen navigasi tambahan ketika situs web dibuka pada ukuran perangkat bergerak.

### **4.2.5. Implementasi Antarmuka Komponen Konten**

Antarmuka komponen konten pada Gambar 4.8 dan Gambar 4.9 merupakan komponen yang menampilkan konten

samping dan tengah. Konten samping dapat berupa daftar kategori, daftar tautan, berita terbaru, dan lain-lain. Konten tengah berisi halaman yang sesuai dengan *url*. Konten samping akan berada dalam konten tengah dalam keadaan dinaikkan ketika situs web diakses pada ukuran perangkat bergerak.

## **4.2.6. Implementasi Antarmuka** *Container* **Utama**

Antarmuka *container* utama pada Gambar 4.10 merupakan struktur utama aplikasi situs web ini. *Container* utama terdiri dari beberapa komponen, yaitu header, sider pada ukuran perangkat bergerak, dan konten.

## **4.2.7. Implementasi Antarmuka Halaman Beranda**

Antarmuka halaman beranda pada Gambar 4.11 merupakan halaman yang ditampilkan sistem ketika *reader* mengunjungi URL rootURL. Halaman ini bertujuan untuk menampilkan halaman beranda yang berisi *slideshow* dari 5 artikel terbaru. Pada setiap gambar artikelnya terdapat link menuju halaman artikel tersebut.

# **4.2.8. Implementasi Antarmuka Halaman Daftar Artikel**

Antarmuka halaman daftar artikel pada Gambar 4.12 merupakan halaman yang ditampilkan sistem ketika *reader* mengunjungi URL rootURL/daftar-artikel. Halaman ini bertujuan untuk menampilkan daftar artikel dengan urutan dari yang terbaru dalam bentuk daftar kartu. Pada setiap gambar artikelnya terdapat link menuju halaman artikel tersebut. Terdapat pula pilihan kategori untuk menyaring daftar artikel yang ditampilkan.

### **4.2.9. Implementasi Antarmuka Halaman Artikel**

Antarmuka halaman laman pada Gambar 4.13 merupakan halaman ditampilkan sistem ketika *reader* mengunjungi URL rootURL/:namaArtikel. Halaman ini bertujuan untuk menampilkan konten artikel yang namanya sesuai dengan parameter URL namaArtikel. Terdapat tombol bagikan ke media sosial di pojok kanan atas.

## **4.2.10. Implementasi Antarmuka Halaman Artikel Saya**

Antarmuka halaman artikel saya pada Gambar 4.14 merupakan halaman yang ditampilkan sistem ketika *contributor* mengunjungi URL rootURL/artikel-saya. Halaman ini bertujuan untuk mengelola daftar usulan artikel yang pernah dibuat *contributor* tersebut. Terdapat pilihan status dan kategori untuk menyaring daftar usulan artikel yang ditampilkan.

### **4.2.11. Implementasi Antarmuka Halaman Buat Artikel**

Antarmuka halaman buat artikel pada Gambar 4.15 merupakan halaman yang ditampilkan sistem ketika *contributor* mengunjungi URL rootURL/buat-artikel. Halaman ini bertujuan untuk membuat usulan artikel.

### **4.2.12. Implementasi Antarmuka Halaman Ubah Artikel**

Antarmuka halaman ubah artikel pada Gambar 4.16 merupakan halaman yang ditampilkan sistem ketika *contributor* mengunjungi URL rootURL/ubah-artikel/:idPost. Halaman ini bertujuan untuk menampilkan dan mengubah artikel yang idnya sesuai dengan paramater URL idPost.

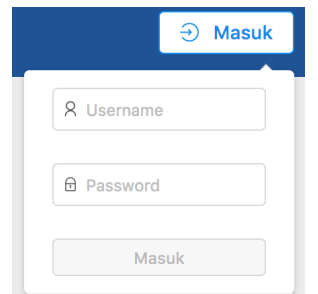

**Gambar 4.1 Implementasi Antarmuka Komponen** *Login*

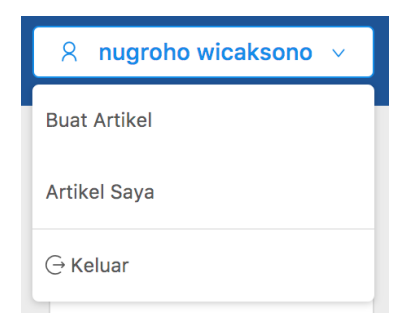

**Gambar 4.2 Implementasi Antarmuka Komponen** *User*

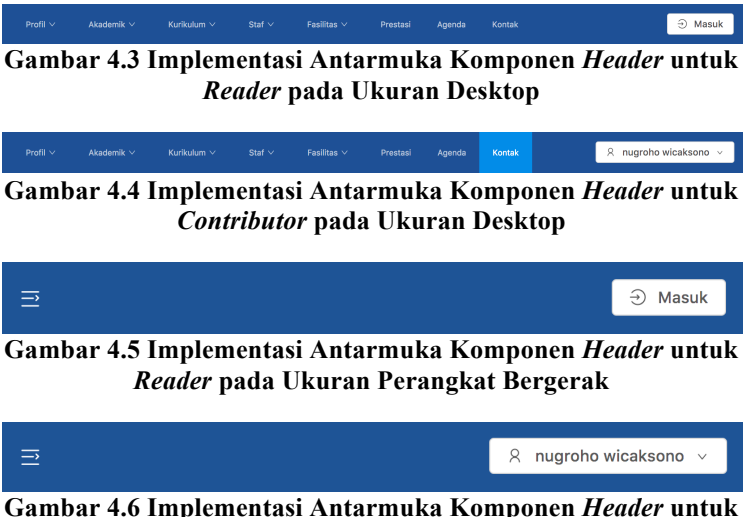

*Contributor* **pada Ukuran Perangkat Bergerak**

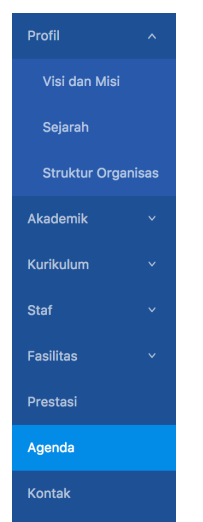

**Gambar 4.7 Implementasi Antarmuka Komponen** *Sider*

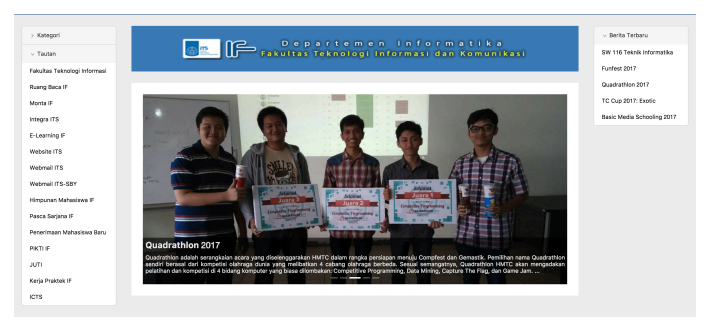

**Gambar 4.8 Implementasi Antarmuka Komponen Konten pada Ukuran Desktop**

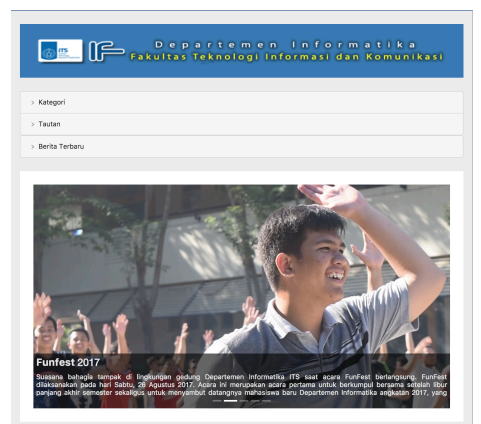

# **Gambar 4.9 Implementasi Antarmuka Komponen Konten pada Ukuran Perangkat Bergerak**

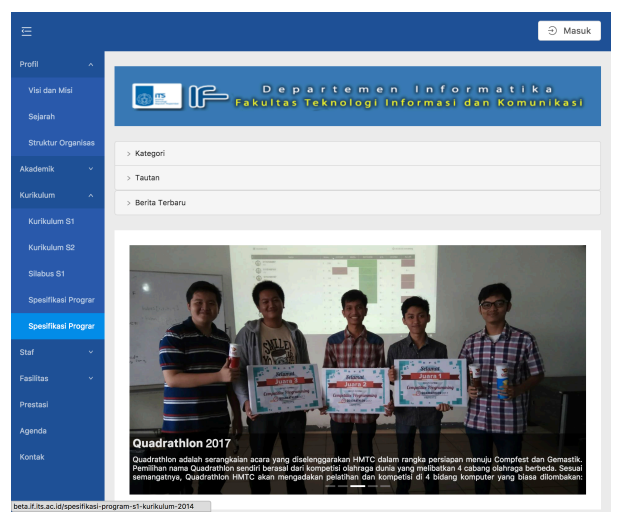

**Gambar 4.10 Implementasi Antarmuka** *Container* **Utama**

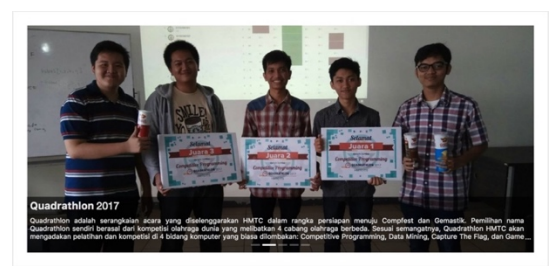

**Gambar 4.11 Implementasi Antarmuka Halaman Beranda**

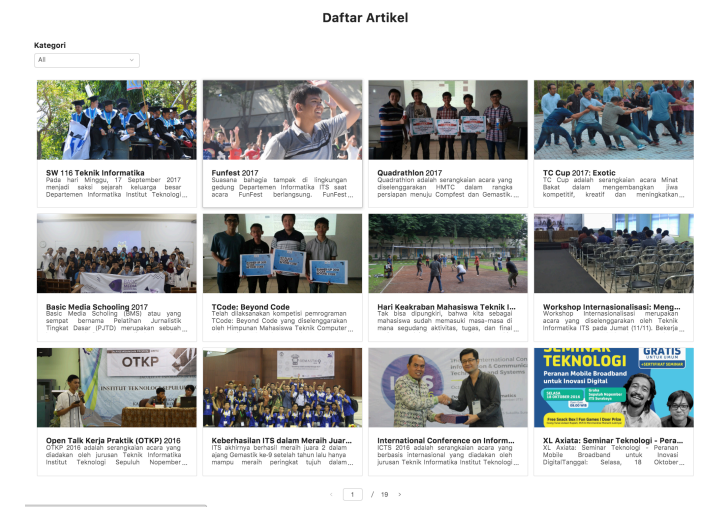

**Gambar 4.12 Implementasi Antarmuka Halaman Daftar Artikel** 

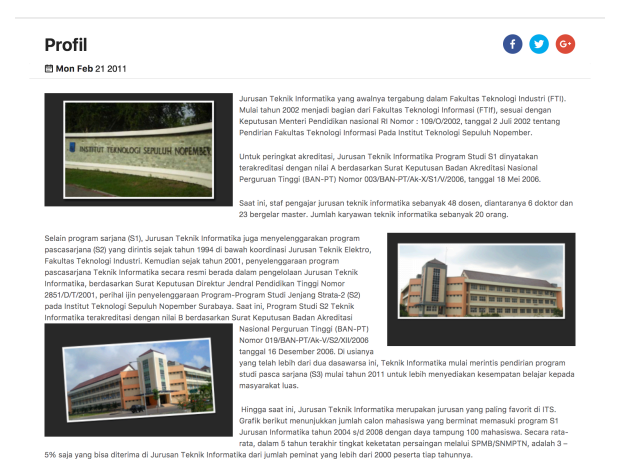

#### **Gambar 4.13 Implementasi Antarmuka Halaman Artikel**

|                |                                                 | <b>Artikel Saya</b>                |                              |                                                       |
|----------------|-------------------------------------------------|------------------------------------|------------------------------|-------------------------------------------------------|
| <b>Status</b>  | Publish ×<br>Draft $\times$<br>Pending $\times$ |                                    |                              |                                                       |
| Kategori       | Uncategorized ×                                 |                                    |                              |                                                       |
| ID             | Judul                                           | <b>Status</b>                      | Kategori                     | Aksi                                                  |
| 2276<br>۰      | Artikel ke 3 oleh Contributor 2                 | Draft                              | Uncategorized                | Ubah<br>Hapus                                         |
| 2274<br>$\sim$ | Artikel ke 2 oleh Contributor 2                 | Draft                              | Uncategorized                | Ubah<br><b>Hapus</b>                                  |
|                | Ini adalah artikel ke 2 oleh contributor 2      |                                    |                              | Apa anda yakin ingin menghapus data dengan id 2274?   |
| 2272<br>÷      | Hello World Contributor 2                       | Drs                                | NEL ENGLAND (@ NEL EN/M NEL) | Yes<br>No<br><b><i>E EMBERGE</i></b><br><b>MARKET</b> |
|                |                                                 | $\mathbf{1}$<br>$\rightarrow$<br>ć |                              |                                                       |

**Gambar 4.14 Implementasi Antarmuka Halaman Artikel Saya** 

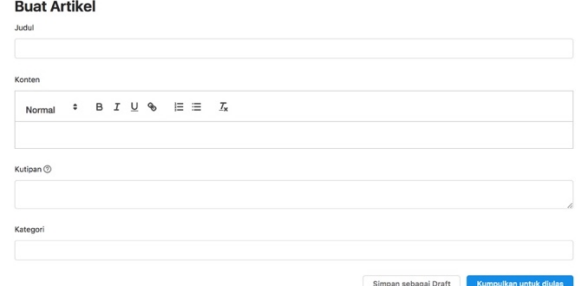

**Gambar 4.15 Implementasi Antarmuka Halaman Buat Artikel**

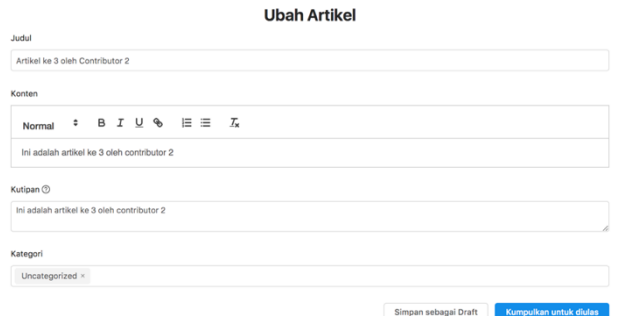

**Gambar 4.16 Implementasi Antarmuka Halaman Ubah Artikel**

### **4.3 Implementasi Kasus Penggunaan**

Implementasi kasus penggunaan situs web ini menggunakan bahasa pemrograman Javascript dan *library* React. Di sisi pengolahan data menggunakan GraphQL yang menggunakan bahasa Javascript juga. Pada subbab ini akan menjelaskan dan menampilkan kode sumber pada beberapa kasus penggunaan.

### **4.3.1 Implementasi Kasus Penggunaan Melihat Artikel**

Kode sumber dan penjelasannya dapat dilihat pada Kode Sumber 4.1 dan Tabel 4.2.

```
1. @graphql(postQuery)
2. Page Component {
3. if (this.props.data && !this.props.data.post) 
    return <WhenNotFound />;
4. const { post title: title, post excerpt: excerpt,
    post content: content, thumbnail: { src }, post date:
    postDate } = this.props.data.post;
5. return (<br>6. <Card
        6. <Card title={<h1>{title}</h1>} extra={share}>
7. <Card title={postmeta}>
8. \langle \text{img src} = \{ \text{src} \} \rangle9. SinglePost content={content} /><br>10. </Card>
           \langle/Card\rangle11. </Card>
12. );
13. }
```
#### **Kode Sumber 4.1 Halaman Artikel**

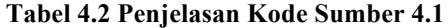

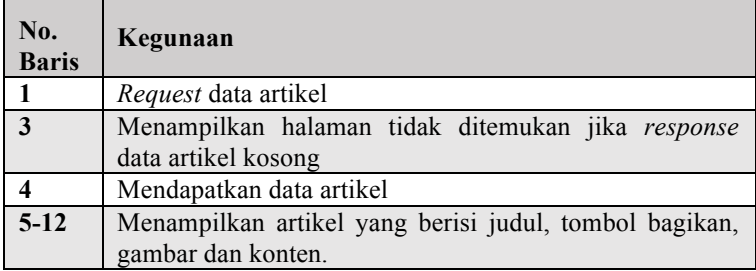

### **4.3.2 Implementasi Kasus Penggunaan Melihat Daftar Artikel**

Kode sumber dan penjelasannya dapat dilihat pada Kode Sumber 4.2 dan Tabel 4.3.

```
1. compose(graphql(categoriesQuery), 
    graphql(postsQuery))
2. Articles Component {
3. handleChangeCategory = async value => value ===
    'all' ? this.props.history.push('/daftar-artikel') : 
    this.props.history.push(`/daftar-artikel/${value}`);
4. handleChangeCurrentPage = async pageNumber =>
```

```
articles.refetch (f skin: 12 * (paaeNumber - 1) ))5. const { ... } = articles;
6. return (<br>7. < Selec
           7. <Select options={map(categories,'name')} 
     onChange={this.handleChangeCategory} />
8. {posts && posts.length > 0 ? (<br>9. posts.map(post => (
             posts.mac(post => (
10. <card> <card> <card> <card> <card> <card> <br/> <card> <br/> <card> <br/> <card> </card> </card> </card> </card> </card> </card> </card> </card</card</card</card</card</card</card</card</card</card</card</card</card</c
                    11. <Link to={`/${encodeURIComponent(name)}` 
     backgroundImage: `url(${image})`} />
12. <h3>{title}</h3>
                   13. <p>{postExcerpt} </p>
14. </Card>
15. ))
16. ) : (<p>Artikel dengan kategori tersebut tidak 
     ada</math></p>) }17. <Pagination 
     onChange={this.handleChangeCurrentPage}/>
18. );
19. }
```
#### **Kode Sumber 4.2 Halaman Daftar Artikel**

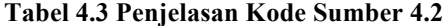

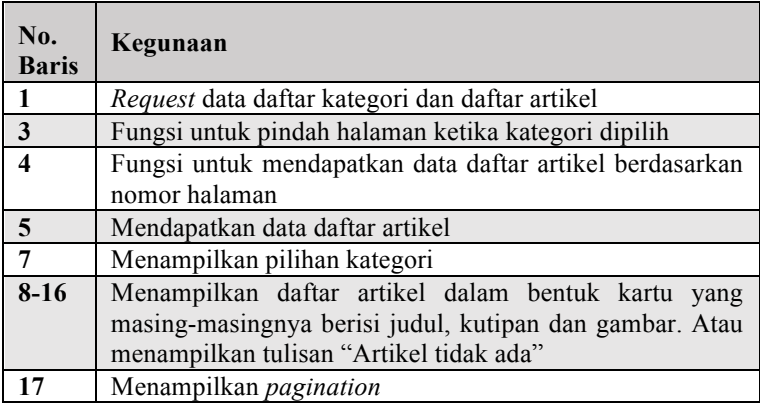

# **4.3.3 Implementasi Kasus Penggunaan Melihat Daftar Artikel Berdasarkan Kategori**

Implementasi sama dengan Implementasi Kasus Penggunaan Melihat Daftar Artikel.

## **4.3.4 Implementasi Kasus Penggunaan Membagikan Artikel**

Kode sumber dan penjelasannya dapat dilihat pada Kode Sumber 4.3 dan Tabel 4.4. Kasus penggunaan membagikan artikel terdapat pada halaman artikel yang dapat dilihat pada Kode Sumber 4.1 dan Tabel 4.2 dengan nomor baris 6.

```
1. const ur1 =`${webSettings.baseUrl}/${this.props.match.params.pag
   e}`;
2. const share = [
3. <FacebookShareButton url={url} />
4. <TwitterShareButton url={url} />
5. <GooglePlusShareButton url={url} />
6. ];
```
#### **Kode Sumber 4.3 Tombol Bagikan**

#### **Tabel 4.4 Penjelasan Kode Sumber 4.3**

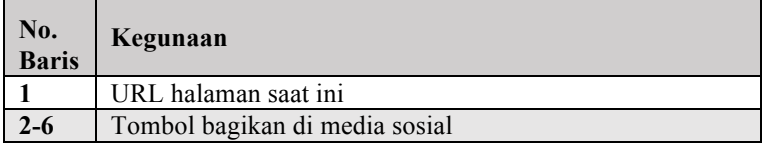

## **4.3.5 Implementasi Kasus Penggunaan Melihat Daftar Usulan Artikel**

Kode sumber dan penjelasannya dapat dilihat pada Kode Sumber 4.4 dan Tabel 4.5.

```
1. compose(graphql(categoriesQuery), 
    graphql(myPostsQuery), graphql(deletePostMutation))
```

```
2. MyPosts extends Component {
3. handleChange = async (type, value) =>
    this.props.myPosts.refetch(value);
4. handleDelete = async No. => {
5. const deletePost = await this.props.deletePost({ 
    variables: { No. } });
6. this.props.myPosts.refetch();
\begin{matrix} 7. & 3 \\ 8. & 6 \end{matrix}8. const Actions = (
9. <Button><Link to={`/ubah-
    artikel/${No.}`}>Ubah</Link></Button>
10. <Popconfirm><Button>Hapus</Button></Popconfirm>
11. );
12. return (
13. <Select multiple options={['Draft', 'Pending', 
    'Publish']} onChange={this.handleChange('status', 
    value)} />
14. <Select multiple options={map(categories, 
    'name')} 
    onChange={this.handleChange('categories',value)} />
15. <Table dataSource={myPosts.my_posts} 
    columns={['No.', 'Judul', 'Status', 'Kategori', 
    'Aksi' = Actions()] } />
16. <Pagination 
    onChange={this.handleChangeCurrentPage} 
    total={myPosts.my_total_posts} />
17. );
18. }
```
#### **Kode Sumber 4.4 Halaman Artikel Saya**

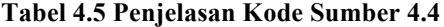

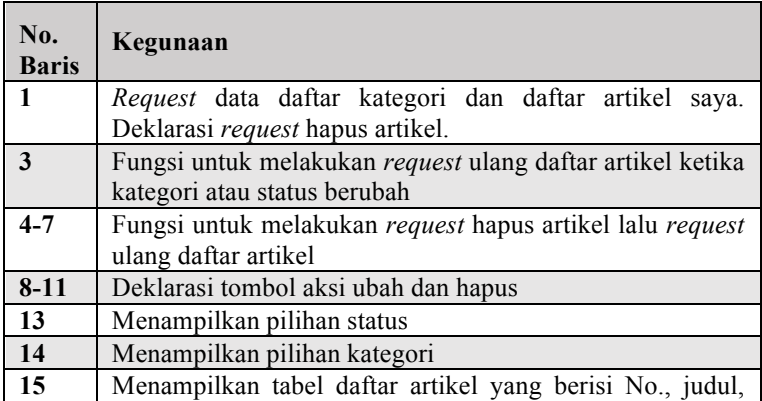

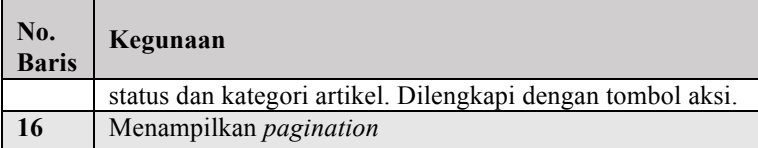

#### **4.3.6 Implementasi Kasus Penggunaan Menambah Usulan Artikel**

Kode sumber dan penjelasannya dapat dilihat pada Kode Sumber 4.5 dan Tabel 4.6.

```
1. compose(qraphql(categoriesQuery),
   graphql(createPostMutation))
2. CreatePost extends Component {
3. if (document) this.ReactQuill = require('react-
    quill');
4. handleSubmit = async status => {<br>5. const { data: { create post: c
        const { data: { create post: createPost } } =
   await this.props.createPost();
6. createPost ? this.props.history.push(`/ubah-
   artikel/${No.}`) : null;
7. }
8. return (
9. <Form>
10. <Input name="title"/>
11. ReactQuill ? <ReactQuill name="content" /> : 
   <TextArea name="content" />
12. <TextArea name="excerpt" />
13. <Select multiple 
   options={map(categories,'name')} />
14. <Button onClick={() => 
    this.handleSubmit('draft')}>Simpan sebagai 
   Draft</Button>
15. <Button onClick={() => 
    this.handleSubmit('pending')}>Kumpulkan untuk 
    diulas</Button>
16. \langleForm><br>17. );
17. );
18. }
```
**Kode Sumber 4.5 Halaman Buat Artikel**

| No.<br><b>Baris</b> | Kegunaan                                                                  |
|---------------------|---------------------------------------------------------------------------|
| 1                   | Request data daftar kategori. Deklarasi request untuk<br>membuat artikel. |
|                     |                                                                           |
| $\overline{3}$      | Deklarasi WYSIWYG editor ReactQuill                                       |
| $4 - 7$             | Fungsi untuk melakukan request membuat artikel. Lalu                      |
|                     | bila berhasil, akan dialihkan ke halaman ubah artikel.                    |
| <b>10</b>           | Menampilkan input untuk judul                                             |
| 11                  | Menampilkan WYSIWYG editor ReactQuill atau text area                      |
|                     | untuk konten                                                              |
| <b>12</b>           | Menampilkan <i>input</i> untuk kutipan                                    |
| 13                  | Menampilkan pilihan kategori                                              |
| 14                  | Tombol submit usulan artikel dengan status 'draft'                        |
| 15                  | Tombol submit usulan artikel dengan status 'pending'                      |

**Tabel 4.6 Penjelasan Kode Sumber 4.5**

#### **4.3.7 Implementasi Kasus Penggunaan Memperbarui Usulan Artikel**

Kode sumber dan penjelasannya dapat dilihat pada Kode Sumber 4.6 dan Tabel 4.7.

```
1. compose(graphql(myPostQuery), 
   graphql(categoriesQuery), graphql(editPostMutation))
2. EditPost extends Component {
3. if (document) this.ReactQuill = require('react-
   quill');
4. handleSubmit = async status => await
   this.props.editPost();
5. return (
6. <Form>
7. <Input name="title"/>
8. ReactQuill ? <ReactQuill name="content" /> :
   <TextArea name="content" />
9. <TextArea name="excerpt" />
10. <Select multiple 
   options={map(categories,'name')} />
11.    <Button onClick={() =>
    this.handleSubmit('draft')}>Simpan sebagai 
    Draft</Button>
```
```
12. <Button onClick={() => 
    this.handleSubmit('pending')}>Kumpulkan untuk 
   diulas</Button>
13. </Form>
14. );
15. }
```
## **Kode Sumber 4.6 Halaman Ubah Artikel**

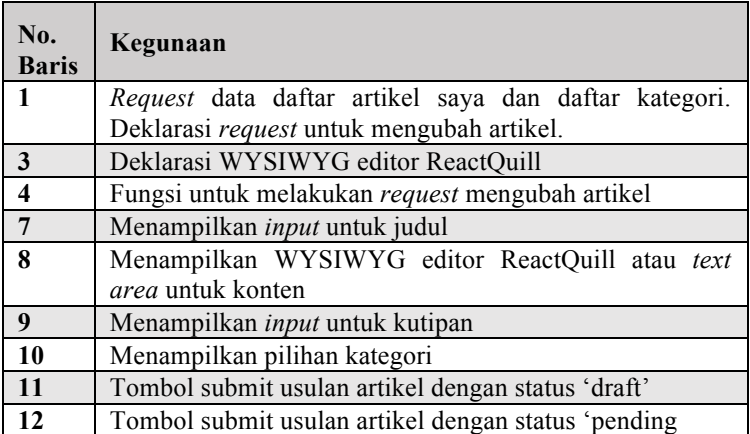

#### **Tabel 4.7 Penjelasan Kode Sumber 4.6**

## **4.3.8 Implementasi Kasus Penggunaan Menghapus Usulan Artikel**

Kode sumber dan penjelasannya dapat dilihat pada Kode Sumber 4.4 dan Tabel 4.5 dengan nomor baris 4-7 dan 10.

## **4.4 Implementasi Open Graph Protocol**

Implementasi Open Graph Protocol ini menggunakan bahasa pemrograman Javascript dan *library* React-helmet. Pada subbab ini akan menjelaskan dan menampilkan kode sumber pada beberapa halaman dalam aplikasi.

## **4.4.1. IImplementasi Open Graph Protocol pada Halaman Beranda**

Kode sumber dan penjelasannya dapat dilihat pada Kode Sumber 4.7 dan Tabel 4.8.

```
1. const max = 3;
2. let count = max;
3. let desc = 'Web Jurusan Teknik Informatika ITS.';
4. <Helmet>
5. {props.data && props.data.posts && 
       props.data.posts.map(post => {
6. const { thumbnail, post title: postTitle } =
       post;
7. const src = thumbnail && thumbnail.src;
8. if (src) count = 1;
9. if (count >= 0 && src && postTitle) desc +=count < max - 1 ? `, \frac{1}{3} (max - count). \frac{1}{2} (postTitle) `
       : ` Berita terbaru: ${max – count}. ${postTitle}`;
10. const width = thumbnail && thumbnail.width;<br>11. const height = thumbnail && thumbnail.heigh
           const height = thumbnail &\& thumbnail.height;
12. return [<br>13. count
             count >= 0 && src ? <meta key={count}
       property="og:image" content={src} /> : null,
14. count >= 0 && src && width ? <meta 
       key={count} property="og:image:width"
       content={width} /> : null,
15. count >= 0 & \alpha src & a height ? < meta
       key={count} property="og:image:height"
       content={height} /> : null,
16. ];
17. }) }
18. < meta property="og:description" content={desc}
       />
19. </Helmet>
```
#### **Kode Sumber 4.7 Implementasi Open Graph Protocol pada Halaman Beranda**

#### **Tabel 4.8 Penjelasan Kode Sumber 4.7**

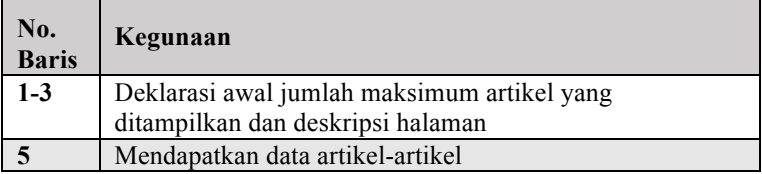

106

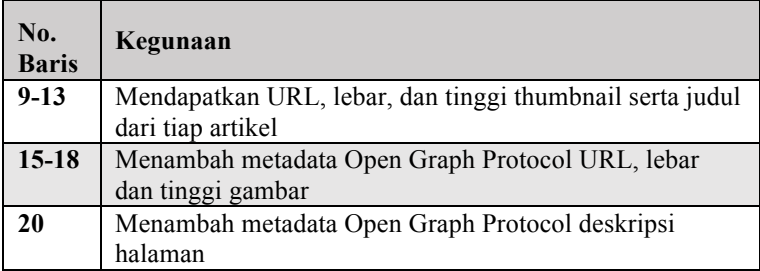

## **4.4.2. Implementasi Open Graph Protocol pada Halaman Daftar Artikel**

Kode sumber dan penjelasannya dapat dilihat pada Kode Sumber 4.8 dan Tabel 4.9.

```
1. import { webSettings } from 'src/settings';
2. const max = 3;
3. let count = max;
4. let desc = ';
5. <Helmet>
6. <title>Daftar Artikel</title>
7. <meta property="og:title" content={`Daftar 
   Artikel${categoryTitle}`} />
8. < meta property="og:url"
    content={`${webSettings.baseUrl}/daftar-
    artikel/${this.props.match.params.category}`} />
9. {posts && posts.map(post => {
10. const { thumbnail, post title: postTitle } =
   post;
11. const src = thumbnail && thumbnail.src;
12. if (src) count = 1;
13. if (count >= 0 && src && postTitle) desc += count 
    < max - 1 ? `, ${max - count}. ${postTitle}` : `${max
    – count}. ${postTitle}`;
14. const width = thumbnail && thumbnail.width;
15. const height = thumbnail && thumbnail.height;
       return [
17. count >= 0 & src ? < meta key = { count }
   property="og:image" content={src} /> : null,
18. count >= 0 && src && width ? <meta key={count}
   property="og:image:width" content={width} /> : null,
19. count >= 0 && src && height ? <meta key={count} 
    property="og:image:height" content={height} /> : 
    null,
```

```
\begin{array}{ccc} 20. & 1 \\ 21. & 1 \end{array}21. })}
         22. <meta property="og:description" content={desc} />
23. </Helmet>
```
## **Kode Sumber 4.8 Halaman Ubah Artikel**

#### **Tabel 4.9 Penjelasan Kode Sumber 4.8**

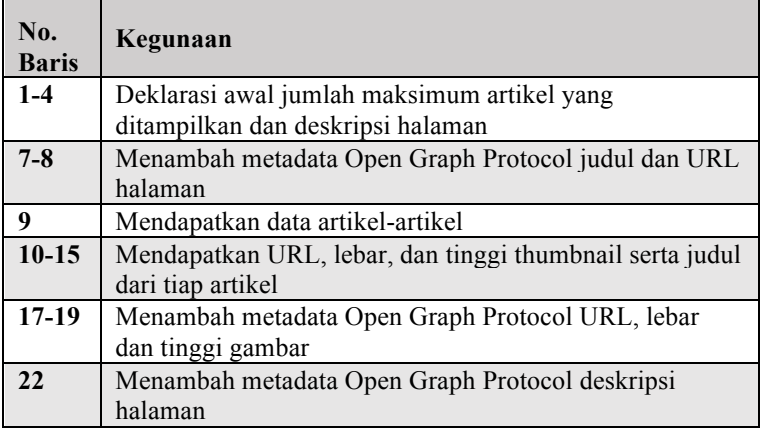

## **4.4.3. Implementasi Open Graph Protocol pada Halaman Artikel**

Kode sumber dan penjelasannya dapat dilihat pada Kode Sumber 4.9 dan Tabel 4.10.

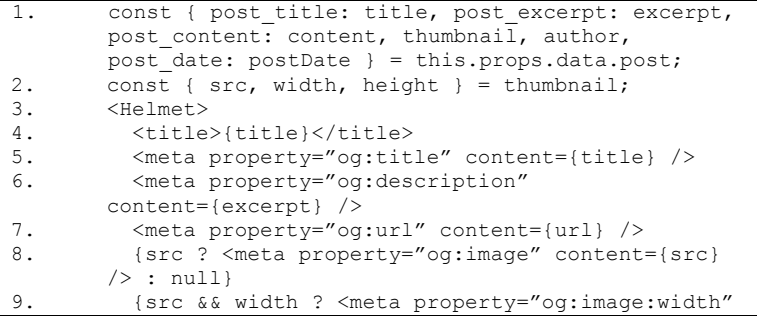

```
content={width} /> : null}
10. {src && height ? <meta 
       property="og:image:height" content={height} /> : 
       null}
11. </Helmet>
```
## **Kode Sumber 4.9 Implementasi Open Graph Protocol pada Halaman Artikel**

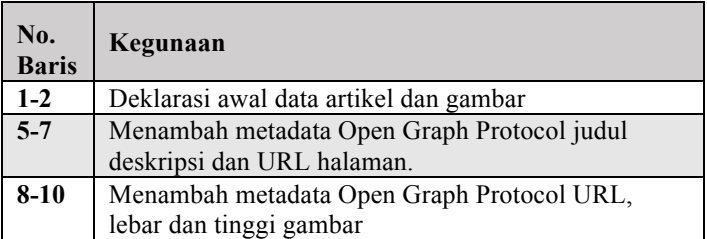

#### **Tabel 4.10 Penjelasan Kode Sumber 4.9**

*[Halaman ini sengaja dikosongkan]*

## **5 BAB V PENGUJIAN DAN EVALUASI**

Bab ini membahas tentang pengujian dan evaluasi pada perangkat lunak yang dibangun untuk tugas akhir ini. Pengujian dilakukan pada kasus penggunaan dari sistem perangkat lunak.

#### **5.1 Lingkungan Pengujian**

Pada proses pengujian perangkat lunak, dibutuhkan suatu lingkungan pengujian yang sesuai dengan standar kebutuhan. Lingkungan pengujian dalam tugas akhir ini dilakukan pada setiap kasus penggunaan. Spesifikasi masing-masing lingkungan pengujian dijabarkan pada Tabel 5.1.

| Spesifikasi        | <b>Deskripsi</b>         |
|--------------------|--------------------------|
| Jenis Perangkat    | Laptop                   |
| Merek Perangkat    | MacBook Pro 2016 13-inch |
| Sistem Operasi     | macOS Sierra v10.12.1    |
| Memori Internal    | 251 GB                   |
| RAM                | 8 GB                     |
| Kecepatan Internet | 6,3 Mbpps                |

**Tabel 5.1 Lingkungan Pengujian Fungsionalitas Perangkat Lunak**

## **5.2 Pengujian Fungsionalitas**

Pengujian fungsionalitas ini adalah pengujian fungsifungsi yang berjalan pada aplikasi berdasarkan kasus penggunaan. Pengujian fungsionalitas ini dijelaskan pada Tabel 5.2, Tabel 5.3, Tabel 5.4, Tabel 5.5, Tabel 5.6, Tabel 5.7, Tabel 5.8 dan Tabel 5.9.

## **5.2.1. Pengujian Fungsionalitas Melihat Artikel**

**Tabel 5.2 Skenario Pengujian Fungsionalitas Melihat Artikel**

| No.<br>Pengujian            | $UJ-UC-01$                                                                                                    |  |
|-----------------------------|----------------------------------------------------------------------------------------------------|--|
| <b>Referensi</b>            | $UC-01$                                                                                                    |  |
| <b>Kasus</b>                |                                                                                                    |  |
| Penggunaan                  |                                                                                                    |  |
| Nama                        | Pengujian Fungsionalitas Melihat Artikel                                                                                                    |  |
| Tujuan                      | Reader melihat artikel                                                                                                    |  |
| Pengujian                   |                                                                                                    |  |
| <b>Skenario</b>             | Aplikasi menampilkan konten artikel ketika                                                                                                    |  |
| Pengujian                   | aktor reader mengunjungi halaman artikel                                                                                                    |  |
| <b>Kondisi</b>              | Aplikasi menampilkan menu navigasi berupa                                                                                                    |  |
| Awal                        | daftar link                                                                                                    |  |
| Langkah<br>Pengujian        | 1. Penguji menekan salah satu link menuju<br>halaman artikel pada menu navigasi seperti<br>pada Gambar 5.1.                                       |  |
|                             | 2. Aplikasi menampilkan konten<br>artikel<br>seperti pada Gambar 5.2<br>yang<br>menunjukkan bahwa penguji telah sukses<br>melihat konten artikel. |  |
| Hasil<br>yang<br>diharapkan | Aplikasi dapat menampilkan konten artikel                                                                                                    |  |
| Hasil yang<br>diperoleh     | Aplikasi menampilkan konten artikel                                                                                                    |  |
| <b>Hasil</b><br>Pengujian   | Berhasil                                                                                                    |  |

## **5.2.2. Pengujian Fungsionalitas Melihat Daftar Artikel**

## **Tabel 5.3 Skenario Pengujian Fungsionalitas Melihat Daftar Artikel**

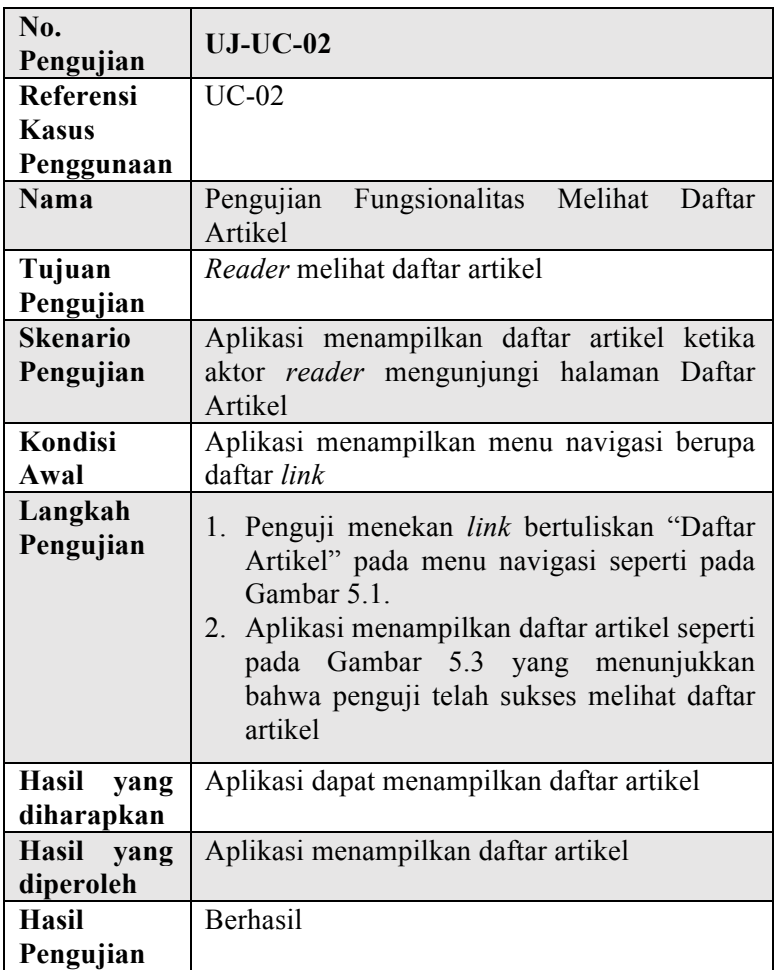

## **5.2.3. Pengujian Fungsionalitas Melihat Daftar Artikel Berdasarkan Kategori**

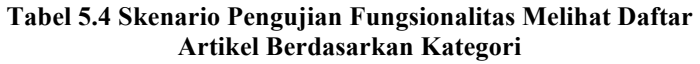

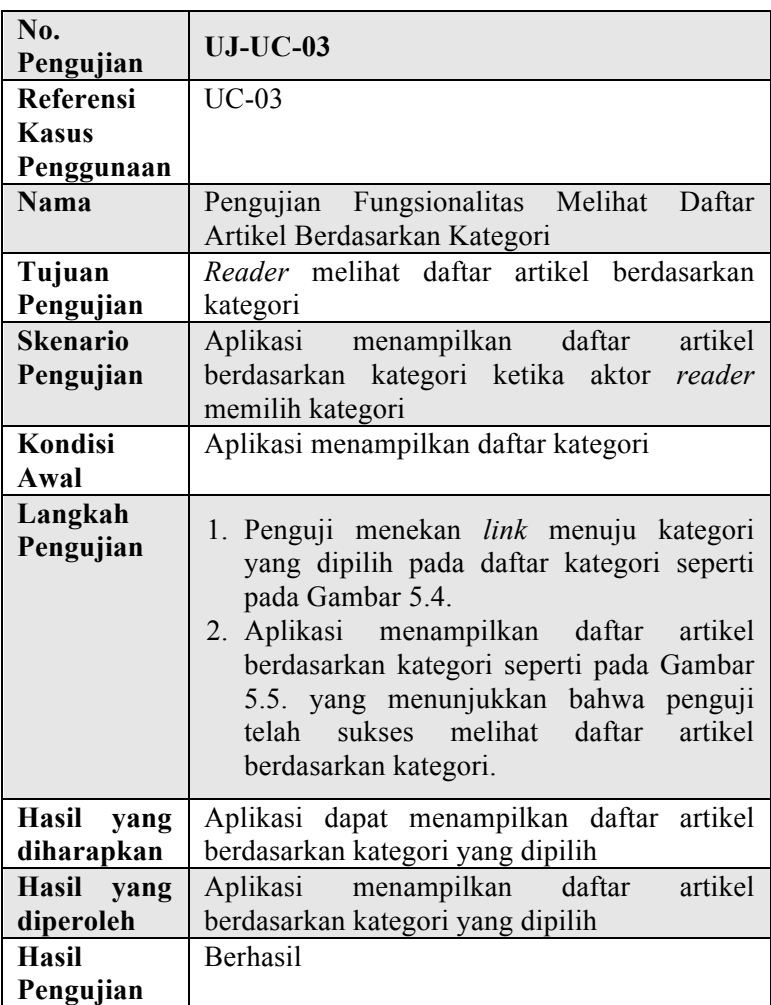

## **5.2.4. Pengujian Fungsionalitas Membagikan Artikel**

## **Tabel 5.5 Skenario Pengujian Fungsionalitas Membagikan Artikel**

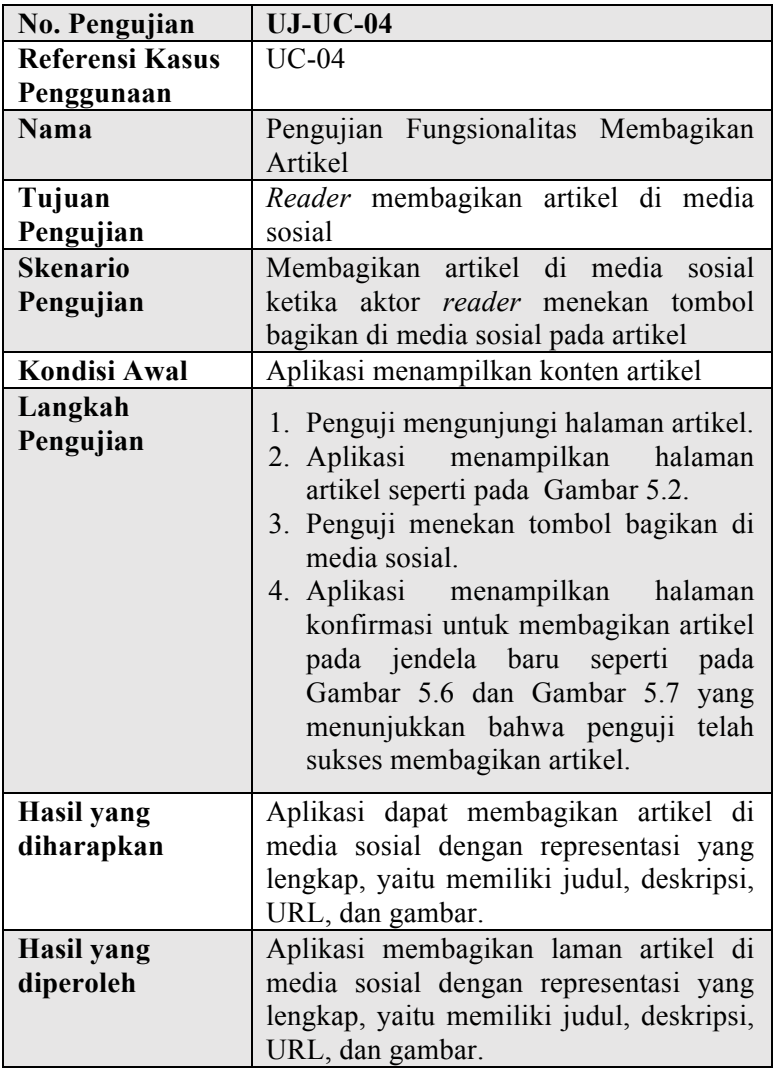

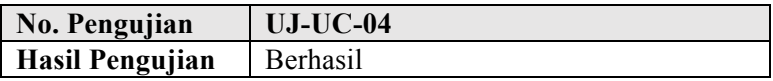

## **5.2.5. Pengujian Fungsionalitas Melihat Daftar Usulan Artikel**

#### **Tabel 5.6 Skenario Pengujian Fungsionalitas Melihat Daftar Usulan Artikel**

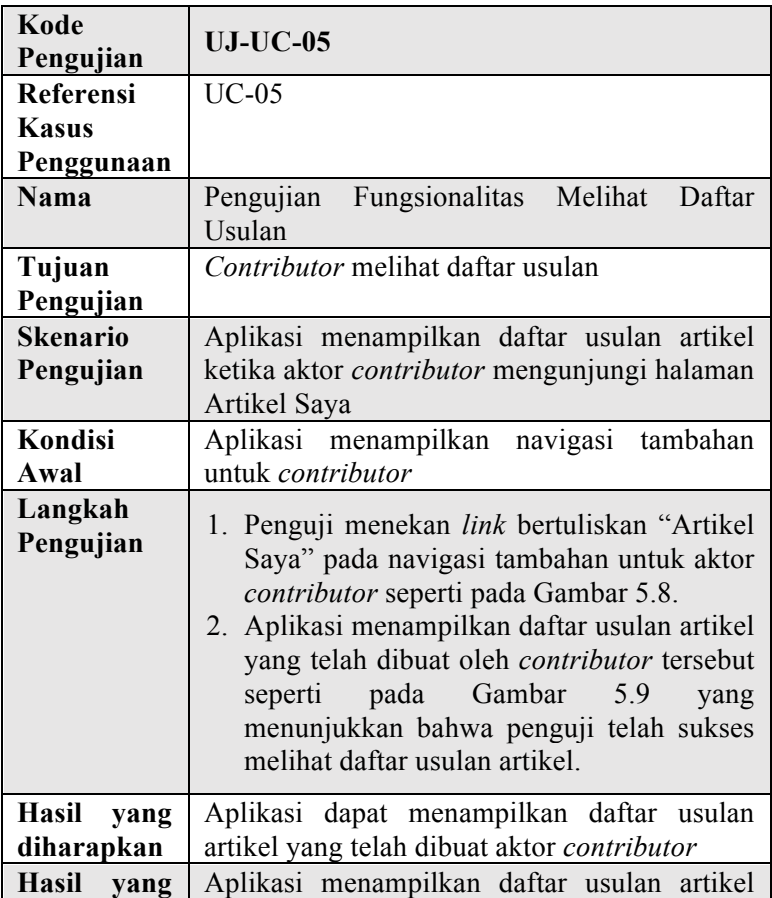

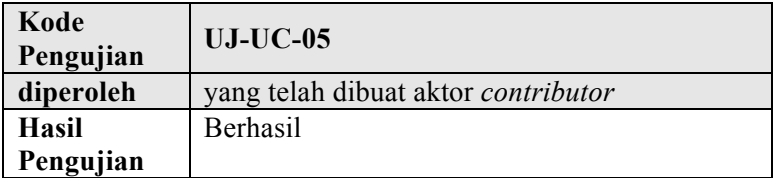

## **5.2.6. Pengujian Fungsionalitas Menambah Usulan Artikel**

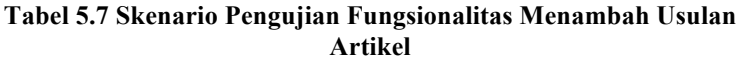

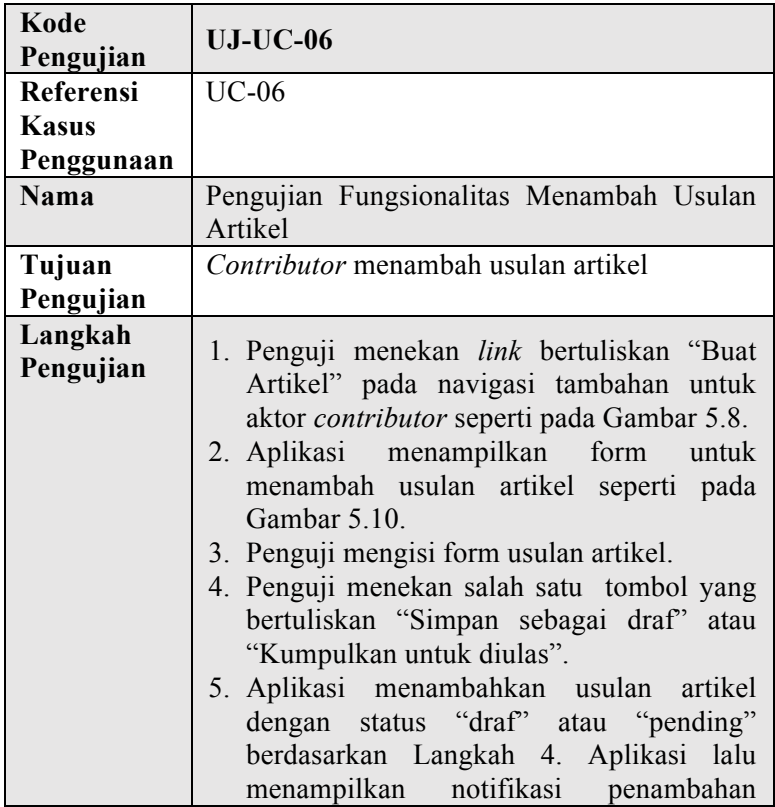

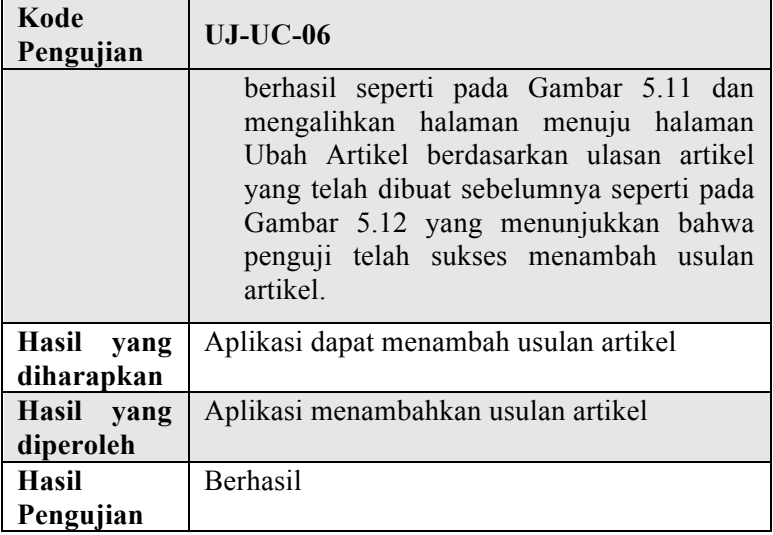

## **5.2.7. Pengujian Fungsionalitas Memperbarui Usulan Artikel**

#### **Tabel 5.8 Skenario Pengujian Fungsionalitas Memperbarui Usulan Artikel**

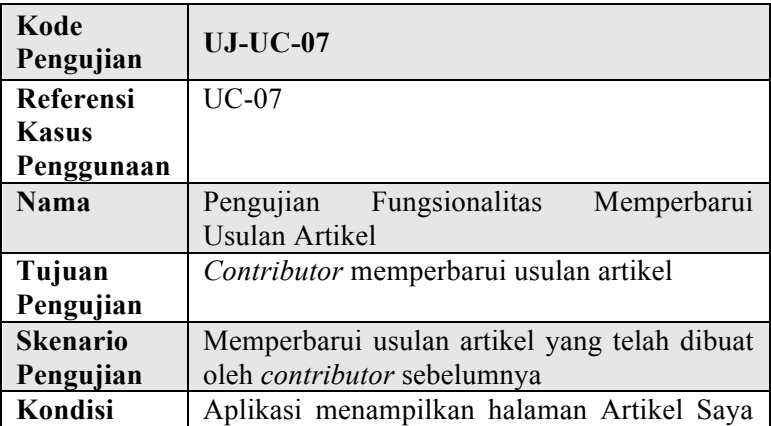

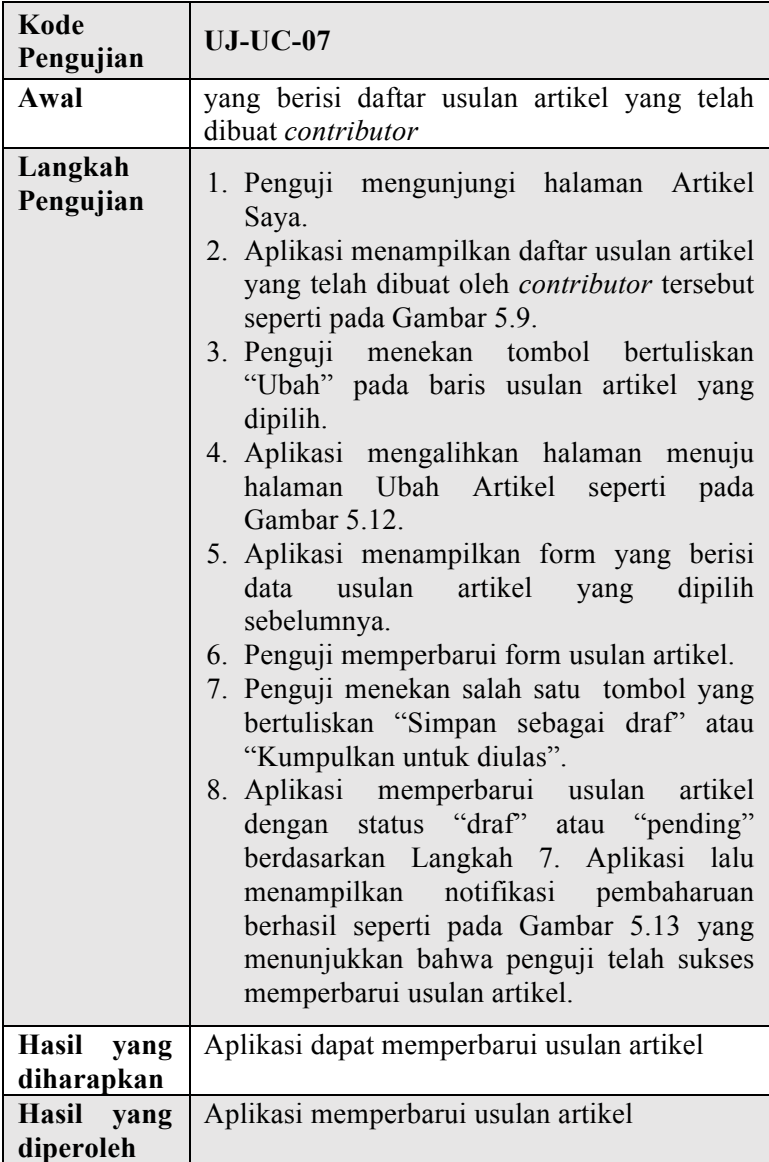

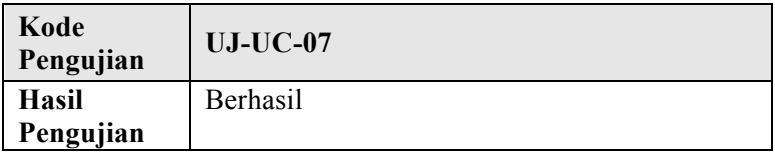

## **5.2.8. Pengujian Fungsionalitas Menghapus Usulan Artikel**

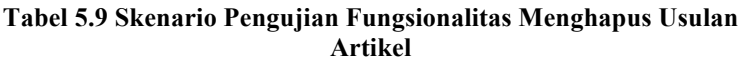

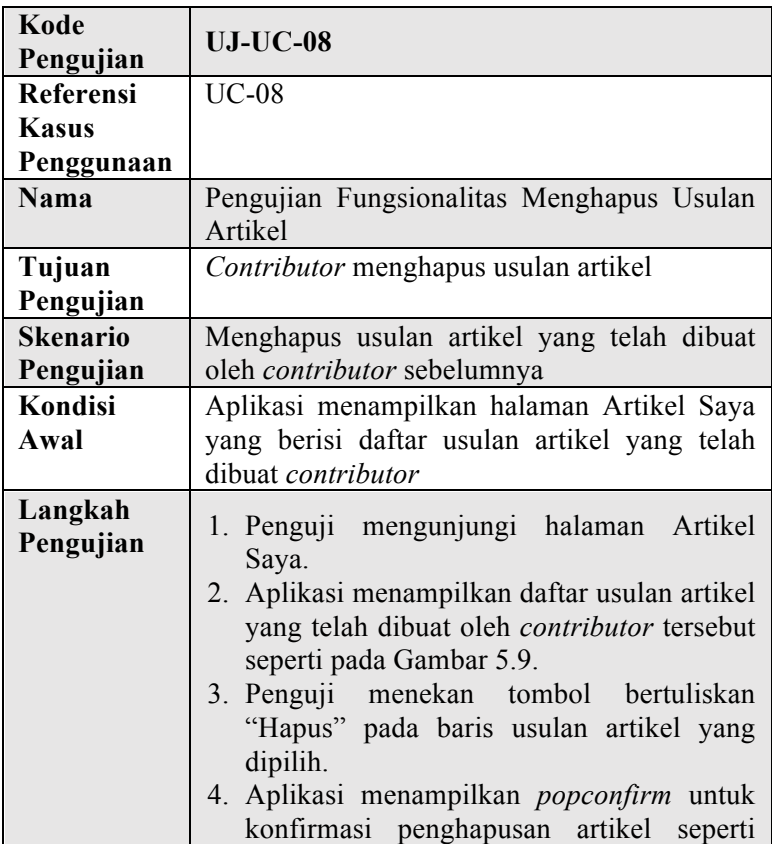

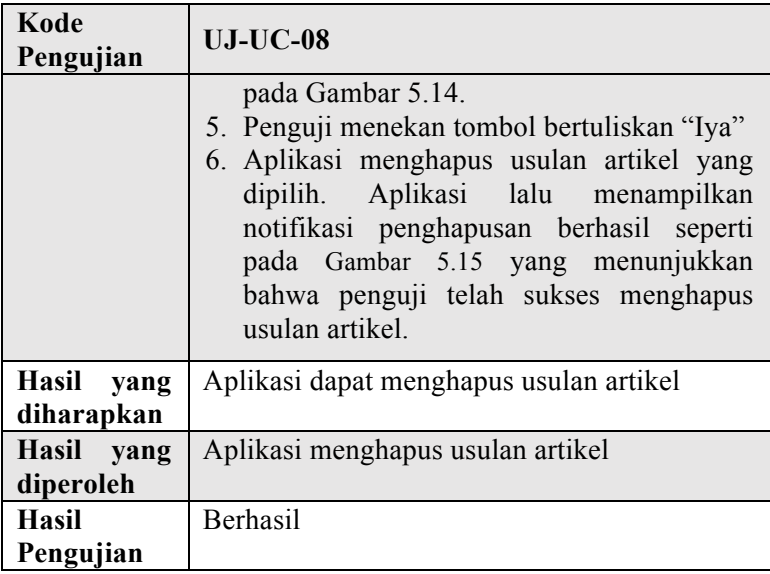

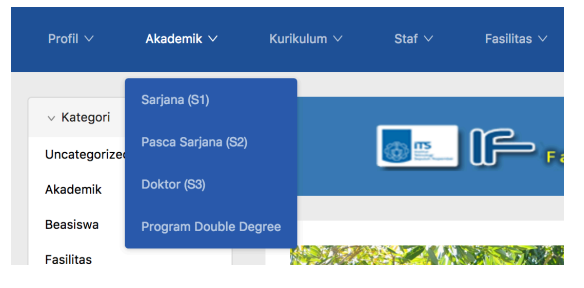

**Gambar 5.1 Menu Navigasi**

#### Profil

**■ Mon Feb 21 2011** 

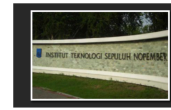

**GETIN** da Institut Teknologi Sepuluh Noc

**Hind** area. .<br>terakreditasi dengan nilai A berdasarkan Surat Keputusan Badan Akreditasi Nasional<br>Perguruan Tinggi (BAN-PT) Nomor 003/BAN-PT/Ak-X/S1/V/2006, tanggal 18 Mei 2006.

.....<br>Tal am<br>n Teknik ata.2 (RW) enjang Strata<mark>-</mark><br>n Studi S2 Te

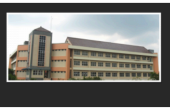

 $000$ 

amin's

2006. Di .<br>In 2011 untuk lebih menyediakan kesempatan belajar kepada

rata, dalam 5 tahun ti erakhir ti

5% saja yang bisa diterima di Jurusan Teknik Informatika dari jumlah peminat yang lebih dari 2000 p

# **Gambar 5.2 Halaman Artikel Daftar Artikel**

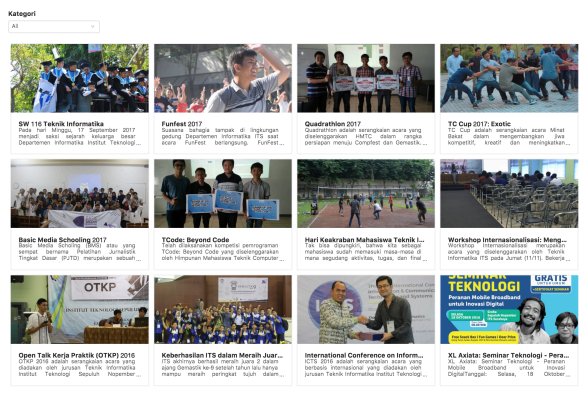

 $1 - 19$ **Gambar 5.3 Halaman Daftar Artikel**

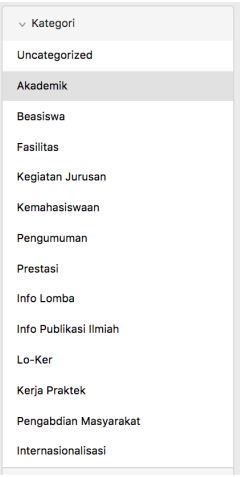

## **Gambar 5.4 Daftar Kategori**

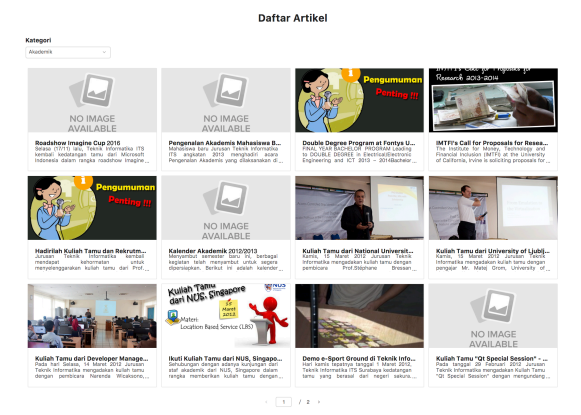

**Gambar 5.5 Halaman Daftar Artikel Berdasarkan Kategori**

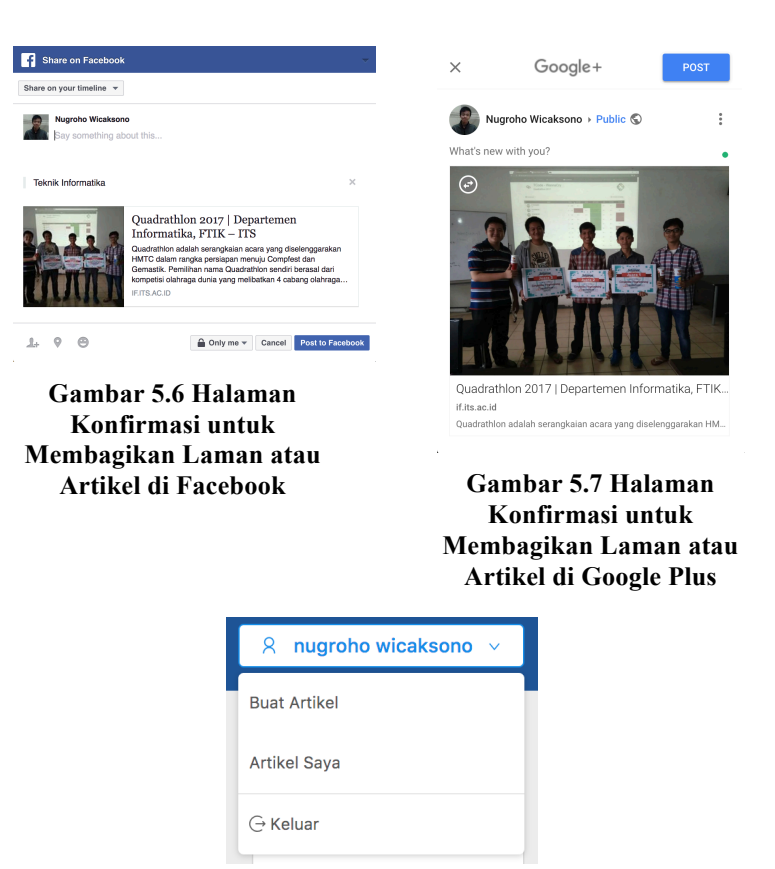

**Gambar 5.8 Navigasi Tambahan untuk** *Contributor*

**Artikel Saya** 

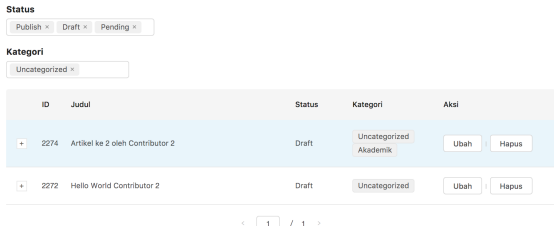

## **Gambar 5.9 Halaman Artikel Saya**

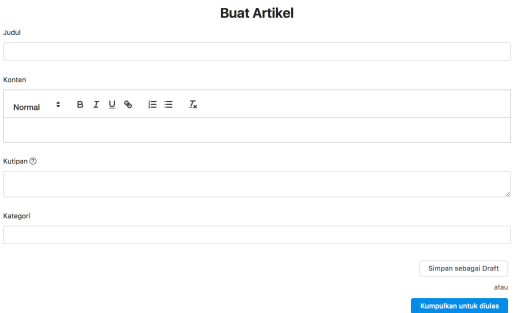

**Gambar 5.10 Halaman Buat Artikel**

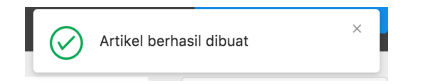

## **Gambar 5.11 Notifikasi Penambahan Berhasil**

**Ubah Artikel** 

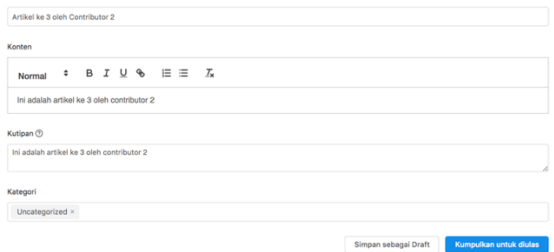

**Gambar 5.12 Halaman Ubah Artikel**

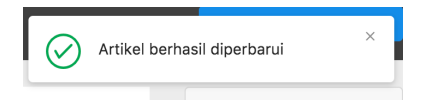

**Gambar 5.13 Notifikasi Pembaharuan Berhasil**

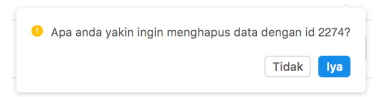

**Gambar 5.14** *Popconfirm* **Penghapusan Usulan Artikel**

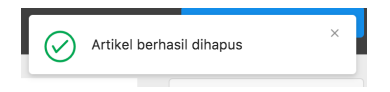

**Gambar 5.15 Notifikasi Penghapusan Berhasil**

**Solution** 

#### **5.3 Pengujian Non-Fungsionalitas**

#### **5.4.1. Pengujian Representasi**

Pengujian representasi pada media sosial ini dilakukan untuk menguji kelengkapan informasi yang ditampilkan di media sosial. Pengujian dilakukan dengan mencantumkan *link* URL web di media sosial. Pengujian dikatakan berhasil ketika web memiliki representasi yang lengkap yaitu memiliki informasi judul, deskripsi, URL dan gambar.

#### **5.3.1.1. Pengujian Representasi Halaman Beranda**

Hasil dari pengujian pada media sosial Facebook dapat dilihat pada Gambar 5.16 dan Gambar 5.17. Perbedaannya adalah pada web saat ini (if.its.ac.id) memiliki deskripsi yaitu pembuka jurusan sedangkan web rancangan (beta.if.its.ac.id) memiliki deskripsi yaitu judul artikel terbaru.

Hasil dari pengujian pada media sosial Twitter dapat dilihat pada Gambar 5.18 dan Gambar 5.19. Perbedaannya adalah pada web saat ini (if.its.ac.id) tidak memiliki representasi halaman beranda sedangkan web rancangan (beta.if.its.ac.id) memiliki representasi halaman beranda yang lengkap.

Hasil dari pengujian pada media sosial Google Plus dapat dilihat pada Gambar 5.20 dan Gambar 5.21. Keduanya memiliki representasi yang sama dan lengkap.

#### **5.3.1.2. Pengujian Representasi Halaman Artikel**

Hasil dari pengujian pada media sosial Facebook dapat dilihat pada Gambar 5.22 dan Gambar 5.23. Keduanya memiliki representasi yang sama dan lengkap.

Hasil dari pengujian pada media sosial Twitter dapat dilihat pada Gambar 5.24 dan Gambar 5.25. Perbedaannya adalah pada web saat ini (if.its.ac.id) tidak memiliki representasi halaman artikel sedangkan web rancangan (beta.if.its.ac.id) memiliki representasi halaman artikel yang lengkap.

Hasil dari pengujian pada media sosial Google Plus dapat dilihat pada Gambar 5.26 dan Gambar 5.27. Keduanya memiliki representasi yang sama dan lengkap.

## **5.3.1.3. Pengujian Representasi Halaman Daftar Artikel**

Hasil dari pengujian pada media sosial Facebook dapat dilihat pada Gambar 5.28 dan Gambar 5.29. Perbedaannya adalah pada web saat ini (if.its.ac.id) memiliki deskripsi yaitu deskripsi pada artikel terbaru sedangkan web rancangan (beta.if.its.ac.id) memiliki deskripsi yaitu judul artikel terbaru.

Hasil dari pengujian pada media sosial Twitter dapat dilihat pada Gambar 5.30 dan Gambar 5.31. Perbedaannya adalah pada web saat ini (if.its.ac.id) tidak memiliki representasi halaman daftar artikel sedangkan web rancangan (beta.if.its.ac.id) memiliki representasi halaman daftar artikel yang lengkap.

Hasil dari pengujian pada media sosial Google Plus dapat dilihat pada Gambar 5.32 dan Gambar 5.33. Keduanya memiliki representasi yang sama dan lengkap.

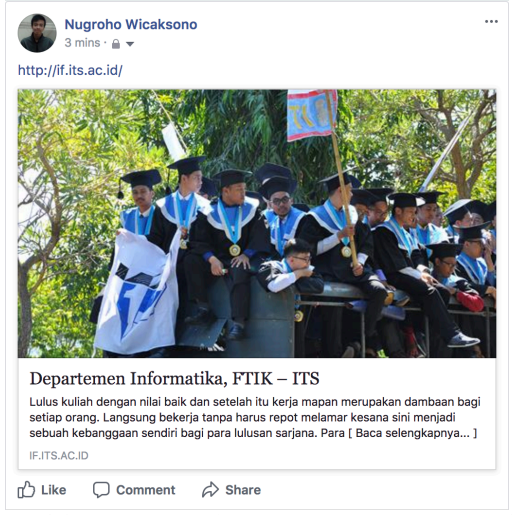

**Gambar 5.16 Representasi Halaman Beranda Web Saat Ini (if.its.ac.id) di Facebook**

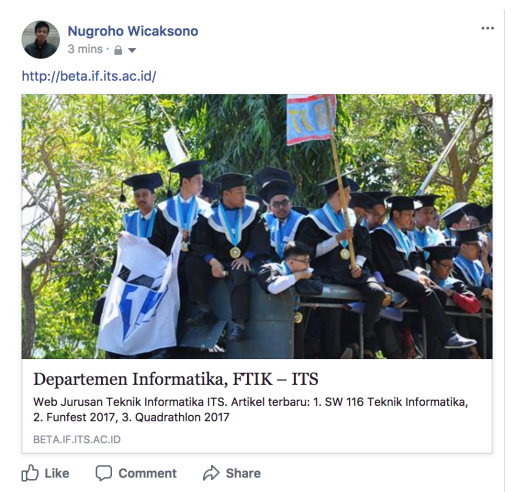

**Gambar 5.17 Representasi Halaman Beranda Web Rancangan (beta.if.its.ac.id) di Facebook**

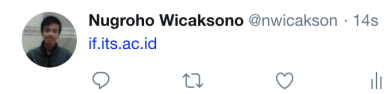

#### **Gambar 5.18 Representasi Halaman Beranda Web Saat Ini (if.its.ac.id) di Twitter**

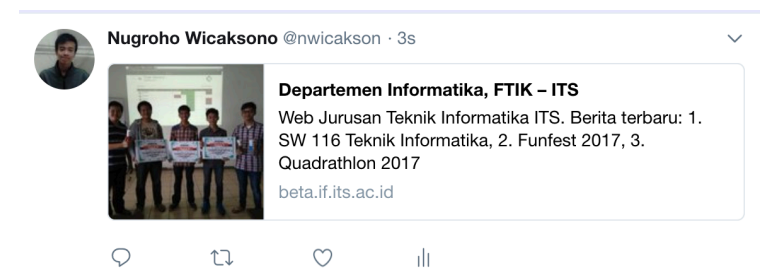

#### **Gambar 5.19 Representasi Halaman Beranda Web Rancangan (beta.if.its.ac.id) di Twitter**

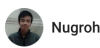

Nugroho Wicaksono ▶ Only Me  $Z$  :

http://if.its.ac.id/

Departemen Informatika, FTIK - ITS

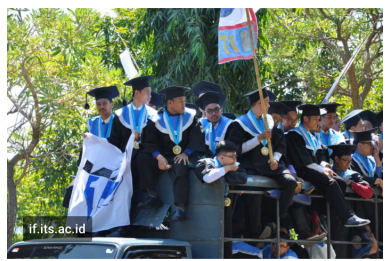

**Gambar 5.20 Representasi Halaman Beranda Web Saat Ini (if.its.ac.id) di Google Plus**

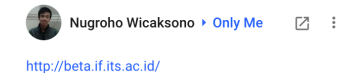

Departemen Informatika, FTIK - ITS

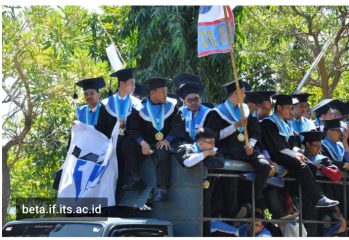

**Gambar 5.21 Representasi Halaman Beranda Web Rancangan (beta.if.its.ac.id) di Google Plus**

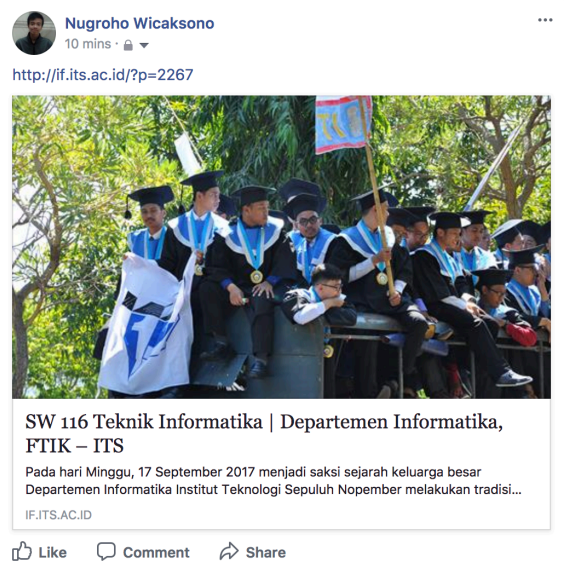

**Gambar 5.22 Representasi Halaman Artikel Web Saat Ini (if.its.ac.id) di Facebook**

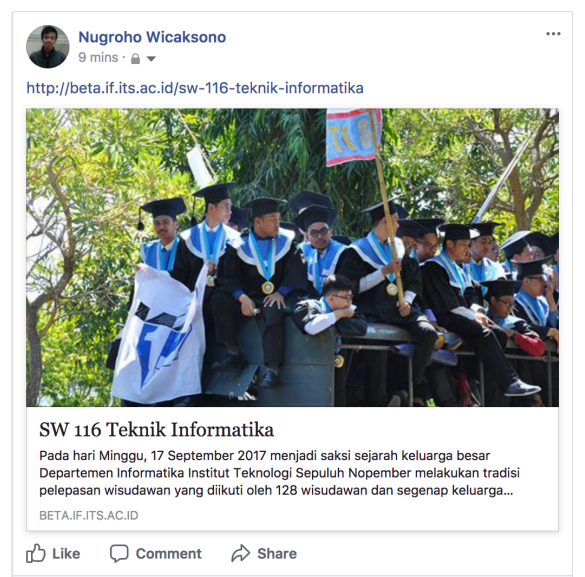

**Gambar 5.23 Representasi Halaman Artikel Web Rancangan (beta.if.its.ac.id) di Facebook**

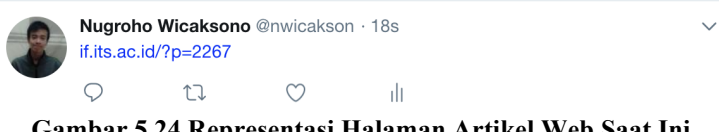

#### **Gambar 5.24 Representasi Halaman Artikel Web Saat Ini (if.its.ac.id) di Twitter**

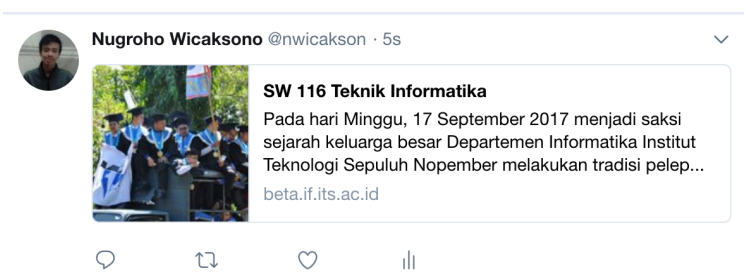

**Gambar 5.25 Representasi Halaman Artikel Web Rancangan (beta.if.its.ac.id) di Twitter**

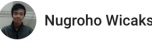

Nugroho Wicaksono ▶ Only Me [7] :

http://if.its.ac.id/?p=2267

SW 116 Teknik Informatika | Departemen Informatika, FTIK - ITS

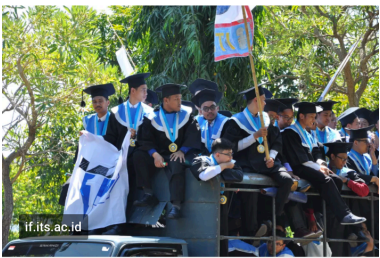

**Gambar 5.26 Representasi Halaman Artikel Web Saat Ini (if.its.ac.id) di Google Plus**

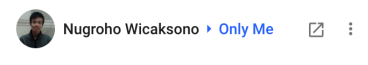

http://beta.if.its.ac.id/sw-116-teknik-informatika

SW 116 Teknik Informatika

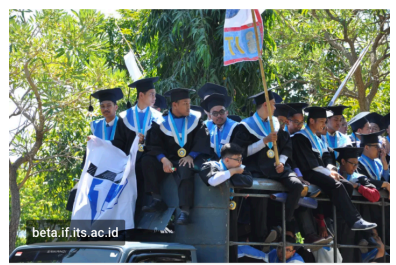

**Gambar 5.27 Representasi Halaman Artikel Web Rancangan (beta.if.its.ac.id) di Google Plus**

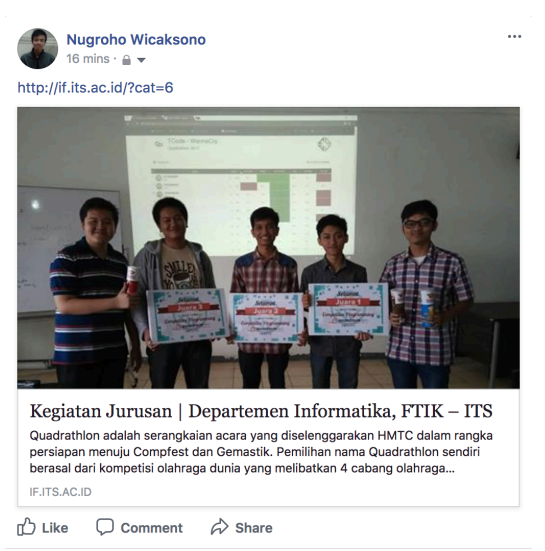

#### **Gambar 5.28 Representasi Halaman Daftar Artikel Web Saat Ini (if.its.ac.id) di Facebook**

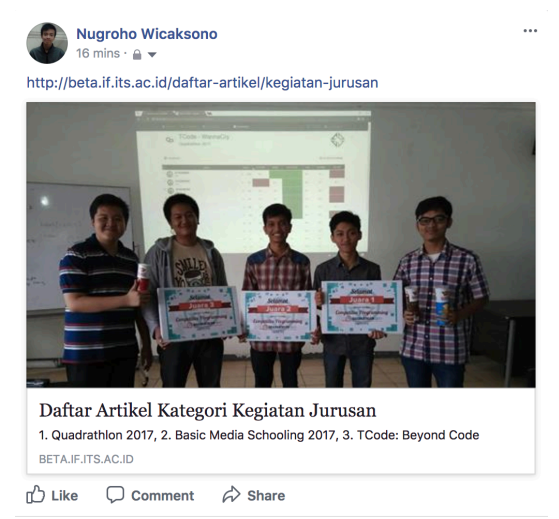

**Gambar 5.29 Representasi Halaman Daftar Artikel Web Rancangan (beta.if.its.ac.id) di Facebook**

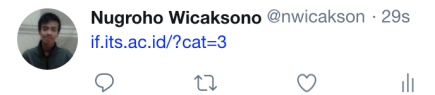

#### **Gambar 5.30 Representasi Halaman Daftar Artikel Web Saat Ini (if.its.ac.id) di Twitter**

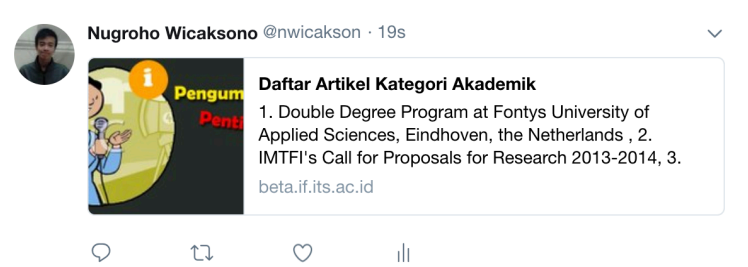

#### **Gambar 5.31 Representasi Halaman Daftar Artikel Web Rancangan (beta.if.its.ac.id) di Twitter**

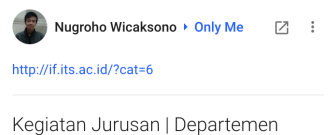

Informatika, FTIK - ITS

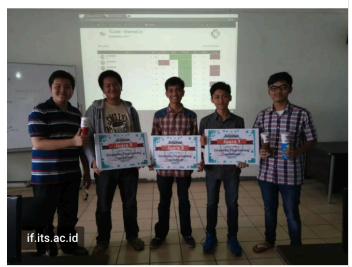

**Gambar 5.32 Representasi Halaman Daftar Artikel Web Saat Ini (if.its.ac.id) di Google Plus**

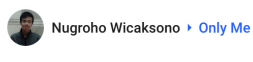

 $1s$ 

http://beta.if.its.ac.id/daftar-artikel/kegiataniurusan

Daftar Artikel Kategori Kegiatan Jurusan

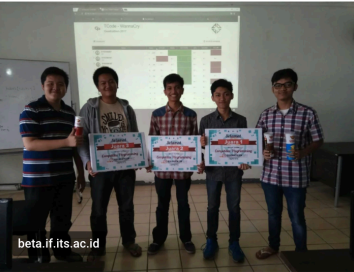

**Gambar 5.33 Representasi Halaman Daftar Artikel Web Rancangan (beta.if.its.ac.id) di Google Plus**

## **5.4.2. Pengujian Performa Kecepatan**

Pengujian performa kecepatan ini dilakukan untuk menguji kecepatan aplikasi dalam menampilkan konten. Pengujian ini dilakukan dengan cara mengunjungi halaman pada aplikasi. Pengujian ini menggunakan aplikasi Chrome Developer Tools seperti pada Gambar 5.34. Chrome DevTools dapat dicapai pada browser Chome dengan menekan tombol developer tools pada menu more tools. Pengujian dilakukan 5 kali pada tiap halaman untuk mendapatkan rata-rata kecepatan.

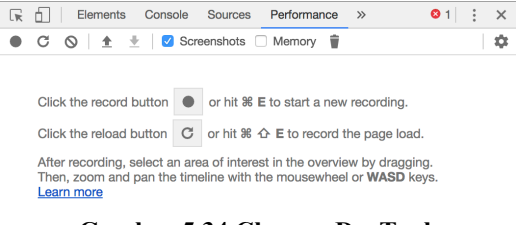

**Gambar 5.34 Chrome DevTools**

## **5.3.2.1. Pengujian Performa Kecepatan Waktu Muat Awal**

Pengujian dilakukan dengan menekan tombol *reload* seperti pada Gambar 5.34. Waktu muat awal dihitung semenjak tombol *reload* ditekan hingga konten dapat dilihat seperti pada Gambar 5.35.

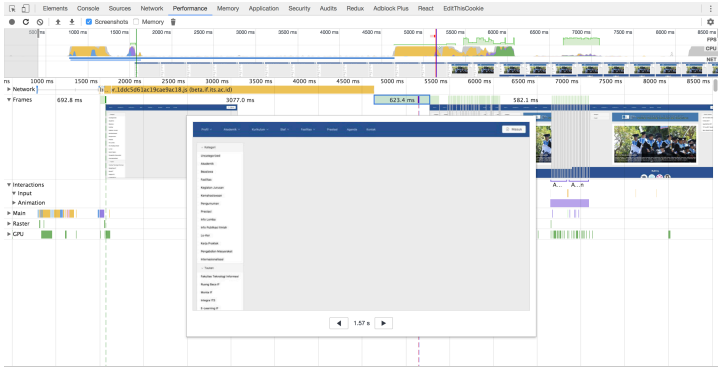

**Gambar 5.35 Waktu Konten Dapat Dilihat Setelah Menekan Tombol** *Reload*

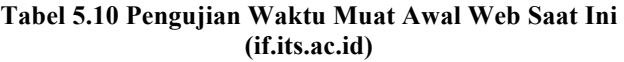

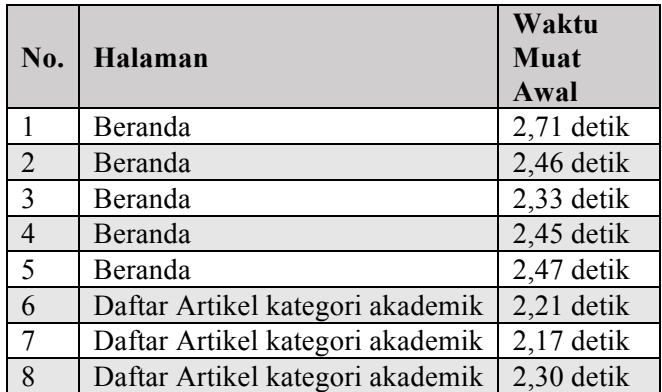

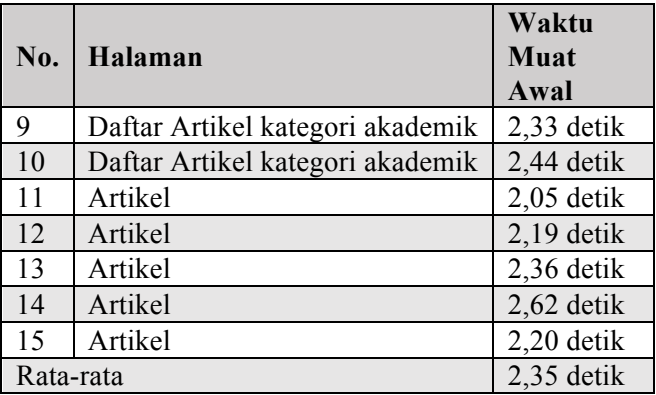

#### **Tabel 5.11 Pengujian Waktu Muat Awal Web Rancangan (beta.if.its.ac.id)**

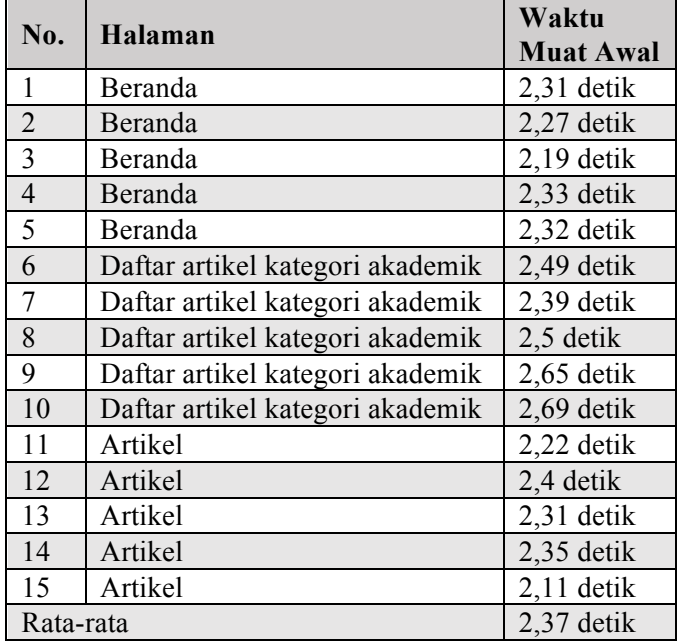

Berdasarkan data Tabel 5.10 dan Tabel 5.11, web saat ini dan web rancangan memiliki performa kecepatan muat awal yang sama yaitu sekitar 2,3 detik.

## **5.3.2.2. Pengujian Performa Kecepatan Waktu Respon**

Pengujian dilakukan dengan menekan tombol *record* seperti pada Gambar 5.34, lalu menekan *link* menuju halaman lain. Waktu respon dihitung semenjak *link* menuju halaman lain ditekan seperti pada hingga konten dapat dilihat seperti pada .

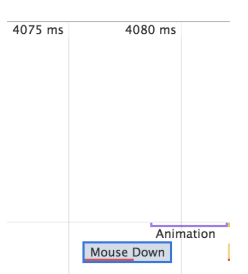

**Gambar 5.36 Waktu** *Link* **Menuju Halaman Beranda Ditekan**

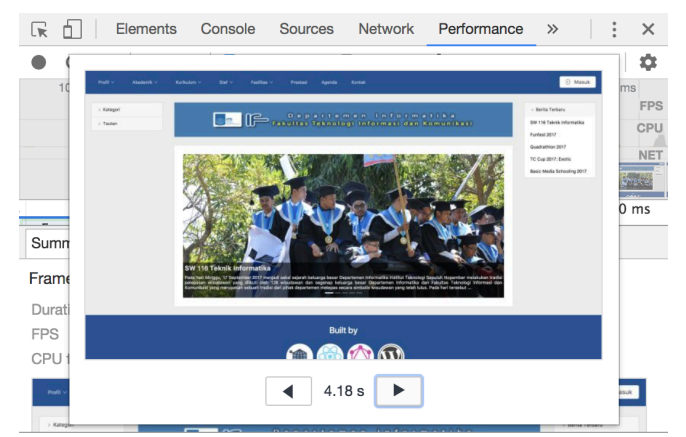

**Gambar 5.37 Waktu Konten Dapat Dilihat Setelah** *Link* **Menuju Halaman Beranda Ditekan**

| No.            | Perubahan Halaman         | Waktu<br>Respon |
|----------------|---------------------------|-----------------|
| 1              | Beranda ke daftar artikel | $1,93$ detik    |
|                | kategori akademik         |                 |
| $\overline{2}$ | Beranda ke daftar artikel | $1,99$ detik    |
|                | kategori akademik         |                 |
| 3              | Beranda ke daftar artikel | 2,22 detik      |
|                | kategori akademik         |                 |
| $\overline{4}$ | Beranda ke daftar artikel | 1,86 detik      |
|                | kategori akademik         |                 |
| 5              | Beranda ke daftar artikel | $2,59$ detik    |
|                | kategori akademik         |                 |
| 6              | Daftar artikel kategori   | 2,42 detik      |
|                | akademik ke artikel       |                 |
| 7              | Daftar artikel kategori   | 2,34 detik      |
|                | akademik ke artikel       |                 |
| 8              | Daftar artikel kategori   | 2,5 detik       |
|                | akademik ke artikel       |                 |
| 9              | Daftar artikel kategori   | $2,1$ detik     |
|                | akademik ke artikel       |                 |
| 10             | Daftar artikel kategori   | $2,56$ detik    |
|                | akademik ke artikel       |                 |
| Rata-rata      |                           | $2,25$ detik    |

**Tabel 5.12 Pengujian Waktu Respon Web Saat Ini (if.its.ac.id)**

## **Tabel 5.13 Pengujian Waktu Respon Web Rancangan (beta.if.its.ac.id)**

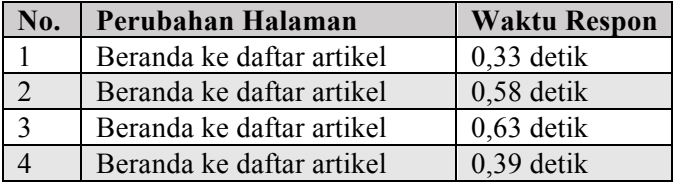
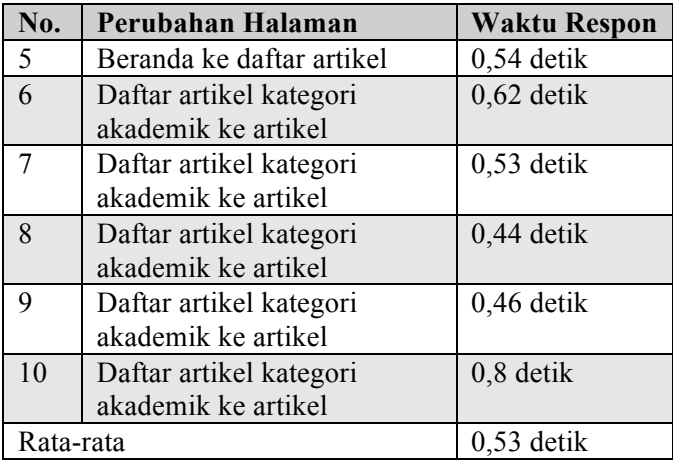

Berdasarkan Tabel 5.12 dan Tabel 5.13, web rancangan memiliki performa kecepatan respon yang lebih cepat dibandingkan web saat ini dengan kenaikan kecepatan sebagai berikut.

kenaikan kecepatan =  $\frac{web~saat~ini}{web~rancangan}$ kenaikan kecepatan  $=$   $\frac{2.25}{0.53}$  $kenaikan\ kecepatan = 424.5\%$ 

#### **5.4 Kesimpulan Pengujian**

#### **5.4.1. Kecepatan**

Metode yang digunakan adalah Isomorphic Rendering. Isomorphic Rendering berfungsi agar server mengirimkan file HTML dan CSS terlebih dahulu, sehingga situs web dapat dilihat dengan cepat. Setelah itu server akan mengirimkan file JS yang kemudian olah oleh browser seingga situs web dapat diinteraksikan dengan waktu respon yang cepat. Melalui Pengujian Non-Fungsionalitas Performa Kecepatan pada Tabel 5.10, Tabel 5.11, Tabel 5.12 dan Tabel 5.13 didapatkan kesimpulan bahwa web rancangan (beta.if.its.ac.id) memiliki waktu respon yang lebih cepat dengan kenaikan kecepatan 424,5% dibandingkan dengan web saat ini (if.its.ac.id).

#### **5.4.2. Representasi**

Metode yang digunakan adalah menambahkan *tag* Open Graph Protocol menggunakan library React-Helmet. *Tag*  Open Graph Protocol akan membuat representasi situs web di media sosial menjadi lebih baik. Melalui Pengujian Non-Fungsionalitas Representasi pada Gambar 5.18, Gambar 5.19, Gambar 5.24, Gambar 5.25, Gambar 5.30 dan Gambar 5.31 didapatkan kesimpulan bahwa situs web rancangan memiliki representasi yang lengkap di media sosial.

### **5.4.3. Fungsionalitas**

Fungsionalitas yang ada pada web rancangan adalah melihat artikel, melihat daftar artikel, melihat daftar artikel berdasarkan kategori, dan membagikan artikel untuk aktor *reader*. Juga terdapat fungsionalitas melihat daftar usulan artikel, menambah usulan artikel, memperbarui usulan artikel, menghapus usulan artikel untuk aktor *contributor*. Melalui Pengujian Fungsionalitas pada Tabel 5.2, Tabel 5.3, Tabel 5.4, Tabel 5.5, Tabel 5.6, Tabel 5.7, Tabel 5.8 dan Tabel 5.9 didapatkan kesimpulan bahwa fungsionalitas situs web berjalan dengan baik.

## **6 BAB VI KESIMPULAN DAN SARAN**

Bab ini membahas mengenai kesimpulan yang dapat diambil dari hasil pengujian yang telah dilakukan sebagai jawaban dari rumusan masalah yang dikemukakan. Selain kesimpulan, juga terdapat saran yang ditujukan untuk pengembangan perangkat lunak di masa mendatang.

### **6.1 Kesimpulan**

- 1. Situs web kustom yang cepat dapat didapatkan dengan Isomorphic Rendering. Web rancangan (beta.if.its.ac.id) yang menggunakan Isomorphic Rendering memiliki waktu respon yang lebih cepat dibandingkan situs web saat ini (if.its.ac.id) yang menggunakan Server Side Rendering.
- 2. Situs web kustom yang menggunakan Open Graph Protocol memiliki representasi yang lengkap di media sosial. Pemasangan Open Graph Protocol menggunakan library React-Helmet.
- 3. Situs web kustom memiliki fungsionalitas yaitu melihat artikel, melihat daftar artikel, melihat daftar artikel berdasarkan kategori, dan membagikan artikel untuk aktor *reader*. Juga terdapat fungsionalitas melihat daftar usulan artikel, menambah usulan artikel, memperbarui usulan artikel, menghapus usulan artikel untuk aktor *contributor*.

#### **6.2 Saran**

1. Penggunaan CSS Modules yang lebih baik lagi sehingga waktu muat menjadi lebih cepat dan pengembangan menjadi lebih mudah.

*[Halaman ini sengaja dikosongkan]*

### **DAFTAR PUSTAKA**

- [1] "Kustom," [Online]. Available: http://www.yourdictionary.com/custom-made. [Diakses 14 12 2017].
- [2] PT Proweb Indonesia, [Online]. Available: http://www.proweb.co.id/articles/web\_design/website\_ adalah.html. [Diakses 27 7 2017].
- [3] L. B. Chilton, "Why We Customize the Web".
- [4] S. Brockmeier, "Custom Web Design vs Website Template," 9 1 2018. [Online]. Available: https://mayecreate.com/blog/custom-web-design-vswebsite-template/.
- [5] "Departemen Informatika," [Online]. Available: http://if.its.ac.id/. [Diakses 13 12 2017].
- [6] H. Hill, "Content Management White Paper".
- [7] Wordpress, "About," [Online]. Available: https://wordpress.org/about/. [Diakses 26 11 2017].
- [8] "Wordpress," [Online]. Available: https://en.wikipedia.org/wiki/WordPress. [Diakses 26 11 2017].
- [9] Pantheon, "Decoupled CMS," [Online]. Available: https://pantheon.io/decoupled-cms. [Diakses 15 12 2017].
- [10] Facebook, [Online]. Available: http://ogp.me/. [Diakses 27 8 2017].
- [11] "Open Graph," 9 1 2018. [Online]. Available: https://www.yakaferci.io/open-graph/.
- [12] I. Grigorik, "Rendering Tree Construction," 13 12 2017. [Online]. Available: https://developers.google.com/web/fundamentals/perfo

rmance/critical-rendering-path/render-tree-

construction.

- [13] A. Mardan, "Isomorphic Rendering," [Online]. Available: https://medium.com/capital-onedevelopers/why-everyone-is-talking-about-isomorphicuniversal-javascript-and-why-it-matters-38c07c87905. [Diakses 11 12 2017].
- [14] Facebook, [Online]. Available: https://reactjs.org/. [Diakses 27 8 2017].
- [15] Facebook, [Online]. Available: http://graphql.org/. [Diakses 26 11 2017].
- [16] learnnowonline, "Object-Relational Mapping," [Online]. Available: http://blogs.learnnowonline.com/2012/08/28/4 benefits-of-object-relational-mapping-orm/. [Diakses 26 11 2017].
- [17] Sequelize Inc., [Online]. Available: http://docs.sequelizejs.com/. [Diakses 26 11 2017].
- [18] MySQL, [Online]. Available: https://mysql.com. [Diakses 16 11 2017].
- [19] Node.js Foundation, [Online]. Available: https://nodejs.org/en/. [Diakses 27 7 2017].

# **LAMPIRAN**

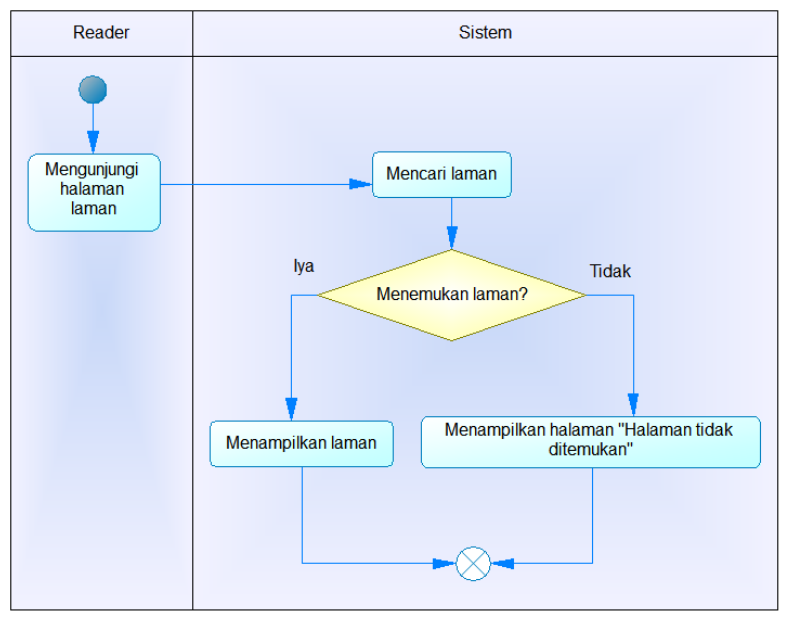

**Gambar 0.1 Diagram Aktivitas UC-01**

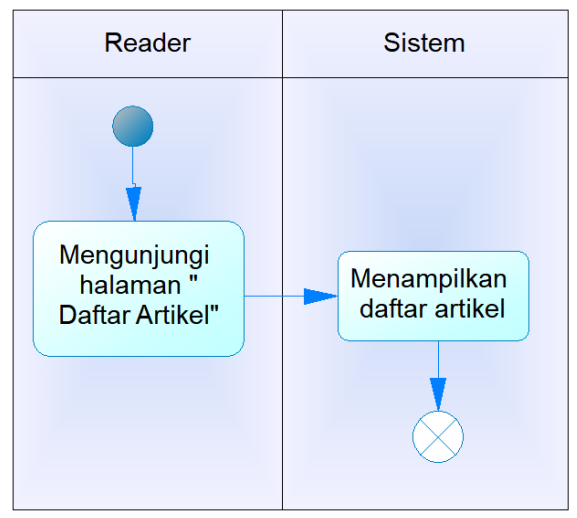

**Gambar 0.2 Diagram Aktivitas UC-02**

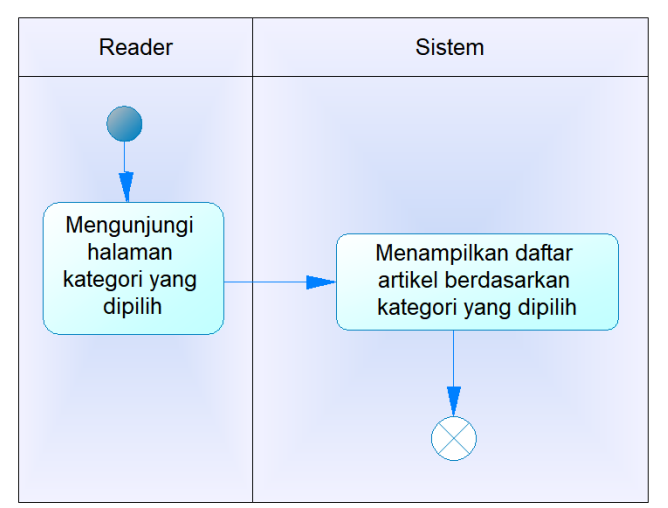

**Gambar 0.3 Diagram Aktivitas UC-03**

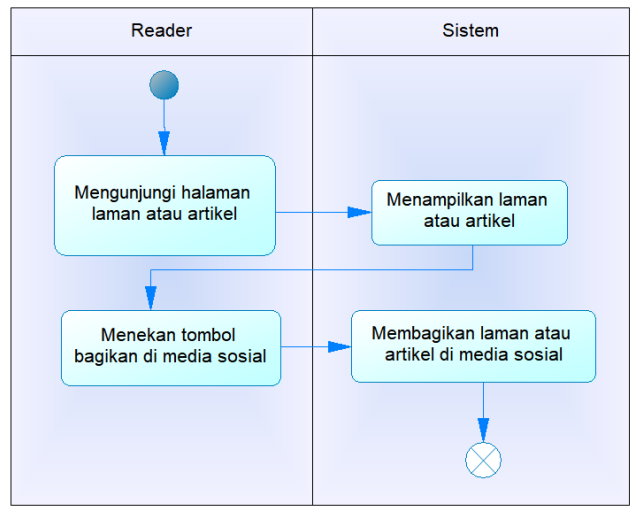

**Gambar 0.4 Diagram Aktivitas UC-04**

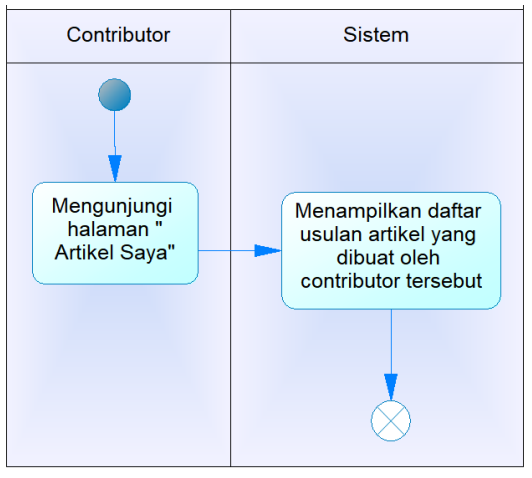

**Gambar 0.5 Diagram Aktivitas UC-05**

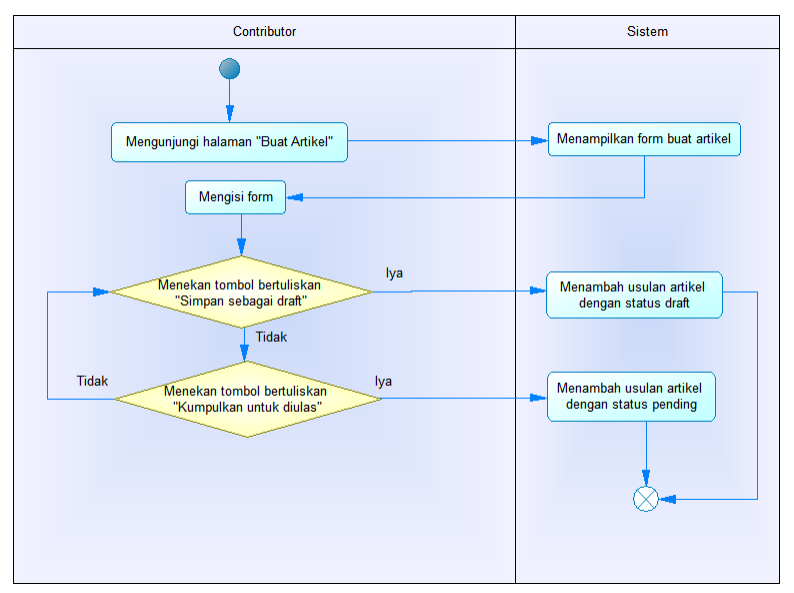

**Gambar 0.6 Diagram Aktivitas UC-06**

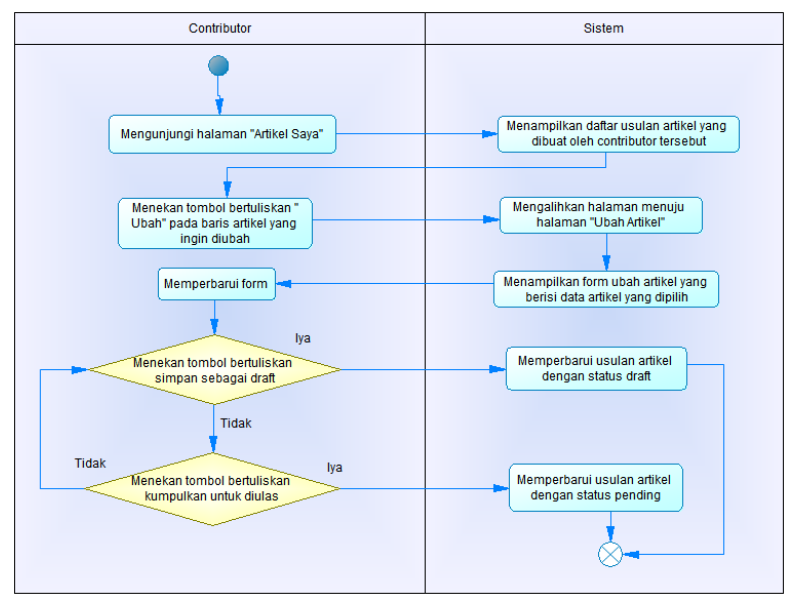

**Gambar 0.7 Diagram Aktivitas UC-07**

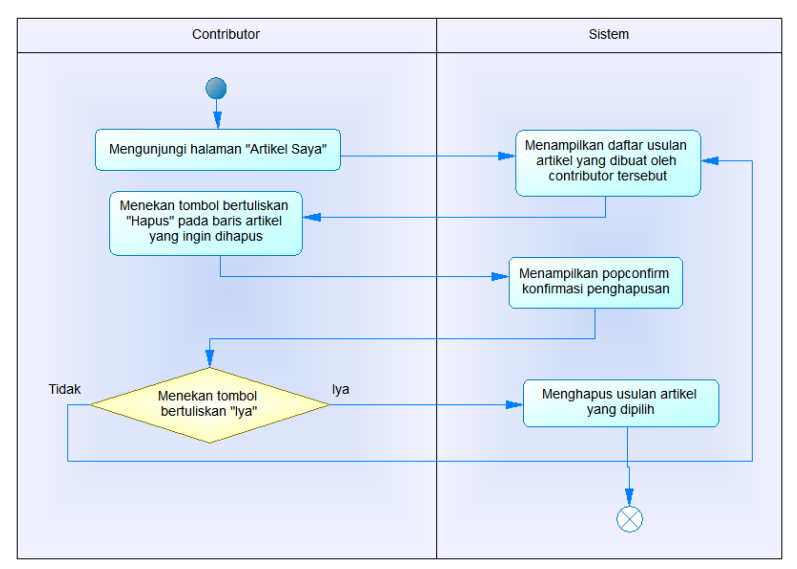

**Gambar 0.8 Diagram Aktivitas UC-08**

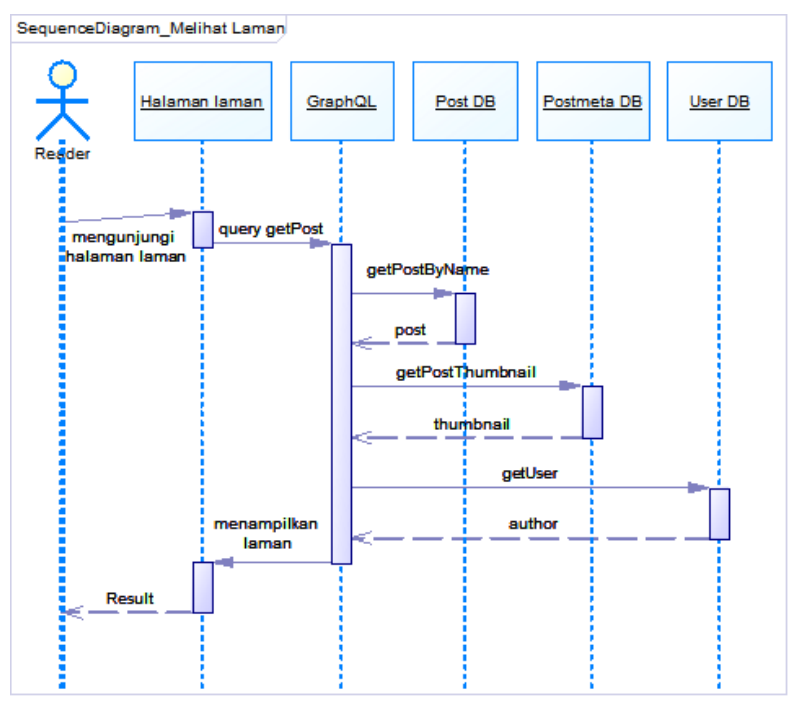

Gambar 0.9 Diagram Sekuens UC-01

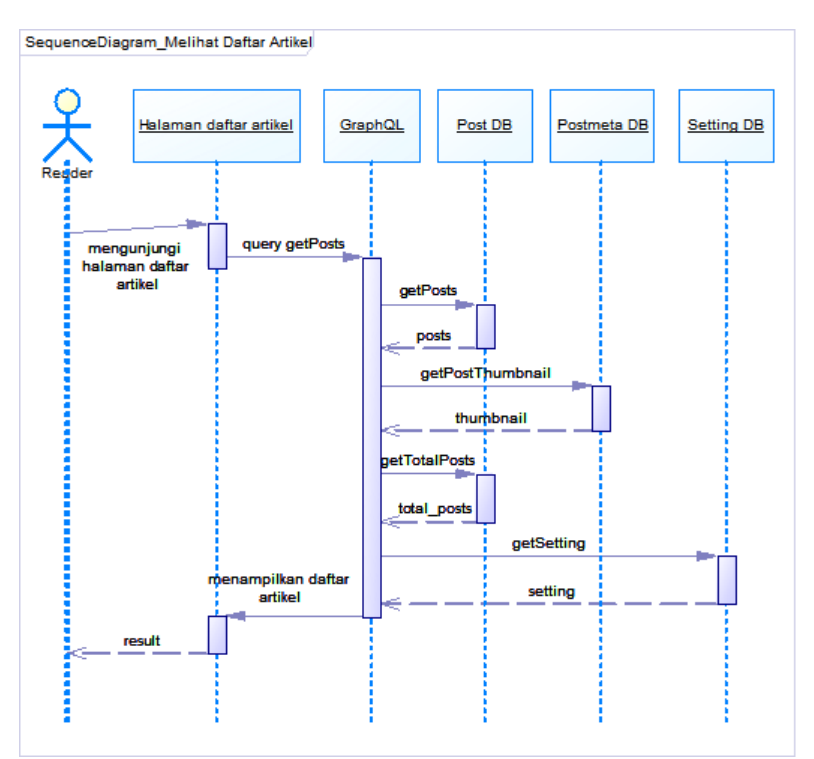

Gambar 0.10 Diagram Sekuens UC-02

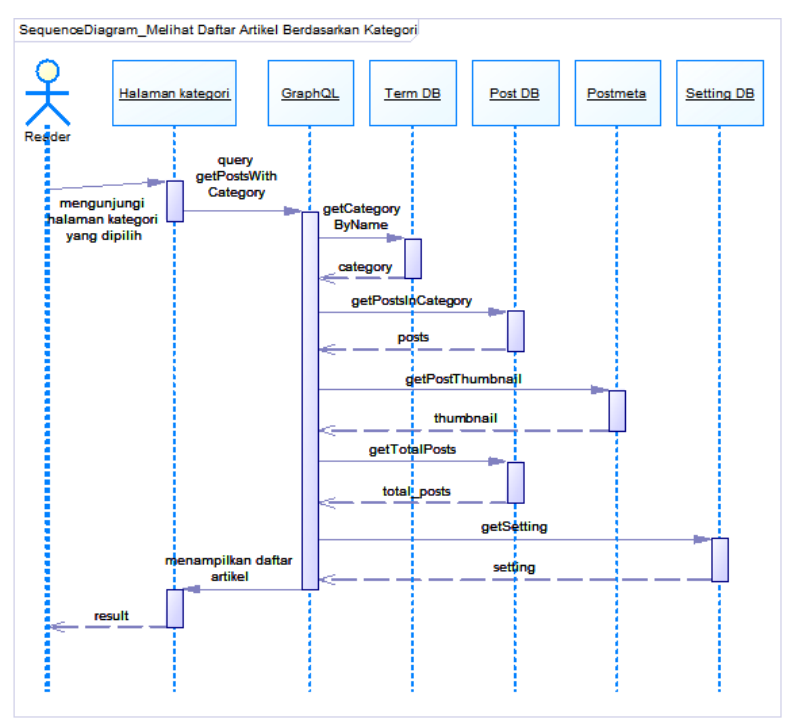

Gambar 0.11 Diagram Sekuens UC-03

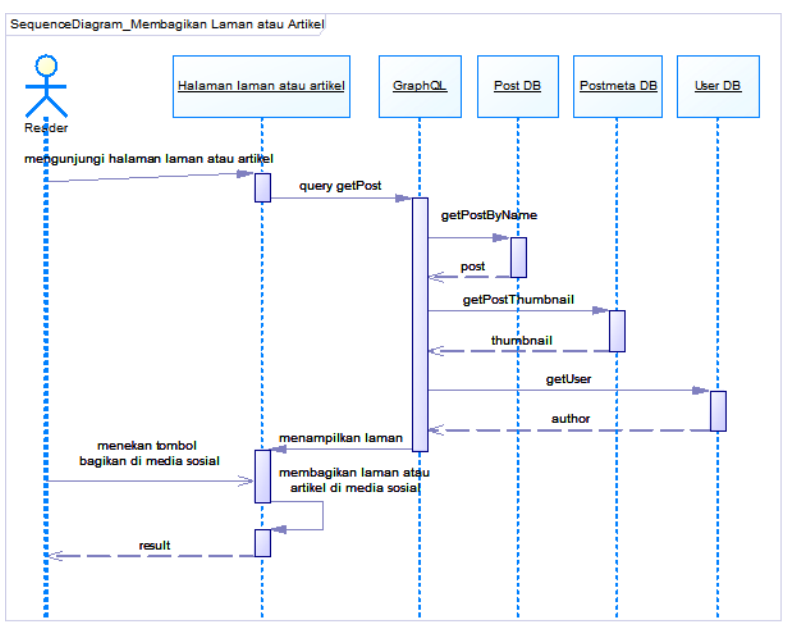

Gambar 0.12 Diagram Sekuens UC-04

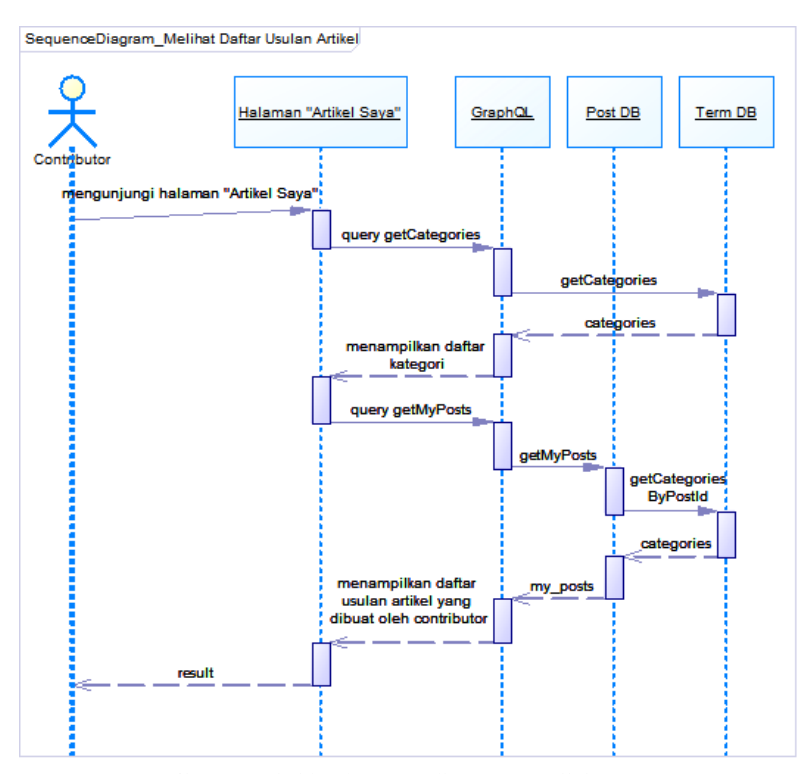

Gambar 0.13 Diagram Sekuens UC-05

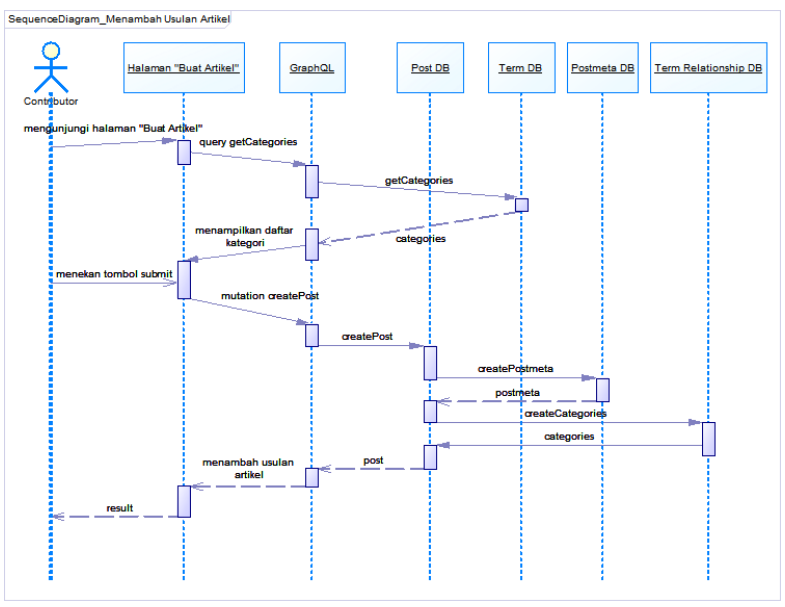

Gambar 0.14 Diagram Sekuens UC-06

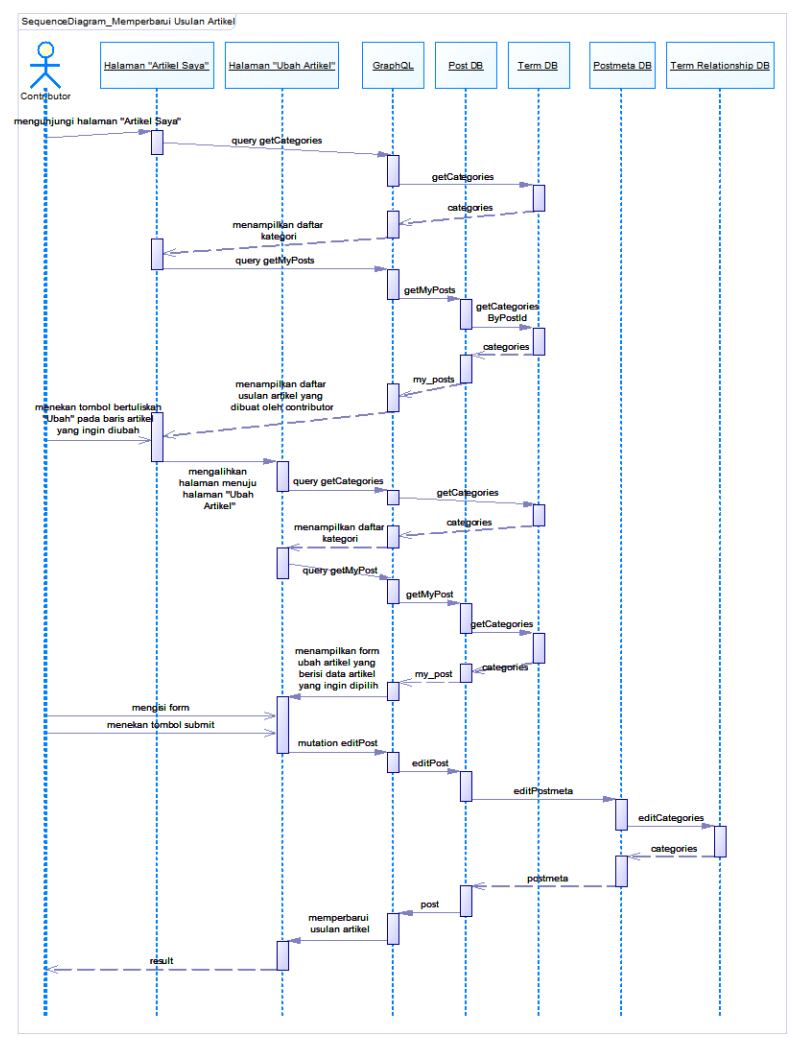

Gambar 0.15 Diagram Sekuens UC-07

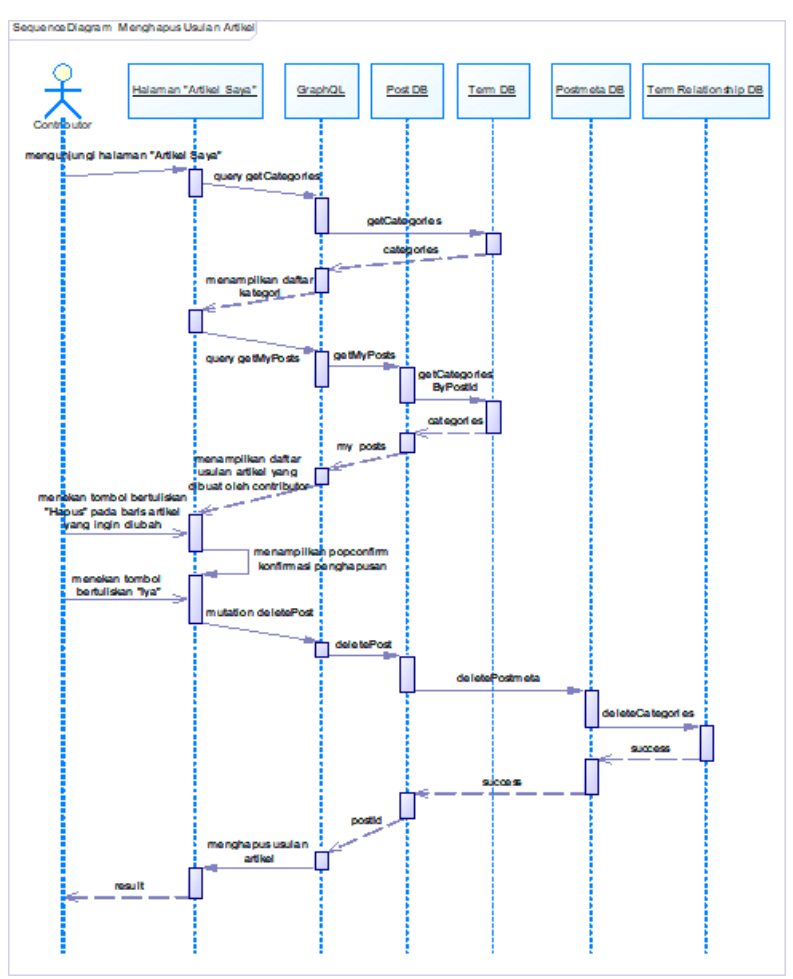

Gambar 0.16 Diagram Sekuens UC-08

## **BIODATA PENULIS**

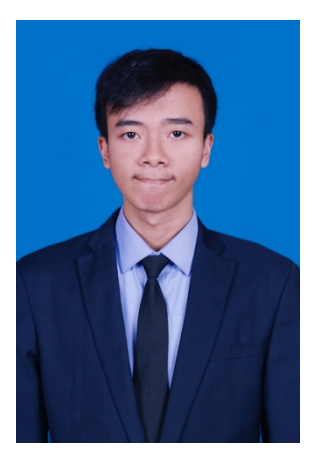

Nugroho Wicaksono menempuh pendidikan SD di SD Islam Sabilillah Kota Malang, SMP di SMP Negeri 1 Kota Malang, SMA di SMA Negeri 1 Kota Malang, dan S1 Teknik Informatika Fakultas Teknologi Informasi di Institut Teknologi Sepuluh Nopember Surabaya (2013-2017).

Selama masa kuliah, penulis aktif dalam organisasi Himpunan Mahasiswa Teknik Computer (HMTC), di antaranya adalah

menjadi staf Departemen Hubungan Luar HMTC ITS 2014- 2015, panitia Biro National Seminar of Technology Schematics HMTC ITS 2014, dan staf Departemen Keilmuan KMI ITS 2014-2015.

Selama kuliah di Teknik Informatika ITS, penulis mengambil bidang minat Rekayasa Perangkat Lunak (RPL) dengan ketertarikan penulis terdapat pada analisis perancangan sistem, analisis perancangan antarmuka dan arsitektur perangkat lunak. Penulis dapat dihubungi melalui alamat surel **nugroho13@mhs.if.its.ac.id**.